| 1. User Guide                     |    |   |
|-----------------------------------|----|---|
| 1.1 Web Trader                    | 3  |   |
| 1.1.1 Login Page                  |    |   |
| 1.1.2 Registration Page           | 4  |   |
| 1.1.3 Main Navigation             | 4  |   |
| 1.1.3.1 lcons and Symbols         | 5  |   |
| 1.1.3.2 Layouts                   | 6  |   |
| 1.1.3.3 Main Header               |    |   |
| 1.1.3.3.1 Account Summary         |    |   |
| 1.1.3.3.2 Controls Section        |    |   |
| 1.1.3.3.3 Language Switcher       |    |   |
| 1.1.3.4 Marquee                   |    |   |
| 1.1.3.5 Page Navigation           | 11 |   |
| 1.1.3.6 Tables                    |    |   |
| 1.1.3.7 Tab Navigation            |    |   |
| 1.1.4 Web Widgets                 |    |   |
| 1.1.4.1 Account Info              |    |   |
| 1.1.4.2 Chart Widget              |    |   |
| 1.1.4.3 Market Depth Widget       |    |   |
| 1.1.4.4 News Widget               |    |   |
| 1.1.4.5 Option Chain Widget       | 17 |   |
| 1.1.4.6 Option Ticket Widget      |    |   |
| 1.1.4.6.1 OTO/OCO orders          | 18 |   |
| 1.1.4.7 Orders Widget             |    |   |
| 1.1.4.8 Positions Widget          |    |   |
| 1.1.4.9 Security Info Widget      |    |   |
| 1.1.4.10 Trade Ticket Widget      |    |   |
| 1.1.4.11 Watchlist Widget         | 21 |   |
| 1.1.4.12 Widget Header            | 24 |   |
| 1.1.5 Price Alert Screen          |    |   |
| 1.1.6 User Settings               |    |   |
| 1.1.6.1 Layout Settings           | 28 |   |
| 1.1.6.2 Notifications Settings    |    |   |
| 1.1.6.3 Profile Settings          | 29 |   |
| 1.1.6.4 Security Settings         | 30 |   |
| 1.1.6.5 Trading Accounts Settings |    |   |
| 1.1.6.6 Trading Settings          | 31 |   |
| 1.1.7 Help Screen                 |    |   |
| 1.1.8 Verification Order Screen   | 33 |   |
| 1.2 Mobile Trader                 | 33 |   |
| 1.2.1 Login Screen                |    |   |
| 1.2.2 Registration Screen         |    |   |
| 1.2.3 Navigation                  |    |   |
| 1.2.3.1 Icon Symbols Glossary     |    |   |
| 1.2.3.2 Tab Bar                   |    |   |
| 1.2.4 Widgets                     | 48 |   |
| 1.2.4.1 Chart                     |    |   |
| 1.2.4.2 Market Depth              | 53 |   |
| 1.2.4.3 News Screen               |    |   |
| 1.2.4.4 Options Trading Widget    |    |   |
| 1.2.4.5 Quote Details             |    |   |
| 1.2.5 Quick Search                | -  |   |
| 1.2.6 Quotes Screen               |    |   |
| 1.2.7 Watchlists Screen           | -  |   |
| 1.2.8 Edit Watchlist Screen       |    |   |
| 1.2.9 Security Details Screen     |    |   |
| 1.2.10 Positions Screen           |    |   |
| 1.2.11 Position Details Screen    |    |   |
| 1.2.12 Orders Screen              | -  |   |
| 1.2.13 Order Details Screen       |    |   |
| 1.2.14 Account Info Screen        |    |   |
| 1.2.15 Settings Screen            |    |   |
| 1.2.16 Trade Ticket               |    |   |
| 1.2.17 Option Ticket              |    |   |
| 1.2.18 Verification Screen        |    |   |
| 1.2.19 Price Alerts Screen        |    |   |
| 1.2.20 Create Alert Screen        |    |   |
| 1.2.21 Alert Details Screen       |    |   |
| 1.3 Glossary                      |    |   |
| 1.3.1 Account Info Terms          |    |   |
| 1.3.2 Order Terms                 |    |   |
| 1.3.3 Position Terms              |    | 3 |

| 1.3.4 Transaction Terms |  | , |
|-------------------------|--|---|
|-------------------------|--|---|

# **User Guide**

- Web Trader When you first begin working with Web Trader, you'll want to know some basics: How do I register? How do I change my password? What am I looking at? Where are the widgets and how to use them? How to place orders? How do I get help? All those basics are covered in this guide to help you familiarize yourself with Web Trader platform in an effective and faster way.
- Mobile Trader The mobile apps looks pretty simple but still could raise some questions. We are sure that this documentation will answer most of your questions.
- Glossary Here you could find all terms definitions and information about their calculation for accounts, orders and
  positions.

# Web Trader

# Introduction

When you first begin working with Web Trader, you'll want to know some basics: How do I register? How do I change my password? What am I looking at? Where are the widgets and how to use them? How to place orders? How do I get help? All those basics are covered in this guide to help you familiarize yourself with Web Trader platform in an effective and faster way.

### About this document

This User Guide sets forth the procedures and descriptions of how to use Web Trader Platform, starting from the registration process to the sophisticated trading activities. This document:

- 1. Describes each component and window in the Trading Platform.
- 2. Explain the purpose and the functionality of every widget and tool.
- 3. Defines and explain the procedures for trade placements and verification.
- 4. Showcase the ways to personalize and customize the platform to meet your specific needs and preferences.

https://s3.amazonaws.com/etna-trader-images/ET-10554889-151215-1417-717.compressed.pdf

# Login Page Registration Page Main Navigation

# Main Header

Main Header in Web Trader displays the important information which should be always visible for you. Market status, your account value and cash are always shows on the top of working space. Details are in Main Header.

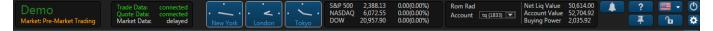

# Marquee

Web Trader's Marquee streams security information in the most flexible real-time quote displays. With Marquee, you can combine real-time data of securities in a variety of customizable displays. Details are in Marquee.

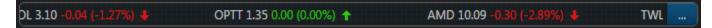

# **Tab Navigation**

Web Trader's interface is designed to make it easy for users to find features, place and organize widgets as they want. Each tab is customizable

and can contain any component the user chooses from our widget list. You can also create and add extra tabs and label them to break down your trading tasks into simple actions. Details are in Tab Navigation.

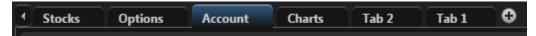

### Tables

Table is one of the main components in Web Trader. It allows you to see all necessary information and sort it by value you are interested in. Most of widgets in Web Trader contain tables. Details are in Tables.

| Symbol 🔷 | Description 🗢                         | Last        | Bid    | Ask    |
|----------|---------------------------------------|-------------|--------|--------|
| AMD      | Advanced Micro Devices, Inc.          | 10.10       | 10.13  | 10.14  |
| АРНВ     | AmpliPhi Biosciences Corporation Comm | 2.90        | 1.24   | 1.25   |
| BGI      | Birks Group Inc. Common Stock         | <u>1.40</u> | 1.12   | 1.75   |
| BSPM     | Biostar Pharmaceuticals, Inc.         | 1.69        | 1.45   | 2.06   |
| CBLI     | Cleveland BioLabs, Inc.               | 3.03        | 2.86   | 3.05   |
| CCCL     | China Ceramics Co., Ltd.              | 1.60        | 1.53   | 1.64   |
| CHEK     | Check-Cap Ltd.                        | 2.08        | 1.05   | 2.80   |
| СНК      | Chesapeake Energy Corporation Commo   | 5.13        | 5.15   | 5.16   |
| CLRB     | Cellectar Biosciences, Inc.           | 1.82        | 1.79   | 1.95   |
| CLSN     | Celsion Corporation                   | 0.2439      | 0.2300 | 0.2640 |
| CNAT     | Conatus Pharmaceuticals Inc.          | 7.73        | 7.81   | 8.04   |
| CTRV     | ContraVir Pharmaceuticals Inc         | 0.7000      | 0.7000 | 0.7198 |
| CYTR     | CytRx Corporation                     | 0.4785      | 0.4702 | 0.4750 |

## **Page Navigation**

This navigation allow you to navigate on table very quick. You could easily navigate to the end of the table or expand the number of rows in it. Deteils are in Page Navigation.

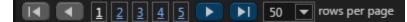

## **Icons and Symbols**

| Icon      | Description           |
|-----------|-----------------------|
| ?         | Help Button           |
| Ф         | Logout from platform  |
| <b>\$</b> | Settings              |
| <b>A</b>  | Price Alert           |
| <b>平</b>  | Unpin Header Panel    |
| <b>G</b>  | Lock layout changes   |
| 8         | Unlock layout changes |
| 2         | Edit icon             |
| ₹         | Display Columns list  |
| <b>\$</b> | Sort icon             |

| ٥        | Window size      |
|----------|------------------|
|          | Fullscreen size  |
| ×        | Delete Widget    |
|          | Link icon        |
| I◀       | First Page       |
| ►I       | Last Page        |
|          | Next Page        |
| ◀        | Previous Page    |
| ←→       | Replace          |
| ŵ        | Delete Watchlist |
| +        | Add Symbol       |
| <b>1</b> | Share Watchlist  |

### Layouts

### **Main Header**

### Introduction

Main Header in Web Trader displays the important information which should be always visible for you. Market status, your account value and cash are always shows on the top of working space.

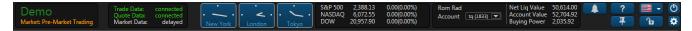

### Market Status & Environment Type

This section shows the environment type and current market status.

#### Market Statuses:

- Open
- Closed
- Pre-Market Trading
- After-Market Trading

#### **Environment Types:**

- Demo
- Live
- Paper Trading
- Production

#### **Connetion Status & User's Entitlements**

#### **Connection Status**

- Trade Data streams information about orders, positions, watchlists and symbols
- Quote Data streams information about quotes, trades, candels and L2 quotes.

#### **User's Entitlements**

Entitlements could be for the such list of security types:

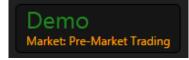

| Trade Data:<br>Quote Data:<br>Market Data: | connected<br>connected<br><b>delayed</b> |
|--------------------------------------------|------------------------------------------|
| Stocks:                                    | GALE delayed                             |
| Options:                                   | delayed                                  |
| Forex:                                     | delayed                                  |

- Stocks
- Options
- Forex

#### **Clock Section**

Displays the current time in New York, London and Tokyo.

#### Indexes

This section displays the most famous indexes.

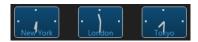

| S&P 500<br>NASDAQ |           | -0.18(-0.01%)<br>-2.51(-0.04%) |
|-------------------|-----------|--------------------------------|
| DOW               | 20,928.24 | 14.78(0.07%)                   |

| Index Name | Current Value | Change(Change %) |  |
|------------|---------------|------------------|--|
| S&P 500    | 2,388.15      | -0.18(-0.01%)    |  |

#### **Account Summary**

This section contains two part: account switcher and account summary. Account switcher allow you to switching between your accounts. Account summary displays the summary of current account balance. Details are in Account Summary.

| Rom Rad<br>Account 1510 💌 | Net Liq Value<br>Account Value<br>Buying Power | 42,311.23 |
|---------------------------|------------------------------------------------|-----------|
|---------------------------|------------------------------------------------|-----------|

#### **Controls Section**

This section allow you to config the working space, make changes in user settings, send your feedback and add new price alert. All these controls are necessary for the fast navigation. Details are in Controls Section

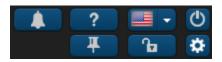

#### **Account Summary**

#### Introduction

This section contains two part: account switcher and account summary. Account switcher allow you to switching between your accounts. Account summary displays the summary of current account balance.

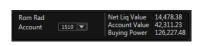

#### **Account Summary**

#### Displayable fields:

- Net Liquidation Value
- Account Value
- Buying Power

See fields description in Glossary.

#### **Account Switcher**

You need to choose an account from the account list to change your current account.

| Rom Rad  |                     |
|----------|---------------------|
| Account  | tq (1833) 💌         |
|          | 140                 |
|          | SUPER1509           |
| 0.00%) 🕇 | 1510                |
|          | tq (1833)           |
|          | 2425                |
|          | 2594                |
|          | 2595                |
|          | Test Account (2596) |
|          | Edit                |

#### Trading Accounts Settings.

Click to the 'Edit...' will navigate you to the Trading Accounts Settings.

This tab shows the list of your accounts and allows you to manage them. Details are in Trading Accounts Settings.

| User Settings  |                     |        |              |     | 11A 1N2 / 13C2 / 1 A | mman = 21    | X |
|----------------|---------------------|--------|--------------|-----|----------------------|--------------|---|
| Profile        | Trading Accounts    | Tradir | ng Securit   | y   | Layout Settings      | Notification |   |
| - Accounts Lis | t                   |        |              |     |                      |              |   |
| Tra            | ding Account Number |        |              | A   | lias                 |              |   |
| 140            |                     |        |              |     |                      |              |   |
| SUPER1509      |                     |        |              |     |                      |              |   |
| 1510           |                     |        |              |     |                      |              |   |
| 1833           |                     |        | tq           |     |                      |              |   |
| 2425           |                     |        |              |     |                      |              |   |
| 2594           |                     |        |              |     |                      |              |   |
| 2595           |                     |        |              |     |                      |              |   |
| 2596           |                     |        | Test Account |     |                      |              |   |
|                |                     |        |              |     |                      | Add Account  |   |
|                |                     | Ok     | Can          | cel |                      |              |   |

### **Controls Section**

#### Introduction

This section allows you to config the working space, make changes in user settings, send your feedback and add new price alert. All these controls are necessary for the fast navigation.

#### **User Settings**

Click 🍄 to navigate to the User Settings.

This page enables you to customize your layout,update the time zone, personal information, trading options as well as add your own picture. User settings contains few parts: Profile, Trading, Layout Settings, and other. Details are in User Settings

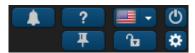

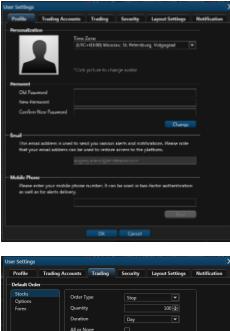

|                      | Duration           | Day    | - |  |
|----------------------|--------------------|--------|---|--|
|                      | All or None        |        |   |  |
|                      | Exchange           | KNIGHT |   |  |
|                      |                    |        |   |  |
| Quick Trading        |                    |        |   |  |
| Price increment mult | tiplier            |        | - |  |
| Do not verify ord    | ers                |        |   |  |
| Do not verify ord    | ers cancellations  |        |   |  |
| Do not verify clo    | ing position       |        |   |  |
| 🗹 Do not verify mo   | dify order request |        |   |  |
|                      | OK                 | Cancel |   |  |

#### Help Screen

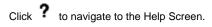

If you have queries about the signup or you would like to send your feedback about the platform, you can do so by simply clicking on contact support located in the upper right side. You can also use Contact Support anytime while using the platform in case you have any question you might not find in this user guide. Details are in Help Screen

| Help                                                                       | × |
|----------------------------------------------------------------------------|---|
| Version: 1.2.37.36<br>User's Guide: <u>Download</u><br>Video: <u>Watch</u> |   |
| Subject                                                                    |   |
|                                                                            |   |
| To contact Support please describe your problem or share your feedback:    |   |
|                                                                            |   |
|                                                                            |   |
|                                                                            |   |
|                                                                            |   |
|                                                                            |   |
|                                                                            |   |
|                                                                            |   |
|                                                                            |   |
| Attach file (You can add up to 5 files sized no more than 10Mb each)       |   |
| Your contact details:                                                      |   |
| my_email@example.com                                                       |   |
|                                                                            |   |
| Submit Cancel                                                              |   |

#### Add Price Alert

Click 📕 will show you a Price Alert Screen.

If you want to receive a notification that the price for the security you are interested in has changed this screen will help you to config such price alert. Details are in Price Alert Screen.

| New alert   |            |          | X |
|-------------|------------|----------|---|
| Symbol: *   | AAPL       |          |   |
| Туре:       | Last       | ▼        |   |
| Condition:  | >=         | ▼        |   |
| Value:      |            | 147.51 ≑ |   |
| Expiration: | 05/04/2017 | 13:47:50 |   |
| A           | dd (       | Cancel   |   |

#### Switch Language

Web Trader provides users with multilingual support. You can change languages of your Web Trader terminal and the changes will take effect right away, without the need to restart the program again. Details are in Language Switcher

#### Logout

Click U to navigate to the Login Page.

#### **Pin/Unpin Header Panel**

Click + to unpin header panel from the working space. Header will be showing when you mouse over to the top of the working space.

#### Lock/Unlock Layout

Click to lock all changes on your layout and click to unlock your layout for changes.

#### Language Switcher

Web Trader provides users with multilingual support. You can change languages of your Web Trader terminal and the changes will take effect right away, without the need to restart the program again. Web Trader showcases four languages in the demo, but we can always integrate more languages to the platform based on the user's desired language he wants to be integrated in Web Trader's terminal.

#### Supported Languages:

- English
- Russian
- Japanese
- Chinese(Simplified)
- Chinese(Traditional)

### Marquee

#### Introduction

Web Trader's Marquee streams security information in the most flexible real-time quote displays. With Marquee, you can combine real-time data of securities in a variety of customizable displays.

| <b>bu</b> |      | 10   |     |      |    |   |
|-----------|------|------|-----|------|----|---|
| U         | L 3. | 10 - | υ.ι | J4 I | 21 | ÷ |
| <b>-</b>  |      |      |     |      |    |   |

OPTT 1.35 0.00 (0.00%) 🛧 AMD 10.09 -0.30 (-2.89%) 🖊

TWL .

#### **Marquee Settings**

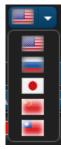

The content of Marquee can be customized in three different models. Click to the '...' button to open Marquee Settings screen.

- 1. Positions: Marquee that shows updated quotes of all the symbols you traded and created a position for
- 2. WatchList: Marquee that shows updated quotes of the three different types of securities: Stocks, Forex or Indices.
- 3. Custom: Customize marquee that shows updated quotes of your specifically preferred symbols

| Marquee Settings              | ×      |
|-------------------------------|--------|
| <ul> <li>Positions</li> </ul> |        |
| <ul> <li>Watchlist</li> </ul> |        |
| Custom                        |        |
| Speed                         |        |
|                               |        |
| OK                            | Cancel |
|                               |        |

### **Page Navigation**

#### Introduction

Page Navigation allow you to navigate on table very quick. You could easily navigate to the end of the table or expand the number of rows in it.

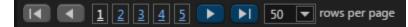

#### **Next/Previous Page**

Use icon to navigate to the next page and icon to navigate to the previous page.

#### **First/Last Page**

Click to the licon to navigate to the last page and click to the licon to navigate to the first page.

#### **Nearest Pages**

Also you could navigate to 5 nearest pages. Just click to the necessary page to navigate to it.

#### Number of rows per page

You could change the rows number in a page. Click to the combo box and choose one of the value.

#### Available values:

- 5
- 10
- 20
- 3050
- 100

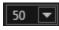

#### **Tables**

Usually Page Navigation is a part of table.

Table is one of the main components in Web Trader. It allows you to see all necessary information and sort it by value you are interested in. Most of widgets in Web Trader contain tables. Details are in Tables.

| 💿 Symbol 🔷 | Description 🗢                         | Last        | Bid    | Ask    |
|------------|---------------------------------------|-------------|--------|--------|
| AMD        | Advanced Micro Devices, Inc.          | 10.10       | 10.13  | 10.14  |
| APHB       | AmpliPhi Biosciences Corporation Comm | 2.90        | 1.24   | 1.25   |
| BGI        | Birks Group Inc. Common Stock         | <u>1.40</u> | 1.12   | 1.75   |
| BSPM       | Biostar Pharmaceuticals, Inc.         | 1.69        | 1.45   | 2.06   |
| CBLI       | Cleveland BioLabs, Inc.               | 3.03        | 2.86   | 3.05   |
| CCCL       | China Ceramics Co., Ltd.              | 1.60        | 1.53   | 1.64   |
| CHEK       | Check-Cap Ltd.                        | 2.08        | 1.05   | 2.80   |
| СНК        | Chesapeake Energy Corporation Commo   | 5.13        | 5.15   | 5.16   |
| CLRB       | Cellectar Biosciences, Inc.           | 1.82        | 1.79   | 1.95   |
| CLSN       | Celsion Corporation                   | 0.2439      | 0.2300 | 0.2640 |
| CNAT       | Conatus Pharmaceuticals Inc.          | 7.73        | 7.81   | 8.04   |
| CTRV       | ContraVir Pharmaceuticals Inc         | 0.7000      | 0.7000 | 0.7198 |
| CYTR       | CytRx Corporation                     | 0.4785      | 0.4702 | 0.4750 |

### Tables

#### Introduction

Table is one of the main components in Web Trader. It allows you to see all necessary information and sort it by value you are interested in. Most of widgets in Web Trader contain tables.

### **Columns Management**

#### Add&Remove Columns

Click to the  $\overline{\bullet}$  icon and you'll see the list of available columns. Check mark the necessary columns which you want to be displayed on a table.

Click to the **Default** button will restore all coulmns to defaulf state.

| ♥   | Symbol 🔷 Descrip   |
|-----|--------------------|
| AM  | Select All         |
| API | M Description      |
| BGI | Price              |
| BSF | V Last             |
| CBI | Last Size          |
| CC  | ✓ Bid<br>Bid Size  |
|     | Ask                |
| СН  | Ask Size           |
| СН  | Change             |
| CLF | 🗹 Change %         |
| CLS | Open               |
| CN  | Day High           |
| СТІ | Day Low            |
| СУ  | V Close<br>Volume  |
| DR' | 52 Week Low - High |
| EBI | Timestamp          |
|     | Delete             |
| Ore | Close Default      |

|      | ■ Description ♥                       | Last   | Bid    | Ask    |
|------|---------------------------------------|--------|--------|--------|
| AMD  | Advanced Micro Devices, Inc.          |        |        |        |
| APHB | AmpliPhi Biosciences Corporation Comm |        |        |        |
| BGI  |                                       | 140    |        |        |
| BSPM | Biostar Pharmaceuticals, Inc.         |        |        |        |
| CBLI | Cleveland BioLabs, Inc.               |        |        |        |
|      | China Ceramics Co., Ltd.              |        |        |        |
| CHEK | Check-Cap Ltd.                        |        |        |        |
| CHK  | Chesapeake Energy Corporation Commo   |        |        |        |
| CLRB | Cellectar Biosciences, Inc.           |        |        |        |
| CLSN | Celsion Corporation                   |        |        | 0.2640 |
| CNAT | Conatus Pharmaceuticals Inc.          |        |        | 8.04   |
| CTRV | ContraVir Pharmaceuticals Inc         |        |        |        |
| CYTR | CytRx Corporation                     | 0.4785 | 0.4702 | 0.4750 |

#### **Reorder Columns**

Click and hold to the column. Then you could change the column position. For example you could move it to the end or make this column first in a list.

#### Sorting

# Tab Navigation

#### Introduction

Web Trader's interface is designed to make it easy for users to find features, place and organize widgets as they want. Each tab is customizable and can contain any component the user chooses from our widget list. You can also create and add extra tabs and label them to break down your trading tasks into simple actions.

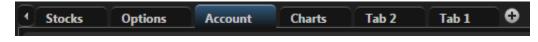

#### Manage Tabs

Move the cursor to the tab and you'll see the 🌞 icon. Click 🍁 icon and choose one of the actions from the list.

- Add will add new tab;
- Rename will rename this tab;
- Delete delete this tab.

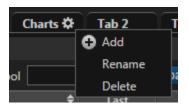

#### **Reorder Tabs**

Click and hold the tab. Then you can change the tab position. For example you could move it to the end or make this tab first in a list.

#### Widgets

Web Trader comes with a variety of widgets that you can use to get the most productive trading experience. Web Trader's widgets appear on the right-hand side of the platform and are always there no matter what tab you are on. Details are in Web Widgets.

# **Web Widgets**

### Introduction

Web Trader comes with a variety of widgets that you can use to get the most productive trading experience. Web Trader's widgets appear on the right-hand side of the platform and are always there no matter what tab you are on. If you don't want them taking up space, you can always collapse them by clicking **1**.

### **Add Widgets**

The goal behind "Add Widget" button is to make sure there is a place where you could always have easy access to all trading tools. By scrolling the drop-down menu of "Add Widget", click on the picked widget and it will be automatically added to the tab menu.

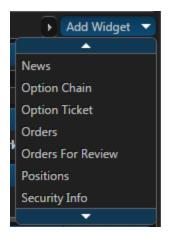

# **Other Actions**

Each widget has few icons in the header section.

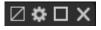

They allow you to make few actions with this widget, such as rename it and open it on the fullscreen. Also you could group few widgets and delete each widget from working space. Details are in Widget Header.

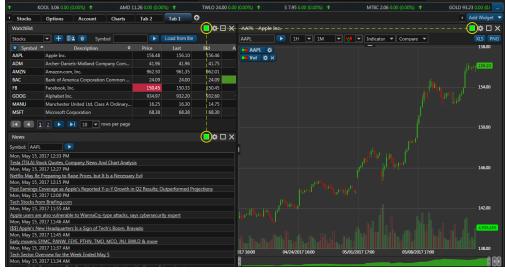

# **Account Info**

Account Info widget displays your account values:

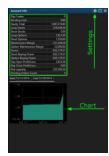

This page will help you understand what all the fields of the account mean and how we calculate them.

**GUI Row Name** 

DB Column Name (dbo.Account)

Description

|                           | Cash      | Value is changed by each trade.                                                                                                    |
|---------------------------|-----------|----------------------------------------------------------------------------------------------------|
|                           |           | Buy (long and close short): cash = cash -                                                                                                    |
|                           |           | position current market value.                                                                                                    |
|                           |           | Sell (short and close long): cash = cash + position current market value                                                                                                    |
|                           |           | <b>Q:</b> Why we can't show it on UI?                                                                                                    |
|                           |           | <b>A:</b> Because it can be negative. (Example:<br>Account balance is \$1000. Margin rate: 20%.<br>Trader opens new long position which is<br>\$2000. Cash = -\$1000)                |
| Day Trades                | DayTrades | Amount of day trades. Check the FINRA<br>explanation about what day trades are.<br>Contains number of day trades during last 5<br>bussines days (including current).                 |
| Pending Cash              | -         | It is the amount of money that is reserved to<br>provide a transaction. This reserve is<br>withheld from Cash when an order is placed.                                               |
| Equity Total              | -         | Means your available money plus positions money if you will close it.                                                                                                    |
|                           |           | Equity = Cash + Long Stocks - Short<br>Stocks. This formula provides Equity<br>invariability when position is opened or<br>closed.                                                   |
| Long Stocks               | -         | Shows the sum of PCMV* of long positions.<br>When a price of any long position security<br>changes, Long Stocks also changes.                                                        |
| Short Stocks              | -         | Shows the sum of PCMV* of short positions.<br>When a price of any short position security<br>changes, Short Stocks also changes .                                                    |
| Long Options              | -         | Shows the sum of PCMV* of long positions.<br>When a price of any long position security<br>changes, Long Options also changes.                                                       |
| Short Options             | -         | Shows the sum of PCMV* of short positions.<br>When a price of any short position security<br>changes, Short Options also changes .                                                   |
| Maintenance Margin        | -         | The minimum amount of equity that must be maintained in a margin account.                                                                                                    |
| Option Maintenance Margin | -         | The minimum amount of equity that must be maintained in a margin account for options securities                                                                                      |
| Excess                    | -         | Amount of money available for withdraw or to open new positions.                                                                                                    |
|                           |           | Excess = Equity - TMMR - Pending Cash -<br>Uncleared Cash, where TMMR - Total<br>Maintenance Margin Requirement - the sum<br>of margin requirements for all positions per<br>account |
|                           |           | TMMR = Sum of all positions MMR                                                                                                    |
|                           |           | fot Cash Accounts Excess = Cash -<br>Pending Cash - Uncleared Cash -<br>Unsettled Cash                                                                                               |

| Stock Buying Power      | - | Amount of money that you are available to buy stocks                                                                                                    |
|-------------------------|---|----------------------------------------------------------------------------------------------------|
|                         |   | Stock Buying Power = Equity - (MR% *<br>CMV), where MR% - margin requirement;<br>CMV - current market value                                                                                                    |
|                         |   | Case: Assume you have a margin account<br>with a debit balance of \$20,000, a current<br>market value of \$50,000 and a margin<br>requirement of 50 percent. Your account<br>equity is \$30,000, which is calculated using<br>the formula \$50,000 - \$20,000 = \$30,000. |
|                         |   | The account's stock buying power is \$5,000,<br>which is calculated using the formula<br>\$30,000 - (0.5 * \$50,000) = \$5,000. In this<br>case, you have \$5,000 in buying power that<br>you can use to purchase new stock.                                              |
| Option Buying Power     | - | Amount of money that you are available to buy options.                                                                                                    |
|                         |   | <b>Option Buying Power = Excess * OMR</b> ,<br>where OMR - Option Margin Rate and equals<br>1                                                                                                    |
| Day Open Profit/Loss    | - | Amount of money (Unrealized Profit/Loss) at the trading session opening.                                                                                                    |
| Day Close Profit/Loss   | - | Amount of money (Realized Profit/Loss) for previous trading session.                                                                                                    |
| Net Liquidation Value   | - | Current value of your account                                                                                                    |
|                         |   | Net Liquidation Value = Long Stocks +<br>Long Options - Short Stocks - Short<br>Options                                                                                                    |
| Pending Orders Count    | - | Amount of orders with status "New" or "Partially Filled".                                                                                                    |
| Uncleared Cash          | - | Amount of uncleared funds.                                                                                                    |
| Unsettled Cash          | - | Amount of unsettled funds.                                                                                                    |
| Day Trader Buying Power | - | Amount of avalible funds for day trader account.                                                                                                    |
| Cash Balance            | - |                                                                                                    |

\*Position Current Market Value - as for cash account this parameter shows the current cost of the position. PCMV changes when underlying security price changes.

\*\***Base** - a technical parameter that shows the balance between the initial cost of long positions and initial costs of short positions + account own money. This value may be negative. It means that the initial cost of long positions > initial costs of short positions + account own money. This parameter is useless for an account holder. But it uses by the trading system to calculate Equity.

Position's Price = Last Price \* Quantity

# Chart Widget Market Depth Widget

# **News Widget**

Introduction

This widget displays the news about necessary security.

#### News

Symbol: GOOG

Wed, May 24, 2017 10:11 AM Facebook and Google Are Bringing Automation to Marketers Wed, May 24, 2017 6:07 AM Google's AlphaGo is playing the world Go champ in China, but nobody can watch it there Wed, May 24, 2017 5:30 AM AlphaGo defeats Go world champion in China Wed, May 24, 2017 4:27 AM [\$\$] Google vs. Uber: How One Engineer Sparked a War Wed, May 24, 2017 4:26 AM [\$\$] WannaCry Malware Has Strong Links to Group Tied to North Korea, Symantec Says Wed, May 24, 2017 2:30 AM Google Unleashes AlphaGo in China—But Good Luck Watching It There Wed, May 24, 2017 1:10 AM

#### Security Chooser

Type the necessary security to the Symbol field and then click the button or press 'Enter'.

#### **News List**

You could find all news about the security in news list. To navigate to the news details just click the title in the list.

| Date  | Wed, May 24, 2017 10:11 AM                               |
|-------|----------------------------------------------------------|
| Title | Facebook and Google Are Bringing Automation to Marketers |

#### Widget Header

Each widget has few icons in the header section.

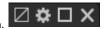

They allow you to make few actions with this widget, such as rename it and open it on the fullscreen. Also you could group few widgets and delete each widget from working space. Details are in Widget Header.

| 1          | KOOL 3.06 0.00 (                   | 0.00%) 🕇         | AMD 1                     | 1.26 0.00 (0.0 | D%) 🕈             | TWLO 24.00 0.0   | 00 (0.0 | 00%) 🕇                     | S 7               | .95 0. | 00 (0.00%) 🕇 |           | MTBC 2.06 0.00 (0.00%) | GOLD 9     | 3.23 0.00 (0.1 🔜 |
|------------|------------------------------------|------------------|---------------------------|----------------|-------------------|------------------|---------|----------------------------|-------------------|--------|--------------|-----------|------------------------|------------|------------------|
| Stocks     | Options                            | Account          | Charts                    | Tab 2          | Tab 1             |                  |         |                            |                   |        |              |           |                        | Þ          | Add Widget 🔻     |
| Watchlist  |                                    |                  |                           |                |                   | (■)* □ -×        | ←-4     | \ <del>APL - Apple</del> I | nc <del>. –</del> |        |              |           |                        |            | - 🗆 🌣 🗆 🗙        |
| Stocks     | - 🕂 🕑                              | 🛓 📵 🛛 Syr        | mbol                      |                | Load from file    |                  | A       | APL                        |                   | 1H     | ▼ 1M         | - 10 -    | Indicator 🔻 Compa      | re 🔻       | XLS PNG          |
| 😨 Symbol   |                                    | Description      | \$                        | Price          | Last              |                  | A 💼     | AAPL 🌣                     |                   |        |              |           |                        |            | 158.00           |
| AAPL       | Apple Inc.                         |                  |                           | 156.48         | 156.10            | 156.46           |         | Vol 🌣 🗙                    |                   |        |              |           |                        |            |                  |
| ADM        | Archer-Danie                       | ls-Midland Co    | mpany Com                 | 41.96          | 41.96             | 41.75            |         |                            |                   |        |              |           |                        |            | 156.10           |
| AMZN       | Amazon.com                         |                  |                           | 962.50         | 961.35            | 962.01           |         |                            |                   |        |              |           |                        |            |                  |
| BAC        | Bank of Ame                        | rica Corporatio  | on Common                 | 24.09          | 24.00             | 24.09            |         |                            |                   |        |              |           |                        |            |                  |
| FB         | Facebook, In                       |                  |                           | 150.45         | 150.33            | 150.45           |         |                            |                   |        |              |           |                        |            | 154.00           |
| GOOG       | Alphabet Inc                       |                  |                           | 934.97         |                   | 932.60           |         |                            |                   |        |              |           |                        |            |                  |
| MANU       | Manchester                         | United Ltd. Cla  | iss A Ordinary            | 16.25          | 16.30             | 14.75            |         |                            |                   |        |              |           |                        |            |                  |
| MSFT       | Microsoft Co                       | rporation        |                           | 68.38          | 68.38             | 68.30            |         |                            |                   |        |              |           |                        |            |                  |
|            | 12 🕨 🕽                             | 10 🔻             | rows per page             |                |                   |                  |         |                            |                   |        |              |           |                        |            | 150.00           |
| News       |                                    |                  |                           |                |                   | ( <b>)</b> 🖉 🗆 🗙 | <       |                            |                   |        |              |           |                        |            |                  |
| Symbol: AA | 1                                  |                  |                           |                |                   | $\smile$         |         |                            |                   |        |              |           |                        |            |                  |
| · _        | 2017 12:33 PM                      |                  |                           |                |                   |                  | - 1     |                            |                   |        |              |           |                        |            |                  |
|            |                                    | mpany News A     | And Chart Analysi         | is             |                   |                  |         |                            |                   |        |              |           |                        |            |                  |
|            | 2017 12:27 PM                      |                  |                           |                |                   |                  |         |                            |                   |        |              |           |                        |            | 146.00           |
|            |                                    | aise Prices, but | It Is a Necessary         | Evil           |                   |                  |         |                            |                   |        |              |           |                        |            |                  |
|            | 2017 12:15 PM                      | ala's Deported   | V a V Growth in           | O2 Pagulter (  | Outperformed Proj | actions          |         |                            |                   |        |              |           |                        |            |                  |
|            | 2017 12:00 PM                      | pie s reported   | 1-0-1 Clowarin            | QZ Results, C  | Jacpenonneu Proj  | ections          |         |                            |                   |        |              |           |                        |            |                  |
|            | rom Briefing.com                   |                  |                           |                |                   |                  |         |                            |                   |        |              |           |                        |            |                  |
|            | 2017 11:55 AM                      |                  |                           |                |                   |                  |         |                            |                   |        |              |           |                        |            | 142.00           |
|            | re also vulnerabl<br>2017 11:46 AM | e to WannaCŋ     | <u>/-type attacks, sa</u> | ys cybersecur  | ity expert        |                  | - 4     |                            |                   |        |              |           |                        |            |                  |
|            |                                    | s Is a Sign of T | ech's Boom, Brav          | vado           |                   |                  |         |                            |                   |        |              |           |                        |            | 4,906,455        |
|            | 2017 11:45 AM                      |                  |                           |                |                   |                  |         |                            |                   |        |              |           |                        |            |                  |
|            |                                    | EYE, PTHN, TM    | IO, MCO, JNJ, BW          | LD & more      |                   |                  |         |                            |                   |        |              |           |                        |            |                  |
|            | 2017 11:37 AM                      |                  |                           |                |                   |                  | 017     | 16:00                      | 04/2              | 24/201 | 7 16:00      | 05/01/201 | 7 17:00 05/08/         | 2017 17:00 | 138.00           |
|            | verview for the V<br>2017 11:34 AM | veek chded M     | ay o                      |                |                   |                  | 0       |                            |                   |        |              |           |                        |            |                  |
|            |                                    |                  |                           |                |                   |                  | U.      |                            |                   | _      |              |           |                        |            |                  |

# Option Chain Widget Option Ticket Widget

### OTO/OCO orders

Opening option position using OCO order

This manual can help you start to use OCO orders in option trading.

1. Open Option Ticket, choose parameters you need (action, quantity, strike, etc.). Note that OCO orders let you to cancel automatically one order when the other order(-s) will be executed. So you should use OCO order if you want to open position with limit orders.

| Symbol       AAPL         Leg Type       Action       Qty       Expiry       Strike       Call/Put       X       Bid       Ask         Option       Buy To Open       1       Jul 2017       105.00       Call       X       42.30       42.90         Add option       I       Add stock       Market \$42.94         Order Type       Limit price       Comment                                                                                                    |
|----------------------------------------------------------------------------------------------------|
| Option     Buy To Open     1     Jul 2017     105.00     Call     X     42.30     42.90       Add option     Add stock     Market \$42.91                                                                                                    |
| Add option Add stock Market \$42.90                                                                                                    |
|                                                                                                    |
| Order Type Limit price Comment                                                                                                    |
| Limit 🔽 42.80 🖶                                                                                                    |
| Duration     Extended Hours     Exchange     All or none       Day     Regular     Auto     Image: Compare the second second s |
| Placement Condition     Simple () OTO () OC(                                                                                                    |
|                                                                                                    |
| Verify                                                                                                    |

2. Press OCO at the bottom of Option Ticket. Choose option and parameters you need.

| Option Ticket       |                         |                         |                       |      |                  |          |     |        |        | >                            |
|---------------------|-------------------------|-------------------------|-----------------------|------|------------------|----------|-----|--------|--------|------------------------------|
| Symbol AAPL         |                         |                         |                       |      |                  |          |     |        |        |                              |
| Leg Type            | Action >                | Qty                     | Expiry                |      | Strike           | Call/Pu  | ıt  | X      | Bid    | Ask                          |
| Option              | Buy To Open 💌           |                         | Jul 2017              |      | 105.00 💌         | Call     |     | x      | 42.15  | 42.90                        |
| Add option          | Add stock               |                         |                       |      |                  |          |     |        |        | Market <u><b>\$42.90</b></u> |
| Order Type<br>Limit | Limit price             | e Co<br>42.80 €         | mment                 |      |                  |          |     |        |        |                              |
| Duration<br>Day     |                         |                         | ended Hours<br>egular |      | Exchange<br>Auto |          | All | or non | e      |                              |
| Placement C         | Condition               |                         |                       |      |                  |          |     |        |        |                              |
| If one order is e   | executed, then the othe | er order is automatical | y canceled            |      |                  |          |     |        | 🔿 Simp | le 🔿 OTO 💿 OCO               |
| Symbol AAPL         |                         |                         |                       |      |                  |          |     |        |        |                              |
| Leg Type            | Action 🗦                | Qty                     | Expiry                |      | Strike           | Call/Pu  | ıt  | X      | Bid    | Ask                          |
| Option              | Buy To Open 💌           | 1                       | Jul 2017              | •    | 125.00 💌         | Call     |     | ×      | 22.45  | 22.85                        |
| Add option          | Add stock               |                         |                       |      |                  |          |     |        |        | Market <u><b>\$22.85</b></u> |
| Order Type          | Limit price             |                         | mment                 | 12   |                  |          |     |        |        |                              |
| Limit               |                         | 22.80 🜩                 |                       |      |                  |          |     |        |        |                              |
| Duration<br>Day     |                         |                         | ended Hours<br>eqular |      | Exchange<br>Auto | <b>•</b> |     | or non | e      |                              |
| Placement C         |                         |                         |                       |      | Auto             |          |     |        |        |                              |
|                     |                         |                         |                       | Veri | ify              |          |     |        |        |                              |
|                     |                         |                         | 100100                |      |                  | 10.0     | 17  |        |        | P-1                          |

3. In Order Widget you can see OCO order. If one order is executed, then the other order is automatically canceled.

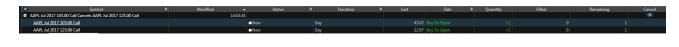

4. As you can see, one order was executed, another was canceled automatically.

| Symbol                                                      | Modified |          | Status  |     | Duration |       |  | Quantity | Filled | Remaining |  |
|-------------------------------------------------------------|----------|----------|---------|-----|----------|-------|--|----------|--------|-----------|--|
| AAPL Jul 2017 105.00 Call Cancels AAPL Jul 2017 125.00 Call |          | 14:03:34 |         |     |          |       |  |          |        |           |  |
| AAPL Jul 2017 105.00 Call                                   |          | = Fill   | ed      | Day |          |       |  |          |        |           |  |
| AAPL Jul 2017 125.00 Call                                   |          | R Ca     | inceled | Day |          | 22.97 |  |          |        |           |  |

# **Orders Widget**

#### Introduction

This widget displays all information about your orders. It allows you to filter them by order status and type. Also you could cancel active order and modify it as you wish.

| Orders |                                     |              |                    | ¢□×                             |
|--------|-------------------------------------|--------------|--------------------|---------------------------------|
| Symbol |                                     | Order Status | Historical 💌       | Order Type All  From:           |
| Id     | Symbol 🗘                            | Status 🗢     | Execution Price    | Description                     |
| 12149  | SYNC                                | Canceled     |                    | Buy 1,500 SYNC @ \$3.55 Limit   |
| 12158  | XGTI                                | Filled       | 0.14               | Buy 20,000 XGTI @ \$0.14 Limit  |
| 12159  | LGCY                                | Canceled     |                    | Buy 500 LGCY @ \$2.93 Limit     |
| 12161  | CBR                                 | Filled       | 1.5400             | Buy 1,000 CBR @ \$1.5500 Limit  |
| 12162  | CBR                                 | Expired      |                    | Sell 1,000 CBR @ \$2.0000 Limit |
| 12160  | XGTI                                | Filled       | 0.13               | Sell 20,000 XGTI @ \$0.13 Limit |
| 10107  | F34/64                              | - F.U. 1     | 0.05               | D 10.000 FMR4 @ #0.0011 11      |
|        | <u>1</u> <u>2</u> <u>3</u> <u>4</u> | 5 🕨 🕨        | 50 💌 rows per page | 2                               |

#### **Filters**

Web Trader allow user to filter the orders list by:

- Symbol
- Order Status
- Order Type
- Created date

#### **Orders List**

Orders list contains all information about each order and displays it in a table format.

Table is one of the main components in Web Trader. It allows you to see all necessary information and sort it by value you are interested in. Most of widgets in Web Trader contain tables. Details are in Tables.

| < Symbol 🔷 | Description 🗢                         | Last        | Bid    | Ask    |
|------------|---------------------------------------|-------------|--------|--------|
| AMD        | Advanced Micro Devices, Inc.          | 10.10       | 10.13  | 10.14  |
| APHB       | AmpliPhi Biosciences Corporation Comm | 2.90        | 1.24   | 1.25   |
| BGI        | Birks Group Inc. Common Stock         | <u>1.40</u> | 1.12   | 1.75   |
| BSPM       | Biostar Pharmaceuticals, Inc.         | 1.69        | 1.45   | 2.06   |
| CBLI       | Cleveland BioLabs, Inc.               | 3.03        | 2.86   | 3.05   |
| CCCL       | China Ceramics Co., Ltd.              | 1.60        | 1.53   | 1.64   |
| CHEK       | Check-Cap Ltd.                        | 2.08        | 1.05   | 2.80   |
| СНК        | Chesapeake Energy Corporation Commo   | 5.13        | 5.15   | 5.16   |
| CLRB       | Cellectar Biosciences, Inc.           | 1.82        | 1.79   | 1.95   |
| CLSN       | Celsion Corporation                   | 0.2439      | 0.2300 | 0.2640 |
| CNAT       | Conatus Pharmaceuticals Inc.          | 7.73        | 7.81   | 8.04   |
| CTRV       | ContraVir Pharmaceuticals Inc         | 0.7000      | 0.7000 | 0.7198 |
| CYTR       | CytRx Corporation                     | 0.4785      | 0.4702 | 0.4750 |

#### **Order Information**

- Order ID
- Created Date
- Modified Date
- Executed Date
- Status
- Duration
- Execution Price
- Last
- Price
- Description
- LimitStop
- AON
- Type
- Side
- Quantity
- Filled
- Remaining
- Cancel
- Replace
- Execution Venue
- Comment

See fields description in Glossary.

#### **Page Navigation**

This navigation allow you to navigate on table very quick. You could easily navigate to the end of the table or expand the number of rows in it. Deteils are in Page Navigation.

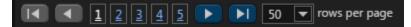

### **Cancel Order**

Click to the X button in a "Cancel" column if you want to cancel order. Then you'll see the confirmation window.

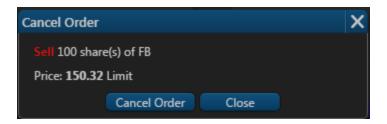

#### **Replace order**

If you want to modify your active order please click to the ≒ button in a "Replace" column. Then you'll see the Trade Ticket Widget.

#### Trade

Click to the security name in "Symbol" column will show you a Trade Ticket widget for this security.

#### Widget Header

Each widget has few icons in the header section.

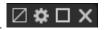

They allow you to make few actions with this widget, such as rename it and open it on the fullscreen. Also you could group few widgets and delete each widget from working space. Details are in Widget Header.

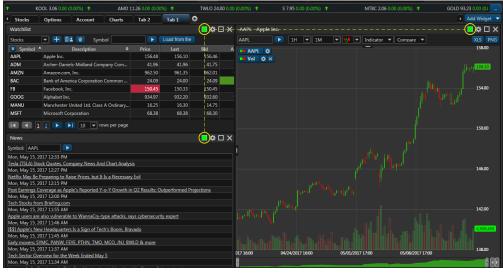

# Positions Widget Security Info Widget Trade Ticket Widget Watchlist Widget

### Introduction

This widget displays your watchlists. It allows you to delete or create new watchlists, add or delete securities to the current list. Also you could load your watchlist from file or share with your friend.

| Watchlist  |                                       |        |                |        | ■�□>     | K        |
|------------|---------------------------------------|--------|----------------|--------|----------|----------|
| temp       | 🔽 🕂 💵 👼 Symbol 📃                      |        | Load from file |        |          |          |
| 👽 Symbol 🗢 | Description 🗢                         | Last   | Bid            | Ask    | Change   | \$       |
| тссо       | Technical Communications Corporation  | 2.40   | 2.30           | 2.60   | 0.00     | î        |
| FNCX       | Function(x) Inc.                      | 0.6794 | 0.6120         | 0.7400 | 0.0000   |          |
| CTRV       | ContraVir Pharmaceuticals Inc         | 0.6700 | 0.6500         | 0.7300 | 0.0000   |          |
| SAEX       | SAExploration Holdings, Inc.          | 4.0300 | 0.0100         | 4.4000 | 0.0000   |          |
| GSS        | Golden Star Resources, Ltd Common Sto | 0.6627 | 0.6500         | 0.6980 | 0.0017 4 | <b>`</b> |
| SORL       | SORL Auto Parts, Inc.                 | 8.30   | 8.13           | 8.28   | 0.00     |          |
| REN        | Resolute Energy Corporation Comon Sto | 43.34  | 42.40          | 45.00  | 0.00     |          |
| GOLD       | Randgold Resources Limited            | 93.00  | 93.31          | 93.47  | 0.00     |          |
| NVDA       | NVIDIA Corporation                    | 137.03 | 140.95         | 140.99 | 0.00     |          |
|            | Vandey N.V                            | 28.47  | 28.12          | 28.51  | 0.00     |          |

#### **Actions**

- Create Watchlist Click to the + button and type a name for the new watchlist.
   Delete Watchlist Click to the + button to delete current watchlist.
- Share Watchlist Click to the button and type the username.
- Add Symbol Type the security name to the search bar
  the current watchlist the current watchlist.

and press b to add new security to

Þ

- Delete symbol Press the X button in Delete column to remove security from the current watchlist.
  Load Watchlist From File Press Load From File button. Then new name for your watchlist and choose file in csv format. See file example - Symbols.csv. After refresh the web page by using F5 button.

| Load watchlist from file   |  |  |  |  |  |  |  |  |
|----------------------------|--|--|--|--|--|--|--|--|
| Name: *                    |  |  |  |  |  |  |  |  |
| File path: * Choose a file |  |  |  |  |  |  |  |  |
| Column<br>name/number: *   |  |  |  |  |  |  |  |  |
| Load Cancel                |  |  |  |  |  |  |  |  |

#### **Security Table**

Table is one of the main components in Web Trader. It allows you to see all necessary information and sort it by value you are interested in. Most of widgets in Web Trader contain tables. Details are in Tables.

| 😨 Symbol 📤 | Description 🗢                         | Last        | Bid    | Ask    |
|------------|---------------------------------------|-------------|--------|--------|
| AMD        | Advanced Micro Devices, Inc.          | 10.10       | 10.13  | 10.14  |
| APHB       | AmpliPhi Biosciences Corporation Comm | 2.90        | 1.24   | 1.25   |
| BGI        | Birks Group Inc. Common Stock         | <u>1.40</u> | 1.12   | 1.75   |
| BSPM       | Biostar Pharmaceuticals, Inc.         | 1.69        | 1.45   | 2.06   |
| CBLI       | Cleveland BioLabs, Inc.               | 3.03        | 2.86   | 3.05   |
| CCCL       | China Ceramics Co., Ltd.              | 1.60        | 1.53   | 1.64   |
| CHEK       | Check-Cap Ltd.                        | 2.08        | 1.05   | 2.80   |
| СНК        | Chesapeake Energy Corporation Commo   | 5.13        | 5.15   | 5.16   |
| CLRB       | Cellectar Biosciences, Inc.           | 1.82        | 1.79   | 1.95   |
| CLSN       | Celsion Corporation                   | 0.2439      | 0.2300 | 0.2640 |
| CNAT       | Conatus Pharmaceuticals Inc.          | 7.73        | 7.81   | 8.04   |
| CTRV       | ContraVir Pharmaceuticals Inc         | 0.7000      | 0.7000 | 0.7198 |
| CYTR       | CytRx Corporation                     | 0.4785      | 0.4702 | 0.4750 |

#### Security Information

- Symbol
- Last
- Last Size
- Price
- DescriptionAsk
- Ask Size
- Bid
- Bid Size
- Volume
- Change
- Change %
- Timestamp
- Open
- Close
- Day High
- Day Low52 Week Low High

See fields description in Glossary.

#### **Page Navigation**

This navigation allow you to navigate on table very quick. You could easily navigate to the end of the table or expand the number of rows in it. Deteils are in Page Navigation.

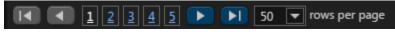

#### Widget Header

Each widget has few icons in the header section.  $\square \Leftrightarrow \square \times$ 

They allow you to make few actions with this widget, such as rename it and open it on the fullscreen. Also you could group few widgets and delete each widget from working space. Details are in Widget Header.

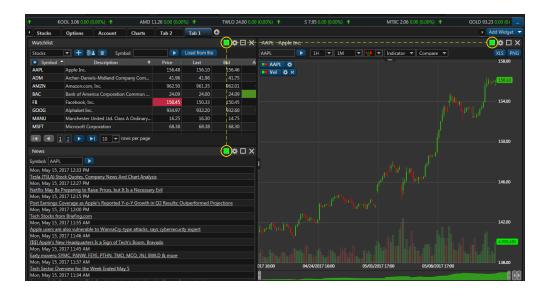

## Widget Header

#### Introduction

Each widget has few icons in the header section. They allow you to perform few actions with this widget, such as rename it and open it on the fullscreen. Also you could group few widgets and delete each widget from working space.

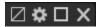

### **Rename Widget**

If you want to rename the widget click the icon. Then type new widget name in Window Name field.

| Settings     |           | × |
|--------------|-----------|---|
| Window Name: | Watchlist |   |

### Fullscreen

Click the  $\Box$  icon to open widget in a full screen and click to the  $\Box$  icon to restore size to window.

### **Grouping Widgets**

Web Trader allows you to group few widgets. News, Chart and Watchlist widgets will display the information about same security if they are g rouped. Click the 🛛 icon and set the same color for widgets which should be grouped.

| t 1          | KOOL 3.06 0.00 (0.00%) 1 AMD 1                                     | 1.26 0.00 (0.00 | 0%) 🕇              | TWLO 24.00 0.00 | (0.00%) 🕇      | S     | <b>7.95</b> 0.0 | 0 (0.00%) | t    |          | MTBC 2.  | . <b>06</b> 0.00 | (0.00%)  | GOLD 93   | .23 0.00 (0.1 |
|--------------|--------------------------------------------------------------------|-----------------|--------------------|-----------------|----------------|-------|-----------------|-----------|------|----------|----------|------------------|----------|-----------|---------------|
| Stocks       | Options Account Charts                                             | Tab 2           | Tab 1 🕀            |                 |                |       |                 |           |      |          |          |                  |          |           | Add Widget    |
| Watchlist    |                                                                    |                 |                    | ⓐ⇔⋴⋇            | -AAPE -Apple I | Inc   |                 |           |      |          |          |                  |          |           | 🔲 🗢 🗆 🗙       |
| Stocks       | 💌 🕂 📴 Symbol                                                       |                 | Load from file     | Ĭ               | AAPL           |       | 1H              | ▼ 1M      |      | 10       | Indicato | r 🔻 🛙            | Compare  | -         | XLS PNG       |
| 😨 Symbol     | <ul> <li>Description</li> </ul>                                    | Price           |                    | Bid A           | AAPL 🕸         |       |                 |           |      |          |          |                  |          |           | 158.00        |
| AAPL         | Apple Inc.                                                         | 156.48          | 156.10             | 156.46          | Vol 🕸 🗙        |       |                 |           |      |          |          |                  |          |           |               |
| ADM          | Archer-Daniels-Midland Company Com                                 | 41.96           | 41.96              | 41.75           |                |       |                 |           |      |          |          |                  |          |           | 1             |
| AMZN         | Amazon.com, Inc.                                                   | 962.50          | 961.35             | 962.01          |                |       |                 |           |      |          |          |                  |          |           |               |
| BAC          | Bank of America Corporation Common                                 | 24.09           | 24.00              | 24.09           |                |       |                 |           |      |          |          |                  |          |           |               |
| FB           | Facebook, Inc.                                                     | 150.45          | 150.33             | 150.45          |                |       |                 |           |      |          |          |                  |          |           | 154.00        |
| GOOG         | Alphabet Inc.                                                      | 934.97          | 932.20             | 932.60          |                |       |                 |           |      |          |          |                  |          |           |               |
| MANU         | Manchester United Ltd. Class A Ordinary                            | 16.25           | 16.30              | 14.75           |                |       |                 |           |      |          |          |                  |          |           |               |
| MSFT         | Microsoft Corporation                                              | 68.38           | 68.38              | 68.30           |                |       |                 |           |      |          |          |                  |          |           |               |
|              | 1 2 <b>&gt;</b> 10 <b>v</b> rows per page                          |                 |                    |                 |                |       |                 |           |      |          |          |                  |          |           |               |
|              | 1 2 🕨 📔 10 👻 rows per page                                         |                 |                    | 1               |                |       |                 |           |      |          |          |                  |          |           | 150.00        |
| News         |                                                                    |                 |                    | × 🗆 🕸           |                |       |                 |           |      |          |          |                  |          |           |               |
| Symbol: AAP  | 2                                                                  |                 |                    | $\smile$        |                |       |                 |           |      |          |          |                  |          |           |               |
|              | 2017 12:33 PM                                                      |                 |                    |                 |                |       |                 |           |      |          |          |                  |          |           |               |
|              | Stock Quotes, Company News And Chart Analysi                       | s               |                    |                 |                |       |                 |           |      |          |          |                  |          |           |               |
|              | , 2017 12:27 PM                                                    |                 |                    |                 |                |       |                 |           |      |          |          |                  |          |           | 146.00        |
|              | e Preparing to Raise Prices, but It Is a Necessary                 | Evil            |                    |                 |                |       |                 |           |      |          |          |                  |          |           |               |
|              | , 2017 12:15 PM<br>Coverage as Apple's Reported Y-o-Y Growth in    | O2 Pagulter C   | hatmosformed Deejo |                 |                |       |                 |           |      |          |          |                  |          |           |               |
|              | 2017 12:00 PM                                                      | yz nesuts, c    | alpenonneu Proje   | cuons           |                |       |                 |           |      |          |          |                  |          |           |               |
|              | rom Briefing.com                                                   |                 |                    |                 |                |       |                 |           |      |          |          |                  |          |           |               |
|              | , 2017 11:55 AM                                                    |                 |                    |                 |                |       |                 |           |      |          |          |                  |          |           | 142.00        |
|              | re also vulnerable to WannaCry-type attacks, sa                    | ys cybersecur   | ity expert         |                 |                |       |                 |           |      |          |          |                  |          |           |               |
|              | , 2017 11:46 AM<br>New Headquarters Is a Sign of Tech's Boom, Brav |                 |                    |                 |                |       |                 |           |      |          |          |                  |          |           | 4905455       |
|              | , 2017 11:45 AM                                                    |                 |                    |                 |                |       |                 |           |      |          |          |                  |          |           |               |
|              | SYMC, PANW, FEYE, PTHN, TMO, MCO, JNJ, BW                          | LD & more       |                    |                 |                |       |                 |           |      |          |          |                  |          |           |               |
|              | , 2017 11:37 AM                                                    |                 |                    |                 | 017 16:00      | 04/   | 24/2017         | 1600      |      | /01/2017 | 1200     |                  | 05/09/20 | 017 17:00 | 138.00        |
|              | Verview for the Week Ended May 5                                   |                 |                    |                 | 0171000        | - 04/ | 24/201/         | 10:00     | - 05 | 901/2017 | 17.00    |                  | 03/08/20 |           |               |
| Mon, May 15, | , 2017 11:34 AM                                                    |                 |                    |                 | Ü              |       |                 |           |      |          |          | -                |          |           | U             |

### **Remove Widget**

To delete widget from working space you should click to the old X icon.

# **Price Alert Screen**

### Introduction

If you want to receive a notification that the price for the security you are interested in has changed this screen will help you to config such price alert.

### Add New Alert

#### Symbol

Type the security you are interested in here.

Туре

Choose the quote's field which will be used to trigger price alert.

- Last
- Bid
- Ask

Condition

- >=
- <=

Value

Your price alert will be triggered when this value and quotes's field type will satisfy your condition.

Expiration

Choose the date when your price alert should be expired.

| New alert   |              | X       |
|-------------|--------------|---------|
| Symbol: *   | AAPL         |         |
| Туре:       | Last         |         |
| Condition:  | >=           |         |
| Value:      | 1            | 47.51 ≑ |
| Expiration: | 05/04/2017 1 | 3:47:50 |
| A           | .dd Ca       | ancel   |

|    | lay |    | 201 | 2017 💌 🕨 |    |    |  |  |  |
|----|-----|----|-----|----------|----|----|--|--|--|
| Su | Mo  | Tu | We  | Th       | Fr | Sa |  |  |  |
|    | 1   | 2  | 3   | 4        | 5  | 6  |  |  |  |
| 7  | 8   | 9  | 10  | 11       | 12 | 13 |  |  |  |
| 14 | 15  | 16 | 17  | 18       | 19 | 20 |  |  |  |
| 21 | 22  | 23 | 24  | 25       | 26 | 27 |  |  |  |
| 28 | 29  | 30 | 31  |          |    |    |  |  |  |

## **Price Alert Notification**

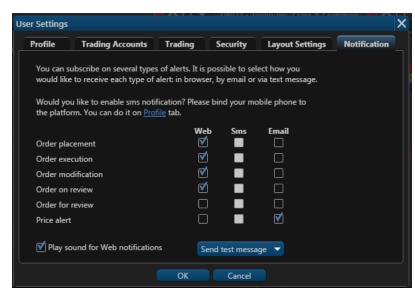

# **User Settings**

## Introduction

This page allows you to customize your layout,update the time zone, personal information, trading options as well as add your own picture. User settings window contains few tabs: Profile, Trading Accounts, Trading, Security, Layout Settings, Notifications.

# **Profile Settings**

Here you could change your personal information or change you time zone. Also you could set the new password and phone number. Details are in Profile Settings.

# **Trading Settings**

Here you could setup you default trading options such as default order type, quantity and duration. Also you could setup the quick trading options if you want to skip verification step. Details are in Tra ding Settings.

| User Settings                                                                                                    |                     |                                                        |                  | <u>uina na e para e a</u> |              |  |  |  |  |
|----------------------------------------------------------------------------------------------------|---------------------|--------------------------------------------------------|------------------|---------------------------|--------------|--|--|--|--|
| Profile                                                                                                    | Trading Accou       | nts Trading                                            | Security         | Layout Settings           | Notification |  |  |  |  |
| Personalization                                                                                                    | ord                 | Time Zone<br>(UTC+03:00) Mosc<br>*Click picture to cha | ow, St. Petersbu |                           |              |  |  |  |  |
| New Passv                                                                                                    | vord<br>ew Password |                                                        |                  |                           |              |  |  |  |  |
|                                                                                                    |                     |                                                        |                  | Change                    |              |  |  |  |  |
| that your e                                                                                                    | email address ca    | n be used to restore<br>eugeny.elesin@etna             |                  | nation.                   |              |  |  |  |  |
| Mobile Phone Please enter your mobile phone number. It can be used in two-factor authentication as well as for alerts delivery. Bind |                     |                                                        |                  |                           |              |  |  |  |  |
|                                                                                                    |                     | ОК                                                     | Cancel           |                           |              |  |  |  |  |

| Profile      | Trading Account       | ts Trading | Security | Layout Settings | Notification |
|--------------|-----------------------|------------|----------|-----------------|--------------|
| Default Orde | r                     |            |          |                 |              |
| Stocks       | Ord                   | er Type    | Stop     |                 |              |
| Options      |                       |            | Stop     |                 |              |
| Forex        | Qua                   | ntity      |          | 100 🜩           |              |
|              | Dur                   | ation      | Day      |                 |              |
|              | All c                 | or None    |          |                 |              |
|              | Exct                  | nange      | KNIGHT   |                 |              |
|              |                       |            |          |                 |              |
| Quick Tradin | 9                     |            |          |                 |              |
| Price inc    | rement multiplier     |            | 1        |                 |              |
| 🗌 Do n       | ot verify orders      |            |          |                 |              |
| 🗌 Do n       | ot verify orders can  | cellations |          |                 |              |
| 🗌 Do n       | ot verify closing pos | ition      |          |                 |              |
| 🗹 Do n       | ot verify modify ord  | er request |          |                 |              |
|              |                       | ОК         | Cancel   |                 |              |

# Layout Settings

On this tab you could change the color scheme of working space and setup the UI behaviours. Details are in Layout Settings.

| User Settings |                                                                      |               |                 | ×            |
|---------------|----------------------------------------------------------------------|---------------|-----------------|--------------|
| Profile       | Trading Accounts                                                     | Trading       | Layout Settings | Notification |
|               | w marquee<br>t in alphabetical order                                 |               |                 |              |
| Current Co    | or Scheme                                                            |               |                 |              |
| Quotes Flas   | hing<br>round Color 🔻                                                |               |                 |              |
| - Accent Cole | or<br>Iget's Header                                                  | 7             |                 |              |
|               | w confirm dialog on tabs a<br>n safe mode on<br>o renew user session | nd widgets re | moval           |              |
|               | OK                                                                   | Ca            | ancel           |              |

# **Notifications Settings**

# **Trading Accounts Settings**

This tab shows the list of your accounts and allows you to manage them. Details are in Trading Accounts Settings.

| User Settings            |        |             |       |                 |              | X |  |
|--------------------------|--------|-------------|-------|-----------------|--------------|---|--|
| Profile Trading Accounts | Tradin | ng Secu     | rity  | Layout Settings | Notification |   |  |
| Accounts List            |        |             |       |                 |              |   |  |
| Trading Account Numbe    | r      |             |       | Alias           |              |   |  |
| 140                      |        |             |       |                 |              |   |  |
| SUPER1509                |        |             |       |                 |              |   |  |
| 1510                     |        |             |       |                 |              |   |  |
| 1833                     |        | tq          |       |                 |              |   |  |
| 2425                     |        |             |       |                 |              |   |  |
| 2594                     |        |             |       |                 |              |   |  |
| 2595                     |        |             |       |                 |              |   |  |
| 2596                     |        | Test Accoun | t     |                 |              |   |  |
|                          |        |             |       |                 | Add Account  |   |  |
|                          |        |             |       |                 |              |   |  |
|                          | OK     |             | ancel |                 |              |   |  |

# **Security Settings**

To protect an access to your user, you could set the two-factor authentication. Details are in Security Settings.

| ser Settings                 |                  |                 |          |                 |              |  |
|------------------------------|------------------|-----------------|----------|-----------------|--------------|--|
| Profile                      | Trading Accounts | Trading         | Security | Layout Settings | Notification |  |
| Two-factor a                 | uthentication    |                 |          |                 |              |  |
| <ul> <li>Disabled</li> </ul> |                  |                 |          |                 |              |  |
| 🔵 Email                      | Two-factor au    | thentication is | disabled |                 |              |  |
| 🔿 Sms                        |                  |                 |          |                 |              |  |
| ⊖ Sms                        |                  |                 |          |                 |              |  |
|                              |                  | OK              | Cano     | el              |              |  |

| er Settings |                                                                |                 |                 |                   |              |  |
|-------------|----------------------------------------------------------------|-----------------|-----------------|-------------------|--------------|--|
| Profile     | Trading Accounts                                               | Trading         | Security        | Layout Settings   | Notification |  |
| would lik   | subscribe on several type:<br>te to receive each type of       | alert: in brows | er, by email or | via text message. |              |  |
|             | ou like to enable sms noti<br>orm. You can do it on <u>Pro</u> |                 | e bind your m   | obile phone to    |              |  |
|             |                                                                | We              |                 | Email             |              |  |
| Order pla   | acement                                                        | V               | ]               |                   |              |  |
| Order ex    | ecution                                                        | V               | í 🗖             |                   |              |  |
| Order m     | odification                                                    | V               | 1 🗖             |                   |              |  |
| Order on    | review                                                         | V               | 1 🗖             |                   |              |  |
| Order for   | r review                                                       |                 | ] 🗖             |                   |              |  |
| Price aler  | rt                                                             |                 |                 | <b>₹</b>          |              |  |
| 🗹 Play s    | ound for Web notification                                      | ns S            | end test mess   | age 🔻             |              |  |
| OK Cancel   |                                                                |                 |                 |                   |              |  |

### **Layout Settings**

#### Introduction

On this tab you could change the color scheme of working space and setup the UI behaviours.

#### **Show/Hide Marquee**

You could remove the marquee from the working space. Just remove check mark from the "Show Marquee" field.

Web Trader's Marquee streams security information in the most flexible real-time quote displays. With Marquee, you can combine real-time data of securities in a variety of customizable displays. Details are in Marquee.

#### **Color Scheme**

Web Trader allow user to change the color scheme. Currently we have a few color schemes.

- Dark
- Light

#### **Accent Color**

This section allow you to change the header color for all screens. Just click to the drop-down menu and choose the color.

#### **Behaviour**

We have a few behaviour which could be applied for UI.

- Show confirm dialog on tabs and widgets removal.
- Turn safe mode on this option is used by custom widgets.
- Auto renew user session that means that your current session would not be expired.

### **Notifications Settings**

Introduction

| User Settings |                          |                |                 |              | ^ |  |  |  |
|---------------|--------------------------|----------------|-----------------|--------------|---|--|--|--|
| Profile       | Trading Accounts         | Trading        | Layout Settings | Notification |   |  |  |  |
| Marquee       |                          |                |                 |              |   |  |  |  |
| 🗹 Sho         | w marquee                |                |                 |              |   |  |  |  |
| Sort          | t in alphabetical order  |                |                 |              |   |  |  |  |
| Current Col   | or Scheme                |                |                 |              |   |  |  |  |
| Dark          | -                        |                |                 |              |   |  |  |  |
| Quotes Flas   | hina                     |                |                 |              |   |  |  |  |
|               | round Color 🔻            |                |                 |              |   |  |  |  |
| Accent Colo   |                          |                |                 |              |   |  |  |  |
|               | lget's Header            |                |                 |              |   |  |  |  |
|               |                          |                |                 |              |   |  |  |  |
| Behaviour     |                          |                |                 |              |   |  |  |  |
|               | w confirm dialog on tabs | and widgets re | emoval          |              |   |  |  |  |
|               | Turn safe mode on        |                |                 |              |   |  |  |  |
| Aut           | Auto renew user session  |                |                 |              |   |  |  |  |
|               | OK Cancel                |                |                 |              |   |  |  |  |
|               |                          |                |                 |              |   |  |  |  |

| Profile   | Trading Accounts                                               | Trading | Security      | Layout Settings | Notification |
|-----------|----------------------------------------------------------------|---------|---------------|-----------------|--------------|
|           | subscribe on several type<br>e to receive each type of         |         |               |                 |              |
|           | ou like to enable sms noti<br>orm. You can do it on <u>Pro</u> |         | e bind your m | obile phone to  |              |
|           |                                                                | W       |               | Email           |              |
| Order pla |                                                                |         | 1             |                 |              |
| Order ex  | ecution                                                        |         | 1 🗖           |                 |              |
| Order m   | dification                                                     |         | 1 🔳           |                 |              |
| Order or  | review                                                         |         | 1 🔳           |                 |              |
| Order fo  |                                                                |         |               |                 |              |
| Price ale |                                                                |         | ]             |                 |              |
| 🗹 Play s  | ound for Web notificatio                                       |         | end test mess | age 👻           |              |

## **Profile Settings**

#### Introduction

Here you could change your personal information or change you time zone. Also you could set the new password and phone number.

#### **Personalization**

This section allow you to change your avatar and time zone. Time zone is used for converting all dates and time in UI to the chose time zone.

#### **Change Password**

Here you could change your user's password:

- Old Password type your current password here
- New Password type your new password
- Confirm New Password type your new password again.

#### Email

This field displays the email address assigned to your user. Email address is used to send you various alerts and notifications.

Your email address can be used to restore access to the platform.

#### **Mobile Phone**

Your mobile number can be used in two-factor authentication as well as for alerts delivery.

#### **Two-Factor Authentication**

To protect an access to your user, you could set the two-factor authentication. Details are in Securit y Settings.

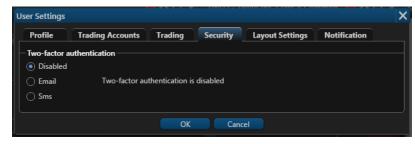

#### **Price Alert**

If you want to receive a notification that the price for the security you are interested in has changed this screen will help you to config such price alert. Details are in Price Alert Screen.

| User Settings  |                                                  |                                                    |                 |                                |              |  |
|----------------|--------------------------------------------------|----------------------------------------------------|-----------------|--------------------------------|--------------|--|
| Profile        | Trading Account                                  | s Trading                                          | Security        | Layout Settings                | Notification |  |
| - Personalizat |                                                  | ne Zone<br>JTC +03:00) Mosc<br>lick picture to chi |                 |                                |              |  |
| - Password -   |                                                  |                                                    |                 |                                |              |  |
| Old Pas        | sword                                            |                                                    |                 |                                |              |  |
| New Pa         | ssword                                           |                                                    |                 |                                |              |  |
| Confirm        | New Password                                     |                                                    |                 |                                |              |  |
|                |                                                  |                                                    |                 | Change                         |              |  |
|                | ail address is used to<br>ur email address can t |                                                    |                 |                                |              |  |
|                |                                                  |                                                    |                 |                                |              |  |
|                |                                                  | me number. It ca                                   | n be used in tw | o-factor authenticatio<br>Bind | n<br>]<br>]  |  |
|                |                                                  |                                                    |                 |                                |              |  |

| New alert   |                     | X   |
|-------------|---------------------|-----|
|             |                     |     |
| Symbol:     | AAPL                |     |
| Туре:       | Last 💌              |     |
| Condition:  | >=                  |     |
| Value:      | 147.51 🖨            | ] ] |
| Expiration: | 05/04/2017 13:47:50 |     |
|             | Add Cancel          |     |

## **Security Settings**

#### Introduction

To protect an access to your user, you could set the two-factor authentication.

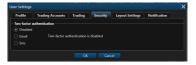

#### **Two-factor authentication**

Two-factor authentication allows you to protect an access to your user. Everytime when you sign into the Web Trader, you receive a message with access code. Type this access code on the authentication step to sign into the platform. Here few ways of receiving access code:

- Email
- SMS

∕≙

SMS is available only if you set your phone number on Profile Settings.

Here you could change your personal information or change you time zone. Also you could set the new password and phone number. Details are in Profile Settings.

| User Settings                                         |       |               |                                 |                        |              | × |
|-------------------------------------------------------|-------|---------------|---------------------------------|------------------------|--------------|---|
| Profile Trading Acc                                   | ounts | Trading       | Security                        | Layout Settings        | Notification |   |
| Personalization                                       |       |               |                                 |                        |              |   |
|                                                       |       | Zone          |                                 |                        |              |   |
|                                                       |       | C+03:00) Mosc | ow, St. Petersbu<br>ange avatar | ırg, Volgograd [       |              |   |
| - Password                                            |       |               |                                 |                        |              |   |
| Old Password                                          |       |               |                                 |                        |              |   |
| New Password                                          |       |               |                                 |                        |              |   |
| Confirm New Password                                  |       |               |                                 |                        |              |   |
|                                                       |       |               |                                 | Change                 |              |   |
| — Email ————                                          |       |               |                                 |                        |              |   |
| This email address is us that your email address      |       |               |                                 |                        |              |   |
|                                                       | euge  |               |                                 |                        |              |   |
|                                                       |       |               |                                 |                        |              |   |
| — Mobile Phone————                                    |       |               |                                 |                        |              |   |
| Please enter your mobil<br>as well as for alerts deli |       | number. It ca | n be used in two                | o-factor authenticatio | n            |   |
|                                                       |       |               |                                 |                        |              |   |
|                                                       |       |               |                                 | Bind                   |              |   |
|                                                       |       | ОК            | Cancel                          |                        |              |   |

# **Trading Accounts Settings**

### Introduction

This tab shows the list of your accounts and allows you to manage them.

#### **Edit Alias**

Set the alias for the account if you don't want to remember the account number. To do so, click to the  $\square$  icon and set the alias.

| Edit Alia | is |              | X |
|-----------|----|--------------|---|
| Alias:    |    | Test Account |   |
|           | OK | Cancel       |   |

### **Add Account**

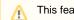

This feature could be disabled for you.

Click the 'Add Account' button if you want to add another account. Then set the cash value and choose the account type.

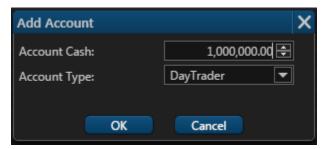

# **Trading Settings**

#### Introduction

Here you could setup you default trading options such as default order type, quantity and duration. Also you could setup the quick trading options if you want to skip verification step.

**Displayed Fields and Sections** 

#### Default Order

Here you could see the few security types:

- Stocks
- Options
- Forex

All fields values below will be applied for each security type separately.

| Field      |  |
|------------|--|
| Order Type |  |
| Quantity   |  |
| Duration   |  |

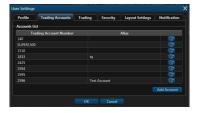

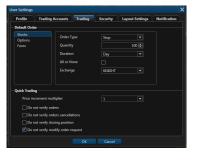

| Exchange    |  |
|-------------|--|
| All or None |  |

See fields description in Terms.

#### **Quick Trading**

| Field                              | Values                                                       | Description                                                                       |
|------------------------------------|--------------------------------------------------------------|-----------------------------------------------------------------------------------|
| Price increment multiplier         | <ul> <li>1</li> <li>10</li> <li>100</li> <li>1000</li> </ul> | This is how will be increment<br>ed quantity field on a Trade<br>Ticket Widget    |
| Do not verify orders               | ON/OFF                                                       | Your place order request will<br>be send without Verification<br>Order Screen     |
| Do not verify orders cancellations | ON/OFF                                                       | Your cancel order request will<br>be send without Verification<br>Order Screen    |
| Do not verify closing position     | ON/OFF                                                       | Your close position request<br>will be send without Verificati<br>on Order Screen |
| Do not verify modify order request | ON/OFF                                                       | Your modify order request will<br>be send without Verification<br>Order Screen    |

# **Help Screen**

### Introduction

If you have queries about the signup or you would like to send your feedback about the platform, you can do so by simply clicking on contact support located in the upper right side. You can also use Contact Support anytime while using the platform in case you have any question you might not find in this user guide. Web Trader Contact Support allows you to give us your feedback in text and visually by attaching up to 5 files to your message just to make sure the end User and Support team are at the same page and seeing the same point.

### **Help Information**

On the top of the screen you could see the links to the user's guide and video guide about Web Trader. All these guides might help you find answers in most of cases.

Please contact the Support team if you have questions left.

# **Ticket Creation**

If everything above do not help, you could contact the support team.

Subject

A short description about your problem or feedback.

#### Description

Here should be a full description of your problem with screenshots if it is possible. Please answer few questions in the description, this could help us to solve you problem:

- When this problem appears?
- What steps are you making?
- Have you seen this problem before?

Your Contact details

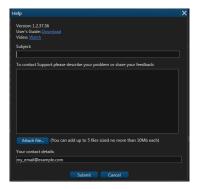

Please enter your email or your phone number.

# **Verification Order Screen**

# **Mobile Trader**

# Introduction

The mobile apps looks pretty simple but still could raise some questions. We are sure that this documentation will answer most of your questions.

### Screens

- Login Screen Login Screen authorizes you in the system. Type your Login (username) and password and click "Login" button for authorization. The Login screen is standard for many mobile trading applications. Details are in .
- Registration Screen To create a new account in Trader Mobile, please fill in the required information at the Registration Screen. Details are in .
- Navigation
  - Icon Symbols Glossary Icon
  - Tab Bar Tab Bar is designed for a one-click navigation between screens. Tab bar is available on all application screens and is the main navigation component of the application. Details are in .
- Widgets
  - Chart Trader Mobile lets you analyze the market with built-in streaming charts. Tap a chart type icon (bar, candlestick, OHLC, Line or Area) to switch between different views. All chart types are updated in real-time. Tilt your mobile device (hold horizontally) to access full screen mode and take advantage of the unique features and settings, including - changing time frames, zoom in/out and displaying your current position. Details are in Chart Widget
  - Market Depth The Market Depth (DOM) displays bids and asks for a particular instrument at the currently best prices. Details are in Market Depth
  - News Screen News Screen is streaming in real time headlines from various online sources. The news feed is customizable and be connected to pretty much any source of your preference. Details are in News Widget
  - Options Trading Widget Options is a screen for options trading in the mobile app. It displays the option chain (a form of quoting options prices by listing all available options for a given security). Details are in
  - Quote Details Quote Information for each security is conveniently displayed in Quote Widget. In a collapsed view a summary is displayed showing (see right column - Collapsed Mode). Expanded mode provides more detailed information and action buttons. Details are in
- Quick Search For a quick trade or adding a symbol to the current watchlist, click the quick search bar on top of the screen and type in the security or company name. Details are in
- Quotes Screen Quotes Screen displays the list of securities in a current watchlist. Sort the list by Change % and find the Top Gainers any other way. Details are in
- Watchlists Screen Watchlists Screen is a place where you can manage all your watchlists (delete, edit, rename or create new ones). Details are in
- Edit Watchlist Screen If you want to edit your current watchlist or add new columns to the Quotes Screen, this screen should helps you with that. Details are in.
- Security Details Screen If you would like to know all information about security this screen will help you. Here you could find information about current price, daily volume, close price and many other interesting information. Details are in
- Positions Screen Here you could find the list of positions by current account with short information about each position. Also you could make a quick trades, sort your positions and see the total information about them. Details are in
- Position Details Screen Security Type, Market Value, Execution Price and other

### **Recently Updated**

- Settings Screen
- updated Apr 18, 2018
- • view change
- Orders Screen
- updated Apr 18, 2018
- view change
- News Screen
- updated Apr 18, 2018
- view change
- Trade Ticket
- updated Apr 18, 2018
- view change
- Quote Details
- updated Apr 18, 2018
- view change
- Order Details Screen
- updated Mar 02, 2018
- view change
- Settings Screen
- updated Oct 18, 2017
- view change
- Positions Screen
- updated Aug 30, 2017
- view change
- Options Trading Widget
- updated Jun 09, 2017
- view change
- Icon Symbols Glossary
- updated Jun 09, 2017
- view change
- Tab Bar
- updated Jun 09, 2017
- view change
- Login Screen
- updated Jun 08, 2017
- view change
- Edit Watchlist Screen
- updated Apr 28, 2017
- view change
- Quotes Screen
- updated Apr 28, 2017
- view change
- Account Info Screen

necessary information about your position you would find in this screen. Details are in

- Orders Screen Here you could find the list of orders by current account with short information about each order. Also you could make a quick trades, see orders stats and filter them by statuses. Details are in
- Order Details Screen Order Status, Filled Date, Execution Price and other necessary information about your order you could find in this screen. Details are in
- Account Info Screen All information about your account you could find in Account Info Screen. Also you could see the historical information about this account and change your current account. Details are in
- Settings Screen Use this screen if you want to change default values in the app. You can choose and set your Order Type, Duration, Quantity and other fields. These values will be used as default in all screens in the app. Also you could change the color theme or skip verification steps. Details are in
- Trade Ticket Trade Ticket is the main screen in the application. Here you can configurate your order. Set the order type, duration, quantity and other fields as you wish. Details are in
- Option Ticket Option Ticket helps you to create order with option as well as a multi-leg order. Details are in .
- Verification Screen This screen is the last step before order will be placed. You could double check all order's fields and see the estimated cost of your order. Details are in
- Price Alerts Screen This screen allow you to manage all you price alerts. You could create new price alert and modify active one, filter alerts by status and see alert information. Details are in .
- Create Alert Screen Details are in .
- Alert Details Screen Alert Status, Condition, Expiration date and other necessary information about your price alert you could find in this screen. Details are in.

# **Login Screen**

Login Screen authorizes you in the system. Type your Login (username) and password and click "Login" button for authorization. The Login screen is standard for many mobile trading applications.

# Components

| Name             | Туре        | Description                                                                                                    |
|------------------|-------------|----------------------------------------------------------------------------------------------------|
| Login            | Input field | Type your username or email in this field.                                                                                                    |
| Password         | Input field | Type you password.                                                                                                    |
| Login            | Button      | Click the button to submit<br>authorization in the system. If<br>a user is successfully<br>authorized, Quotes Screen wi<br>Il display.                                                                          |
| Try Demo         | Button      | Click Try Demo if you don't<br>have an account or don't<br>want to login and want to use<br>the app without registration<br>as a guest user. NB: No<br>personal settings or custom<br>watchlists will be saved. |
| Sign Up          | Button      | To create a new account,<br>click Sign up and proceed to<br>Registration Screen                                                                                                    |
| Forgot Password? | Button      | Restore lost/forgotten password by clicking this button.                                                                                                    |

- updated Feb 20, 2017
- view change

**Screenshots** 

Login

| Version | Label Information on the currently installed version of Trader Mobile. | Login   |
|---------|------------------------------------------------------------------------|---------|
|         |                                                                        | Mobile. |

#### **Navigation**

#### **Registration Screen**

To create a new account in Trader Mobile, please fill in the required information at the Registration Screen. Details are in Registration Screen.

| ●●●●○ MegaFon    |                                        | ୶ ¥ 45% 💶    |  |  |
|------------------|----------------------------------------|--------------|--|--|
| <b>く</b> Back    | Registration                           | Done         |  |  |
|                  |                                        |              |  |  |
| First Name       | The minimum is 1 cha                   | racter.      |  |  |
| Last Name        | The minimum is 1 cha                   | racter.      |  |  |
| Username         | The range is 3-64 cha                  | racters.     |  |  |
| Email            | myemail@example.co                     | m            |  |  |
| Password         | The minimum is 6 cha                   | racters.     |  |  |
| Confirm          | The minimum is 6 cha                   | racters.     |  |  |
|                  |                                        |              |  |  |
|                  |                                        | 15:14        |  |  |
| ← Registration ✓ |                                        |              |  |  |
|                  |                                        |              |  |  |
| First Name       | The minimum is                         | 1 character. |  |  |
| Last Name        |                                        |              |  |  |
| Username         | Username The range is 3–64 characters. |              |  |  |

| Lo | gin |
|----|-----|
|    |     |
|    |     |
|    |     |
|    |     |
|    |     |
|    |     |
|    |     |

#### **Quotes Screen**

Email Password Confirm

Quotes Screen displays the list of securities in a current watchlist. Sort the list by Change % and find the Top Gainers any other way. Details are in Quotes Screen

| ●●●●○ MegaF                        | on LTE 00                   | :38                 | 🕈 🕴 91% 💷)                   |
|------------------------------------|-----------------------------|---------------------|------------------------------|
| [1]]                               | tei                         | mp                  |                              |
|                                    | Q Enter                     |                     |                              |
| ▲ Symbol                           | La                          | st                  | Change %                     |
| <b>GEVO</b><br>Gevo, Inc.<br>لمركب | 0.3080<br>-0.87%            | GOLD<br>Randgold Re | 74.61<br>sourc 2.11%         |
| GORO<br>Gold Resource              | 4.64<br>ee Cor0.43%         | GPL<br>Great Panthe | <b>1.48</b><br>er Silv 1.37% |
| Golden Star F                      | 0.8520<br>Resou 1.44%       | GSV<br>Gold Standa  |                              |
| IMNP<br>Immune Phar                | 0.2800<br>mace 8.65%        | ISNS<br>Image Sensi | 3.55<br>ng Sys1.39%<br>∡     |
| KOOL<br>Cesca Therai               | <b>3.03</b><br>Deutic 1.00% | LEDS<br>SemiLEDS C  | <b>4.34</b><br>orpora 0.46%  |
|                                    | Paper 1                     | trading             | ~                            |
| Quotes                             |                             |                     | Alerts Account               |
| L Ö                                |                             |                     | 💎 🖹 💈 15:46                  |
| * STOC                             | KS                          | þ                   | <b>Ⅲ</b>                     |
| QUOTES                             | POSITIONS                   | ORDERS              | PRICE ALERTS                 |

#### **Q** Enter Symbol

| Symbol             | <b>▼</b> L        | ast                | Chg %    |
|--------------------|-------------------|--------------------|----------|
| GOOGL              | 1,011.00          | AMZN               | 1,009.13 |
| Alphabet Inc.      | 0.00%             | Amazon.com, Inc.   | 0.00%    |
| GOOG               | 992.18            | TSLA               | 355.75   |
| Alphabet Inc.      | 0.00%             | Tesla, Inc.        | 0.00%    |
| BA                 | 258.62            | SPY                | 255.47   |
| Boeing Company (Th | 0.00%             | SPDR S&P 500       | 0.00%    |
| <b>GS</b>          | 236.09            | DIA                | 229.85   |
| Goldman Sachs Grou | -4.04%            | SPDR Dow Jones Ind | d 0.00%  |
| EDY                | 220 10<br>PAPER T |                    | 917 75   |
| $\triangleleft$    | (                 |                    | ]        |

# **Registration Screen**

### Screen.

### Components

### **Fields**

| Common Section   | Visible             |
|------------------|---------------------|
| First Name       | Yes                 |
| Last Name        | Yes                 |
| Username         | Yes                 |
| Email            | Yes                 |
| Password         | Yes                 |
| Confirm password | Yes                 |
| Secret Section   |                     |
| Secret Question  | Yes                 |
| Secret Answer    | Yes                 |
| Pin Section      |                     |
| Picture          | If PIN is turned on |
| Phrase           | If PIN is turned on |
| PIN              | If PIN is turned on |
| Other Section    |                     |
| Privacy Policy   | Yes                 |

| ●●●●○ MegaFon 1 | ≎ 15:18               | ∜ 🖇 45% 💶⊃  |
|-----------------|-----------------------|-------------|
| <b>〈</b> Back   | Registration          | Done        |
|                 |                       |             |
| First Name      | The minimum is 1 cha  | aracter.    |
| Last Name       | The minimum is 1 cha  | racter.     |
| Username        | The range is 3-64 cha | racters.    |
| Email           | myemail@example.co    |             |
| Password        | The minimum is 6 cha  | aracters.   |
| Confirm         | The minimum is 6 cha  | aracters.   |
|                 |                       |             |
|                 |                       | 7 🖹 🗗 15:14 |

|            | 💎 📉 💈 15:14                          |
|------------|--------------------------------------|
| ← Regis    | tration 🗸                            |
|            |                                      |
| First Name | The minimum is 1 character.          |
| Last Name  | The minimum is 1 character.          |
| Username   | <u>The range is 3–64 characters.</u> |
| Email      | myemail@example.com                  |
| Password   | The minimum is 6 characters.         |
| Confirm    | <u>The minimum is 6 characters.</u>  |

### Navigation

### Login Screen

Login Screen authorizes you in the system. Type your Login (username) and password and click "Login" button for authorization. The Login screen is standard for many mobile trading applications. Details are in Login Screen.

| Log       | in      |
|-----------|---------|
| Try Demo  | Sign Up |
|           |         |
|           |         |
|           |         |
|           |         |
|           |         |
| Forgot pa |         |

| Login    |     |
|----------|-----|
| Password |     |
| Loç      | jin |
|          |     |
|          |     |
|          |     |
|          |     |
|          |     |
|          |     |

## Navigation

### Tab Bar

Tab Bar is designed for a one-click navigation between screens. Tab bar is available on all application screens and is the main navigation component of the application. Details are in Tab Bar.

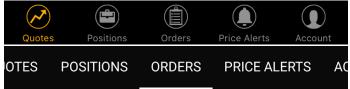

### **Common icons**

| Icon     | Description    |
|----------|----------------|
| <b>☆</b> | Collapsed View |
| ⋧        | Expanded View  |
| ▼        | Sorting down   |
| <b>∧</b> | Sorting up     |
| <b>≜</b> | Price Alert    |
| •••      | More icon      |

### Icon Symbols Glossary

| lcon     | Description    |
|----------|----------------|
| <b>☆</b> | Collapsed View |
| ⋧        | Expanded View  |

| ♥        | Sorting down |
|----------|--------------|
| <b>∧</b> | Sorting up   |
| <b>≜</b> | Price Alert  |
| •••      | More icon    |

### Tab Bar

Tab Bar is designed for a one-click navigation between screens. Tab bar is available on all application screens and is the main navigation component of the application.

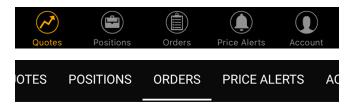

**Main Screens** 

#### **Quotes Screen**

Quotes Screen displays the list of securities in a current watchlist. Sort the list by Change % and find the Top Gainers any other way. Details are in Quotes Screen

| ●●●●○ MegaFo          | n LTE 00             | :38                       | 7 🕴 91% 💷 Þ             |
|-----------------------|----------------------|---------------------------|-------------------------|
| 11)                   | ter                  | np                        |                         |
|                       | Q Enter              | Symbol                    |                         |
| ▲ Symbol              | La                   | st                        | Change %                |
| GEVO<br>Gevo, Inc.    | 0.3080               | GOLD<br>Randgold Resource | <b>74.61</b>            |
| M-Ano-My              |                      | Anna                      |                         |
| GORO<br>Gold Resource | 4.64<br>cor0.43%     | GPL<br>Great Panther Silv | <b>1.48</b><br>1.37%    |
| GSS<br>Golden Star Re | esou 1.44%           | GSV<br>Gold Standard Ve   | 2.41<br>n0.41%          |
| IMNP<br>Immune Pharm  | 0.2800<br>hace 8.65% | ISNS<br>Image Sensing Sy  | ٨                       |
| KOOL<br>Cesca Therape | 3.03<br>eutic 1.00%  | LEDS<br>SemiLEDS Corpor   | <b>4.34</b><br>ia 0.46% |
| Quotes                | Positions Ord        |                           | Account                 |

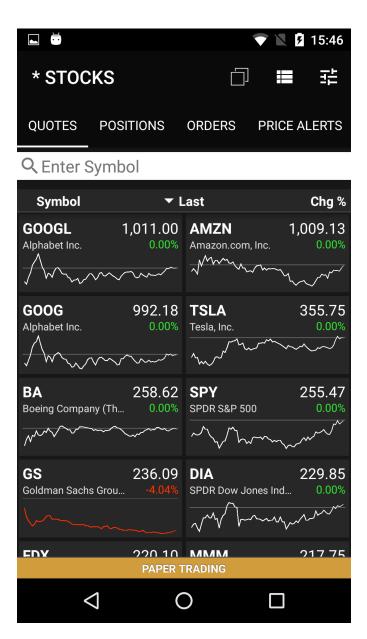

### **Positions Screen**

Here you could find the list of positions by current account with short information about each position. Also you could make a quick trades, sort your positions and see the total information about them. Details are in Positions Screen

| ●●○○○ MegaFon 중                 | 11:11<br>Positions<br>ACCOUNT: 14 | S            | 100% 🛑 +                |
|---------------------------------|-----------------------------------|--------------|-------------------------|
|                                 | Q Quick Tra                       | de           |                         |
| ▲ Qty / Open Price              | Open P/L                          | P/L%         | Day P/L                 |
|                                 |                                   |              |                         |
| AMD Jul 2017 1.0<br>+3 @12.75   | JU Call<br>(\$1,062.00)           | -27.76%      | \$0.00                  |
| AUDCAD<br>+0.12 @1.03290        | (\$167.19)                        | -1.35%       | \$3.36                  |
| AUDCHF                          | (\$107.19)                        |              | φο.ου                   |
| +0.11 @0.74718                  | (\$170.23)                        |              | \$29.04                 |
| <b>CYTR</b><br>+200 @0.6140     | (\$2.79)                          |              | \$0.00                  |
| FB                              |                                   |              |                         |
| +100 @127.53                    | \$2,718.00                        | +21.31%      | \$0.00                  |
| <b>MGT</b><br>+20,000 @2.10     |                                   |              | -                       |
| <b>MSTX</b><br>+100,000 @0.1019 | \$2,910.00                        | +28.56%      | \$0.00                  |
| VBST                            |                                   |              |                         |
| +4 @30.00                       | (\$80.00)                         | -66.67%      | \$40.00                 |
| VMSFT                           |                                   |              |                         |
|                                 |                                   |              | ¢74000                  |
| ☆ Total:                        | \$4,141.79                        | +8.62%       | \$512.40                |
| Net Liq:<br>Cash:               |                                   |              | 96,854.40<br>914,418.89 |
| Total Equity:                   |                                   |              | 04,614.79               |
| Quotes Positions                | Orders                            | Price Alerts | Account                 |

| ⊾ 🗳 💆             |           |        | 💎 🖹 🖪 19:54  |
|-------------------|-----------|--------|--------------|
| POSITI<br>Account |           |        | 莊            |
| QUOTES            | POSITIONS | ORDERS | PRICE ALERTS |

# Quick Trade

.

| 🔺 Symbol                    | Open P/L    | P/L %                                                       |
|-----------------------------|-------------|-------------------------------------------------------------|
| <b>A</b><br>+100 @47.00     | \$1,639.00  | +34.87%                                                     |
| <b>ADBE</b><br>+100 @140.00 | \$1,224.00  | +8.74%                                                      |
| <b>F</b><br>+100 @12.00     | (\$119.00)  | -9.92%                                                      |
| <b>FXCH</b><br>+3 @73.00    | \$3.81      | +1.74%                                                      |
| <b>GOOG</b><br>+179 @706.00 | \$37,992.75 | +30.06%                                                     |
| Total:                      | \$39,287.06 | +25.54%<br>\$189,424.02<br>\$1,016,330.95<br>\$1,130,695.97 |
| $\triangleleft$             | 0           |                                                             |

### **Orders Screen**

Here you could find the list of orders by current account with short information about each order. Also you could make a quick trades, see orders stats and filter them by statuses. Details are in Orders Screen

| •••• MegaFon                               | Ŷ         | 13:58         | ⋪ 🖇 30% 💽 ) 4      |
|--------------------------------------------|-----------|---------------|--------------------|
|                                            |           | Orders        | Cancel All         |
| Q Quick                                    | Trade     |               |                    |
| All                                        | Active    | Filled        | Canceled           |
| 12/29/15 1                                 | 7:51:21   |               | Canceled           |
| <b>F</b><br>BUY <b>1 @N</b><br>12/29/15 13 |           |               | Filled @14.26      |
| <b>EGO</b><br>SELL 2 @<br>12/29/15 1       |           |               | Filled @3.03       |
| <b>EGO</b><br>BUY 1 @3<br>12/29/15 1       |           |               | Filled @3.15       |
| HL<br>BUY 1 @1<br>12/29/15 1!              |           |               | Filled @1.98       |
| HL<br>BUY 1 @1<br>12/29/15 1               |           |               | Canceled           |
| ✤ Today Orders                             |           | Active: 0 Fil | led: 0 Canceled: 0 |
| Quotes                                     | Positions | Orders Price  | ce Alerts Account  |

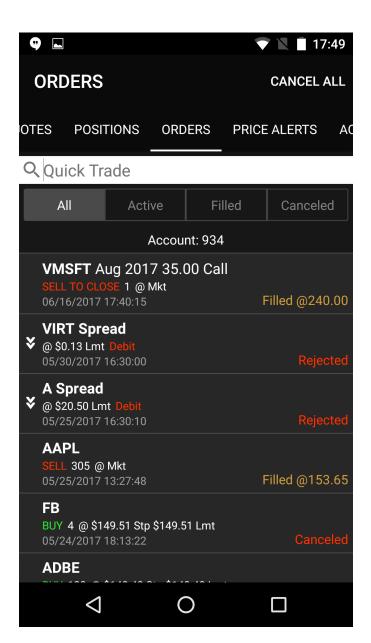

### **Price Alerts Screen**

This screen allow you to manage all you price alerts. You could create new price alert and modify active one, filter alerts by status and see alert information. Details are in Price Alerts Screen.

| • | ●●○○ MegaFon 🗢 12:52 🖇 100% 🗖 |           |                       |              |                              |  |
|---|-------------------------------|-----------|-----------------------|--------------|------------------------------|--|
|   |                               | Prie      | ce Alerts             |              |                              |  |
|   |                               | Q (       | Quick Alert           |              |                              |  |
|   | All                           | Active    | Trigger               | red          | Other                        |  |
|   |                               |           |                       |              |                              |  |
|   | CYTR                          | LAS       | Γ ≥ 0.9000<br>0.6000  | 06/0         | Active<br>09/17 09:57        |  |
|   | A                             | LAST      | ≥ 80.0000<br>60.1500  | 06/0         | <b>Active</b><br>08/17 14:43 |  |
|   | AAPL                          | BI        | O ≥ 200.00<br>155.00  | 06/          | <b>Active</b><br>07/17 12:04 |  |
|   | A                             | LAS       | T ≤ 0.0200<br>60.1500 | 06/          | Paused<br>05/17 13:21        |  |
|   | AAPL                          | LAS       | T ≥ 120.00            | ٦            | riggered                     |  |
|   | VMSFT                         | BI        | D ≤ 109.00            | ٦            | riggered                     |  |
|   | VMSFT                         | LAS       | ST ≥ 110.00           | ٦            | riggered                     |  |
|   | AAPL                          | LAS       | ST ≥ 153.81           | 1            | riggered                     |  |
|   | Quotes                        | Positions | Orders                | Price Alerts | Account                      |  |

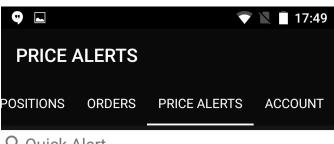

**Q** Quick Alert

| All   | Active      | Triggered  | Other                      |  |
|-------|-------------|------------|----------------------------|--|
| ADBE  | LAST :<br>1 |            | Paused<br>06/05/2017 15:17 |  |
| VMSFT | BID         | ≤ 0.01     | Expired                    |  |
| GOOG  | ASK         | ASK ≤ 0.01 |                            |  |
| AAPL  | LAST        | ≤ 0.01     | Expired                    |  |
| F     | BID :       | ≤ 1.99     | Triggered                  |  |
| F     | LAST        | Expired    |                            |  |
| F     | LAST        | Expired    |                            |  |
| TSLA  | LAST        | ≤ 0.01     | Expired                    |  |
| Q     | (           | D          |                            |  |

### Account Info Screen

All information about your account you could find in Account Info Screen. Also you could see the historical information about this account and change your current account. Details are in Account Info Screen

| ●●○○○ MegaFon LTE | 14:31          | √ 🕴 98 % 🔲 Þ |
|-------------------|----------------|--------------|
| •                 | Account        | Logout       |
| Account           |                | 1833 💙       |
| ∧ Cash            |                | 30,882.54    |
| Cash Balance      |                | 30,882.54    |
| Pending Cash      |                | 0.00         |
| Net Liquidation V | /alue          | 9,300.00     |
| Long Stocks       |                | 9,300.00     |
| Short Stocks      |                | 0.00         |
| Long Options      |                | 0.00         |
| •                 |                | 7 🖹 🗍 17:49  |
| BOB SMITH         |                | ✿ ∋          |
| POSITIONS ORDERS  | S PRICE ALERTS | ACCOUNT      |
| Account           |                | 934 👻        |
| ❤ Cash            |                | 941,185.54   |
| ✓ Net Liquidation | 190,543.77     |              |
| Total Account V   | alue           | 1,131,729.31 |

## Widgets

### **Quote Details**

Quote Information for each security is conveniently displayed in Quote Widget. In a collapsed view a summary is displayed showing (see right column - Collapsed Mode). Expanded mode provides more detailed information and action buttons. Details are in Quote Details

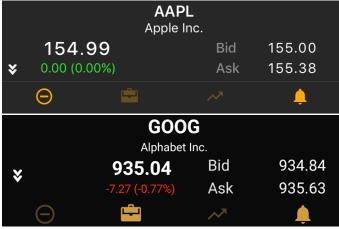

### Chart

Trader Mobile lets you analyze the market with built-in streaming charts. Tap a chart type icon (bar, candlestick, OHLC, Line or Area) to switch between different views. All chart types are updated in real-time. Tilt your mobile device (hold horizontally) to access full screen mode and take advantage of the unique features and settings, including - changing time frames, zoom in/out and displaying your current position. Details are in Chart Widget

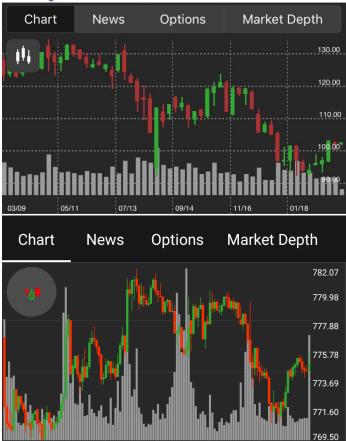

#### News

News Screen is streaming in real time headlines from various online sources. The news feed is customizable and be connected to pretty much any source of your preference. Details are in News Widget

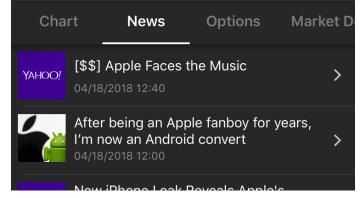

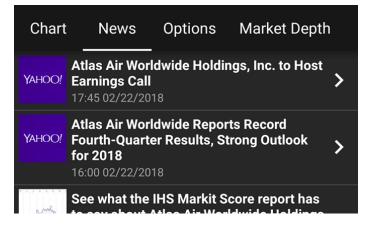

### **Option Widget**

Options is a screen for options trading in the mobile app. It displays the option chain (a form of quoting options prices by listing all available options for a given security). Details are in Options Trading Widget

| Chart    | News | Option | s Mark | et Depth   |
|----------|------|--------|--------|------------|
| 09 Jun 2 | 017  | All    | Trad   | le Options |
| Ca       | lls  | Strike | רע     | uts        |
| Bid      | Ask  |        | Bid    | Ask        |
| 7.35     | 7.45 | 5.50   | 0.00   | 0.01       |
| 1103     | 480  |        | 0      | 256        |
| 6.85     | 6.95 | 6.00   | 0.00   | 0.01       |
| 1173     | 519  |        | 0      | 264        |
| 6.35     | 6.45 | 6.50   | 0.00   | 0.01       |
| 1272     | 480  |        | 0      | 256        |
| 5.85     | 5.95 | 7.00   | 0.00   | 0.01       |
| 768      | 480  |        | 0      | 234        |
| 5.35     | 5.45 | 7.50   | 0.00   | 0.01       |
| 1173     | 480  |        | 0      | 264        |
|          |      |        |        |            |

| Chart     | News     | Options     | Market   | Depth     |
|-----------|----------|-------------|----------|-----------|
| 16 Jun 20 | 017 ( Ne | ear The Mon | ey Trade | e Options |
| Ca        | lls      |             | Ρι       | uts       |
| Bid       | Ask      | Strike      | Bid      | Ask       |
| 9.50      | 11.60    | 925.00      | 0.60     | 0.85      |
| 17        | 4        | 923.00      | 6        | 25        |
| 7.50      | 9.10     | 927.50      | 0.90     | 1.25      |
| 14        | 13       | 927.30      | 13       | 23        |
| 6.10      | 7.30     | 930.00      | 1.45     | 1.90      |
| 10        | 7        | 930.00      | 10       | 28        |
| 4.40      | 5.30     | 932.50      | 2.10     | 2.95      |
| 9         | 1        | 932.30      | 7        | 37        |
| 3.10      | 3.80     | 935.00      | 3.20     | 4.20      |
| 7         | 8        | 955.00      | 5        | 53        |

Market Depth

The Market Depth (DOM) displays bids and asks for a particular instrument at the currently best prices. Details are in Market Depth

| Chart  | New                | vs Options |      | Market Depth       |        |     |
|--------|--------------------|------------|------|--------------------|--------|-----|
| Bid    |                    |            | As   | k                  | Tra    | des |
| 116.91 | 500<br>edgx        | 116        | .94  | 100<br>arcx        | 117.06 | 250 |
| 116.91 | 500<br>Edgx        | 116        | .94  | 100<br>arcx        | 117.06 | 250 |
| 116.91 | 200<br>ARCX        | 116        | .95  | 200<br>NSDQ        | 117.06 | 100 |
| 116.91 | 200<br>ARCX        | 116        | .99  | <b>100</b><br>ватѕ | 117.06 | 50  |
| 116.72 | 200<br>bats        | 116        | .99  | <b>100</b><br>ватѕ | 117.06 | 100 |
| 116.72 | 200<br>bats        | 116        | .99  | <b>100</b><br>edgx | 117.06 | 100 |
| 116.63 | 42<br>NSDQ         | 116        | .99  | <b>100</b><br>edgx | 117.06 | 100 |
| 116.63 | 42<br>NSDQ         | 125        | 5.14 | <b>100</b><br>возх | 117.06 | 500 |
| 108.69 | <b>100</b><br>edga | 125        | 5.14 | <b>100</b><br>возх | 117.06 | 300 |

| Chart  | New                | s Optio | ns I               | Market De | pth |
|--------|--------------------|---------|--------------------|-----------|-----|
| Bid    |                    | Ask     |                    | Trad      | es  |
| 116.60 | 1,000<br>cinn      | 116.32  | 100<br>вату        | 116.35    | 40  |
| 116.26 | 100<br>arcx        | 116.32  | 100<br>arcx        | 116.35    | 100 |
| 116.26 | <b>100</b><br>bats | 116.32  | <b>100</b><br>ватѕ | 116.26    | 1   |
| 116.26 | <b>364</b><br>NSDQ | 116.32  | 100<br>edga        | 116.26    | 25  |
| 116.24 | 200<br>EDGX        | 116.32  | <b>90</b><br>NSDQ  | 116.26    | 143 |
| 116.23 | <b>100</b><br>возх | 116.32  | 100<br>IEXX        | 116.26    | 200 |
| 116.23 | 100<br>edga        | 116.34  | 200<br>EDGX        | 116.41    | 500 |

### Chart

Trader Mobile lets you analyze the market with built-in streaming charts. Tap a chart type icon (bar, candlestick, OHLC, Line or Area) to switch between different views. All chart types are updated in real-time. Tilt your mobile device (hold horizontally) to access full screen mode and take advantage of the unique features and settings, including - changing time frames, zoom in/out and displaying your current position.

**Fullscreen Chart View** 

### **Buttons**

| lcon            | Action                                                                                         |
|-----------------|------------------------------------------------------------------------------------------------|
| <b>¢</b>        | Show/Hide all buttons                                                                          |
|                 | Set time interval to 1 Day and period to 5 minutes                                             |
| ↓↓↓ M 111 111 M | hart types: Cande stick, Bar, OHLC, Line, Area                                                 |
| uği             | Turn on/off auto scaling                                                                       |
| •••             | Show more intervals and periods                                                                |
|                 | Show current position on a chart. Green line for long position and red line for short position |

### **Displayed Fields**

| Field             | Example            |
|-------------------|--------------------|
| Security Name     | AAPL               |
| Company name      | Apple Inc.         |
| Interval : Period | 1 WEEK : 5 MINUTES |

### Chart

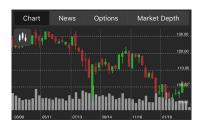

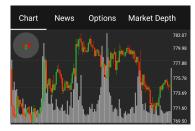

### Fullscreen Chart

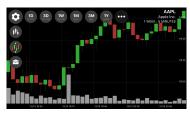

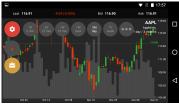

### **Gestures and Actions**

Swipe Gesture - Swipe left/right to navigate right and left direction on the chart.

Candle Touch - Tap a candle to see more detail.

Long Touch - To see the details about each candle use the long touch gesture.

### **Market Depth**

The Market Depth (DOM) displays bids and asks for a particular instrument at the currently best prices.

#### Market Depth displays the following information:

- · Equity order book
- Quote for selected symbol
- Details on the stream of orders for selected symbol

#### **Displayed Fields**

| Bid       |          | Ask       |          | Trades        |             |
|-----------|----------|-----------|----------|---------------|-------------|
| Bid Price | Quantity | Ask Price | Quantity | Price of last | Quantity of |
|           | Exchange |           | Exchange | trade         | last trade  |

See fields description in Glossary.

Colors

| Color  | Description                           |
|--------|---------------------------------------|
| Green  | Best Bid/Ask price                    |
| Red    | Second Bid/Ask price(after the top)   |
| Yellow | Third Bid/Ask price(after the second) |
| Blue   | Forth Bid/Ask price(after the third)  |

| Chart  | New         | vs Options |      | tions              | Market Depth |     |
|--------|-------------|------------|------|--------------------|--------------|-----|
| Bid    |             |            | As   |                    | Trades       |     |
| 116.91 | 500<br>EDGX | 116        | .94  | 100<br>arcx        | 117.06       | 250 |
| 116.91 | 500<br>Edgx | 116        | .94  | 100<br>arcx        | 117.06       | 250 |
| 116.91 | 200<br>ARCX | 116        | .95  | 200<br>NSDQ        | 117.06       | 100 |
| 116.91 | 200<br>ARCX |            |      |                    | 117.06       | 50  |
| 116.72 | 200<br>BATS |            |      |                    | 117.06       | 100 |
| 116.72 | 200<br>BATS |            |      |                    | 117.06       | 100 |
| 116.63 |             | 116        |      |                    | 117.06       | 100 |
| 116.63 |             | 125        | 5.14 | 100<br>возх        | 117.06       | 500 |
| 108.69 | 100<br>edga | 125        | 5.14 | <b>100</b><br>возх | 117.06       | 300 |

| Chart  | New           | s Optic | ons I       | Market De | pth |
|--------|---------------|---------|-------------|-----------|-----|
| Bid    |               | Ask     |             | Trad      | es  |
| 116.60 | 1,000<br>cinn | 116.32  | 100<br>вату | 116.35    | 40  |
| 116.26 | 100<br>ARCX   | 116.32  | 100<br>ARCX | 116.35    |     |
| 116.26 | 100<br>bats   | 116.32  | 100<br>bats | 116.26    |     |
| 116.26 | 364<br>NSDQ   | 116.32  | 100<br>edga | 116.26    | 25  |
| 116.24 |               | 116.32  | 90<br>NSDQ  |           |     |
| 116.23 | 100<br>воsx   | 116.32  | 100<br>IEXX |           |     |
| 116.23 | 100<br>edga   | 116.34  | 200<br>Edgx | 116.41    | 500 |

### **News Screen**

News Screen is streaming in real time headlines from various online sources. The news feed is customizable and be connected to pretty much any source of your preference. The default view shows:

| Image | Headline                  |  |
|-------|---------------------------|--|
|       | Date and time of the news |  |

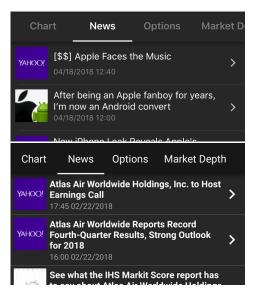

**News Details** 

Tap a headline or anywhere in a particular row on the news screen to get to a full story view - an original webpage with the news. The webpage opens up in the ETNA Trader Application, not facing you to go to another app.

### Actions

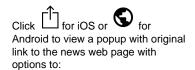

- **Copy link** Link will be copied to the device buffer.
- **Open in Browser** Web page will be opened in the default browser of your mobile device.

Click 'Close' button in order to return to a previous screen.

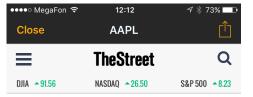

### TDK Snaps Up Apple Supplier InvenSense for \$1.3 Billion

Mariko Iwasaki 🗢 Follow Dec 21, 2016 3:56 AM EST

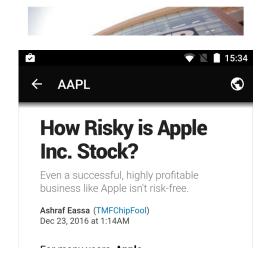

### **Options Trading Widget**

Options is a screen for options trading in the mobile app. It displays the option chain (a form of quoting options prices by listing all available options for a given security). View all the put and call option strike prices along with their premiums for a given maturity period at this screen.

### **Displayed Fields**

| Calls     |           | Strike   | Puts      |           |  |
|-----------|-----------|----------|-----------|-----------|--|
| Bid       | Ask       |          | Bid       | Ask       |  |
| Bid Price | Ask Price | Strike # | Bid Price | Ask Price |  |
| Bid Size  | Ask Size  |          | Bid Size  | Ask Size  |  |

See fields description in Glossary.

### Actions

#### **Expiration Date**

Pick a date, click the expiration button and choose the desired date from the displayed list.

### Strike Range

Number of displayable strikes depends on a choosen strike range. Changes to the following values are available:

- Near The Money
- More
- All

Change the number of strike for such values is available via Settings Screen.

Use this screen if you want to change default values in the app. You can choose and set your

| Chart    | News | Option | s Mark | et Depth   |
|----------|------|--------|--------|------------|
| 09 Jun 2 | 017  | All    | Trac   | le Options |
| Ca       | lls  | Strike | Pı     | uts        |
| Bid      | Ask  |        | Bid    | Ask        |
| 7.35     | 7.45 | 5.50   | 0.00   | 0.01       |
| 1103     | 480  |        | 0      | 256        |
| 6.85     | 6.95 | 6.00   | 0.00   | 0.01       |
| 1173     | 519  |        | 0      | 264        |
| 6.35     | 6.45 | 6.50   | 0.00   | 0.01       |
| 1272     | 480  |        | 0      | 256        |
| 5.85     | 5.95 | 7.00   | 0.00   | 0.01       |
| 768      | 480  |        | 0      | 234        |
| 5.35     | 5.45 | 7.50   | 0.00   | 0.01       |
| 1173     | 480  |        | 0      | 264        |

| Chart                                      | News  | Options | Market | Depth |  |
|--------------------------------------------|-------|---------|--------|-------|--|
| 16 Jun 2017 ( Near The Money Trade Options |       |         |        |       |  |
| Ca                                         | ills  |         | Р      | uts   |  |
| Bid                                        | Ask   | Strike  | Bid    | Ask   |  |
| 9.50                                       | 11.60 | 925.00  | 0.60   | 0.85  |  |
| 17                                         | 4     | 925.00  |        | 25    |  |
| 7.50                                       | 9.10  | 927.50  | 0.90   | 1.25  |  |
| 14                                         | 13    | 927.50  | 13     | 23    |  |
| 6.10                                       | 7.30  | 930.00  | 1.45   | 1.90  |  |
| 10                                         |       | 930.00  | 10     | 28    |  |
| 4.40                                       | 5.30  | 932.50  | 2.10   | 2.95  |  |
|                                            |       | 932.30  |        | 37    |  |
| 3.10                                       | 3.80  | 935.00  | 3.20   | 4.20  |  |
|                                            | 8     | 933.00  |        | 53    |  |

Order Type, Duration, Quantity and other fields. These values will be used as default in all screens in the app. Also you could change the color theme or skip verification steps. Details are in Settings Screen

| ●०००० MegaFon 🗢             | 11:41            | 100% 🔜 <del>/</del> |
|-----------------------------|------------------|---------------------|
| Close                       | Settings         |                     |
| DEFAULT ORDER               |                  |                     |
| Order Type                  |                  | Market >            |
| Duration                    |                  | Day >               |
| Order Route                 |                  | ARCA >              |
|                             |                  |                     |
| ← Settings                  |                  | ~                   |
| ← Settings                  | o                | ×                   |
|                             |                  | ~                   |
| wore                        | •<br>tep         |                     |
| More<br>Skip verification s | °<br>tep<br>lers |                     |

#### Select Option

If you click on a cell with an option, the cell will be highlighted by yellow frame and the Trade Button will show up at the bottom of the screen.

#### **Trade Options Button**

Click the Trade Options Button to go to the Option Ticket Screen where you will be able to review your selected options.

Option Ticket helps you to create order with option as well as a multi-leg order. Details are in Optio n Ticket.

| ●●●●○ MegaFon 훅                 | 17         | :46      |        | <b>∜</b> ∦4 | 5% 💷             |
|---------------------------------|------------|----------|--------|-------------|------------------|
| < Back                          | Option     | Ticket   | ł      |             | +                |
| ACCOUNT: 140                    |            |          |        |             |                  |
| Suy To Open 1<br>GOOG 30 Dec 20 | 016 620 0  | Call     |        |             | 161.50<br>166.00 |
| Put                             |            |          | C      | all         |                  |
| 30 Dec 201                      | 16         |          | 62     | 0.00        |                  |
|                                 | Buy To     | o Open   | Sell   | To Clos     | e S              |
| 1                               |            |          |        | Rem         | ove              |
|                                 |            |          |        |             |                  |
|                                 | Strat      | egy: -   |        |             |                  |
| М                               | arket: \$1 | 66.00 De | bit    |             |                  |
|                                 | Ма         | rket Li  | imit   | Stop        |                  |
| KNIGHT                          |            |          | All or | None        |                  |
|                                 | Verify     | Order    |        |             |                  |

|                           | 💎 🖹 💈 18:28                |  |  |
|---------------------------|----------------------------|--|--|
| ← Option Ticket           | +                          |  |  |
| Accou                     | nt: 934                    |  |  |
| AAPL Dec 2016 115 Cal     | Bid: 1.78<br>Ask: 1.88     |  |  |
| Put                       | Call                       |  |  |
| 30 Dec 2016 (Undefi       | 115.00                     |  |  |
| Buy To Open Sell To Close | Sell To Open Buy To Close  |  |  |
| 1                         | Remove                     |  |  |
|                           |                            |  |  |
| Market \$                 | 1.88 Debit                 |  |  |
| Market Limit Stop         | Stop Limit Trailing Stop T |  |  |
| Auto                      | All or None                |  |  |
| Verify                    | Order                      |  |  |

### **Quote Details**

Quote Information for each security is conveniently displayed in Quote Widget. In a collapsed view a summary is displayed showing (see right column - Collapsed Mode). Expanded mode provides more detailed information and action buttons. You can quickly add the symbol to the current watchlist or see your position for a chosen security if it exists.

### **Collapsed Mode**

|   |          | AAF     |        |         |
|---|----------|---------|--------|---------|
|   |          | Apple   |        |         |
|   | 154.99   |         | Bid    | 155.00  |
| ¥ |          |         |        | 155.38  |
|   | Θ        |         |        | Ļ       |
| _ |          |         |        |         |
|   |          | GOC     | )G     |         |
|   |          | Alphabe | t Inc. |         |
| × | ç        | 935.04  | Bid    | 934.84  |
| Ň |          |         | Ask    | 935.63  |
|   | $\Theta$ | ÷       | $\sim$ | <u></u> |
|   | <u> </u> |         |        |         |

### Expanded Mode

| AAPL<br>Apple Inc.       |        |            |                  |  |  |
|--------------------------|--------|------------|------------------|--|--|
| 154.99<br>★ 0.00 (0.00%) |        | Bid<br>Ask | 155.00<br>155.38 |  |  |
| Bid Size                 |        | Ask Size   |                  |  |  |
| Last Size                |        | Open       | 155.29           |  |  |
| Volume                   | 21M    | Close      | 154.99           |  |  |
| Year High                | 156.65 | High       | 155.38           |  |  |
| Year Low                 | 91.50  |            | 154.90           |  |  |
| Θ                        |        |            | <u> </u>         |  |  |

|                               |        | ~ ~      |        |  |  |  |  |
|-------------------------------|--------|----------|--------|--|--|--|--|
| GOOG                          |        |          |        |  |  |  |  |
| Alphabet Inc.                 |        |          |        |  |  |  |  |
| \$                            | 934.51 | Bid      | 933.91 |  |  |  |  |
| ^                             |        | Ask      | 934.60 |  |  |  |  |
| Bid Size                      | 1      | Ask Size | 2      |  |  |  |  |
| Last Size                     | 10     | Open     | 940.01 |  |  |  |  |
| Volume                        | 945K   |          | 942.04 |  |  |  |  |
| Year High                     | 988.25 | Low      | 932.51 |  |  |  |  |
| Year Low                      | 663.28 | Close    | 942.31 |  |  |  |  |
| 06/16/2017 17:23:08 (DELAYED) |        |          |        |  |  |  |  |
| Θ                             | ÷      |          |        |  |  |  |  |

### **Displayed Fields**

| Security Name                   |  |        |         |  |
|---------------------------------|--|--------|---------|--|
| Company Name                    |  |        |         |  |
| Last Price Bid Bid Price        |  |        |         |  |
| Change (Change %) Ask Ask Price |  |        |         |  |
| Quote's timestamp               |  |        |         |  |
| $\oplus$                        |  | $\sim$ | <b></b> |  |

| Field             | Visible       | Example      |
|-------------------|---------------|--------------|
| Security Name     | Always        | AAPL         |
| Company Name      | Always        | Apple Inc.   |
| Last Price        | Always        | 115.97       |
| Bid Price         | Always        | 115.77       |
| Ask Price         | Always        | 115.89       |
| Change (Change %) | Always        | 0.00 (0.00%) |
| Volume            | When Expanded | 12K          |
| Last Size         | When Expanded | 36           |
| Bid Size          | When Expanded | 30           |
| Ask Size          | When Expanded | 5            |

| Open Price        | When Expanded | 116.45              |
|-------------------|---------------|---------------------|
| High Price        | When Expanded | 115.85              |
| Low Price         | When Expanded | 115.60              |
| Close Price       | When Expanded | 115.97              |
| Year High         | When Expanded | 0.00000             |
| Year Low          | When Expanded | 0.00000             |
| Quote's timestamp | When Expanded | 06/16/2017 17:23:08 |
| Actions           | Always        | -                   |

See fields description in Glossary.

### Year High/Low and Day High/Low Indicator (iOS only)

This indicatior replace Year High/Low and Day High/Low rows in Expanded Mode.

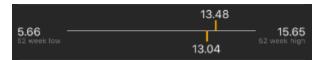

#### Actions

| Icon     | Action                                                                 |
|----------|------------------------------------------------------------------------|
| $\oplus$ | Add security to the current watchlist                                  |
| Θ        | Remove security from the current watchlist                             |
|          | Open Position Details Screen showing position for the current security |
| ~        | Show Security Details Screen                                           |
| <b></b>  | Show Create Alert Screen                                               |

### **Quick Search**

For a quick trade or adding a symbol to the current watchlist, click the quick search bar on top of the screen and type in the security or company name.

## Components

Search Bar

Search by Security Name or by Company Name is currently supported. A list of securities will be displayed for you to choose.

**List of Securities** 

| Security Name | Company Name | Add Button    |
|---------------|--------------|---------------|
| AAPL          | Apple Inc.   | $\oplus$ or + |

### **Screenshots**

| ●●○○○ Mega | Fon ᅙ | 15:11 | 7 % | 100% 📖 🗲 |
|------------|-------|-------|-----|----------|
| Q Aa       |       |       | 8   | Cancel   |
| ΑΑΟΙ       |       |       |     | Ð        |
| AAON       |       |       |     | Ð        |
| ААР        |       |       |     | ito 🕀    |
| AAPC       |       |       |     | Ð        |
| AAPL       |       |       |     |          |

See fields description in Terms.

# To add security to the watchlist click $\oplus$ or + icon.

A Securities cannot be removed from the system's default watchlist. See more details in W atchlists Screen.

### Navigation

**Previous screen** 

Cancel button will bring you to the previous screen.

**Trade Ticket** 

If you open Search Screen from Orders or Positions screens, click the title to go to the Trade Ticket screen.

Trade Ticket is the main screen in the application. Here you can configurate your order. Set the order type, duration, quantity and other fields as you wish. Details are in Trade Ticket

| inegai en t                            |                       |              |                  |  |
|----------------------------------------|-----------------------|--------------|------------------|--|
| 🗙 Back 💦 🔒                             | Trade<br>CCOUNT: 1833 |              |                  |  |
|                                        |                       |              |                  |  |
|                                        | AAPL<br>Apple Inc.    |              |                  |  |
| <b>154.99</b><br><b>¥</b> 0.00 (0.00%) |                       |              | 155.00<br>155.38 |  |
|                                        |                       | АЗК          | 100.00           |  |
| Θ                                      | ^                     | ~            | Ļ                |  |
|                                        |                       |              |                  |  |
| Buy Sell                               | Sell Short            | Buy To       | Cover            |  |
| 4                                      |                       |              |                  |  |
| Market Limi                            | t <b>Stop</b> S       | top Limit    | Trailing S       |  |
| 155.38                                 |                       |              |                  |  |
| Day                                    |                       | GTC          |                  |  |
| ARCA                                   |                       | All or N     | lone             |  |
| Verify Order                           |                       |              |                  |  |
|                                        |                       |              |                  |  |
| PAPER TRADING                          |                       |              |                  |  |
|                                        |                       |              |                  |  |
| Quotes Positions                       | Orders                | Price Alerts | Account          |  |

| L Ú          |                   | ▼              | 13:38   |
|--------------|-------------------|----------------|---------|
| * STOC       | ĸs                |                |         |
| QUOTES       | POSITIONS         |                | ACCOUNT |
| રે <u>aa</u> |                   |                | ×       |
| A            | Alcoa Corporation | Common Stock   |         |
| AC           | AAC Holdings, Inc | . Common Stock |         |

| 9 🖬 🐱  |                 |                            |                | $\overline{\mathbf{v}}$ | 17:38              |
|--------|-----------------|----------------------------|----------------|-------------------------|--------------------|
| ← Ti   | rade            |                            |                |                         |                    |
|        |                 |                            | OG<br>pet Inc. |                         |                    |
| *      |                 | <b>35.04</b><br>7 (-0.77%) |                |                         | 934.85<br>935.78   |
| Θ      |                 | , (-0.77%)                 | , Aa           |                         | 933.78<br><b>(</b> |
|        |                 | Accou                      | nt: 934        |                         |                    |
| Buy    | Sell            | Sel                        | l Short        |                         | To Cover           |
| 101    |                 |                            |                |                         |                    |
| Market | Limit           | Stop                       | Stop Lin       | nit Trai                | ling Stop Ti       |
| 935.78 |                 |                            | 935.7          | 78                      |                    |
|        | Day             |                            |                | GTC                     |                    |
|        | Auto            |                            |                | All or N                | lone               |
|        |                 | Verify                     | Order          |                         |                    |
|        |                 |                            |                |                         |                    |
|        |                 | PAPER                      | RADING         |                         |                    |
|        | $\triangleleft$ | (                          | $\mathbf{D}$   | [                       |                    |

**Security Details** 

Tap the line to go to to the Security Details Screen. Open Search Screen from Quotes Screen.

If you would like to know all information about security this screen will help you. Here you could find information about current price, daily volume, close price and many other interesting information. Details are in Security Details Screen

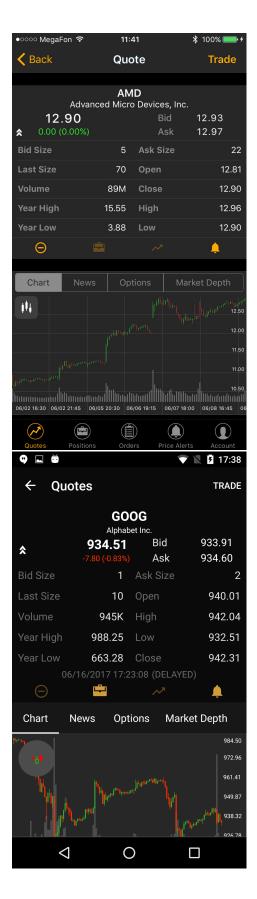

## **Quotes Screen**

Quotes Screen displays the list of securities in a current watchlist. Sort the list by Change % and find the Top Gainers any other way.

**Screenshots** 

### Components

#### **Quick Search**

For a quick trade or adding a symbol to the current watchlist, click the quick search bar on top of the screen and type in the security or company name. Details are in Quick Search

Q Enter Symbol

Q Enter Symbol

#### **Security List**

Security List is displaying all securities in a current watchlist. The list of securities could be displayed in two views: panel view and table view.

**Sorting.** Tap column to sort the list of securities by value. Next tap on the column will change the direction of sorting view.

**Table View** shows information about security. Number of columns in this view is not limited. Therefore, depending on your screens there may be situations when not all columns are visible on the screen. To view additional columns use horizontal scroll.

| Symbol Column | Column 1   | Column 2   | Column 3   |
|---------------|------------|------------|------------|
| Security Name | First Row  | First Row  | First Row  |
| Company Name  | Second Row | Second Row | Second Row |
| Symbol        | Last       | Bid        | Ask        |
|               | Change %   | Bid Size   | Ask Size   |
| AAPL          | 117.65     | 116.54     | 118.43     |
| Apple Inc     | 0.45%      | 30         | 40         |

**Panel View** shows general information and shows less details than Table View). However it includes Day Chart and is optimized for smaller screens.

| Security Name | Last Price |  |
|---------------|------------|--|
| Company Name  | Change %   |  |
| Day Chart     |            |  |

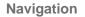

Tab Bar

Tab Bar is designed for a one-click navigation between screens. Tab bar is available on all application screens and is the main navigation component of the application. Details are in Tab Bar

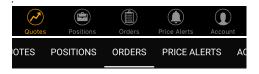

Watchlists

Click

<sup>⊥</sup> to navigate to the Watchlist Screen.

Watchlists Screen is a place where you can manage all your watchlists (delete, edit, rename or create new ones). Details are in Watchlists Screen

| ●●●●○ MegaFon           | LTE 00             | 00:38                   |                          |
|-------------------------|--------------------|-------------------------|--------------------------|
| n                       | ter                | temp                    |                          |
|                         |                    |                         |                          |
| ▲ Symbol                | La                 | st                      | Change %                 |
| GEVO<br>Gevo, Inc.      | 0.3080             | GOLD<br>Randgold Resou  | 74.61<br>irc 2.11%       |
| GORO<br>Gold Resource O | 4.64<br>Cor0.43%   | GPL<br>Great Panther S  | <b>1.48</b><br>ilv 1.37% |
| GSS<br>Golden Star Res  | 0.8520<br>ou 1.44% | GSV<br>Gold Standard V  |                          |
| IMNP<br>Immune Pharma   |                    | ISNS<br>Image Sensing S |                          |
| KOOL<br>Cesca Therapeu  | <u></u>            | LEDS<br>SemiLEDS Corp   | <b>4.34</b><br>ora 0.46% |
|                         | Paper              | trading                 |                          |
| Quotes P                | ositions Orc       | lers Price Aler         | ts Account               |
| L Ŭ                     |                    | ₹                       | 15:46                    |
|                         |                    | _                       |                          |

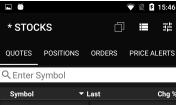

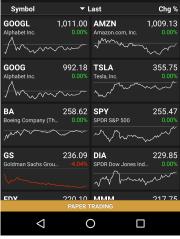

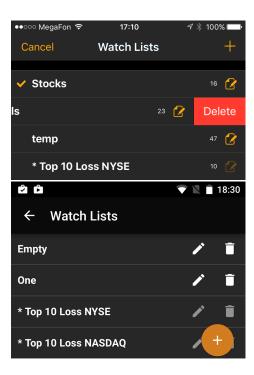

### **Edit Watchlist**

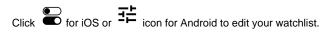

If you want to edit your current watchlist or add new columns to the Quotes Screen, this screen should helps you with that. Details are in Edit Watchlist Screen.

|      | MegaFon 훅                    | 17:                  |                | -7¥70     | )% 💷 י |
|------|------------------------------|----------------------|----------------|-----------|--------|
| Clos | se                           | Symbols              | Columns        |           |        |
|      |                              |                      |                |           |        |
|      | AAPL<br>Apple Inc.           |                      |                |           |        |
|      | AMZN<br>Amazon.com, li       |                      |                |           |        |
|      | <b>BAC</b><br>Bank of Americ |                      |                |           |        |
|      | <b>FB</b><br>Facebook, Inc.  |                      |                |           |        |
|      |                              |                      |                |           |        |
| ئ گ  |                              |                      |                | VNL       | 15:47  |
| ÷    | S                            | ymbols               |                | Columns   |        |
|      |                              |                      |                |           |        |
| Q Er | nter Syml                    | bol                  |                |           |        |
| Q Er |                              | DO<br>lent Technolog | jies, Inc. Com | mon Stock | Î      |
|      | Agi                          |                      |                |           | Î      |

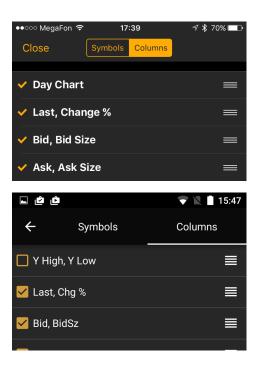

### **Security Details**

Tap a line with a security name to get to the Security Details Screen.

If you would like to know all information about security this screen will help you. Here you could find information about current price, daily volume, close price and many other interesting information. Details are in Security Details Screen

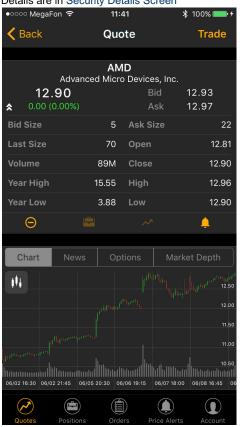

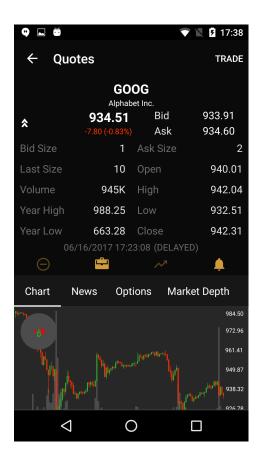

### Watchlists Screen

Watchlists Screen is a place where you can manage all your watchlists (delete, edit, rename or create new ones).

### **Components**

List with watchlists

All watchlists created by user and system default watchlists can viewed on his screen. Sign \* in the watchlist title means that this is a default watchlist and you cannot edit or delete it. Your current selected watchlist is marked with 🖌 icon before the title.

### iOS

| Selected Watchlist | Watchlist name | #Securities | Rename Button |
|--------------------|----------------|-------------|---------------|
| ✓                  | Stocks         | 16          |               |
|                    | temp           | 47          |               |
|                    | * Special List | 10          |               |

#### Android

| Watchlist name | Rename Button | Delete Button |
|----------------|---------------|---------------|
| One            | <i>i</i>      | Î             |
| * Special List | <i>i</i>      | Î             |

### **Screenshots**

| ••००० MegaFon ᅙ            | 17:10       | 7 | * 100% 📥 |
|----------------------------|-------------|---|----------|
| Cancel                     | Watch Lists |   | +        |
|                            |             |   |          |
| <ul> <li>Stocks</li> </ul> |             |   | 16 🕜     |
| s                          |             | 2 | Delete   |
| temp                       |             |   | 47 🕜     |
| * Top 10 Los               | ss NYSE     |   |          |
|                            |             |   |          |

| ۵ D                  | 💎 🖹 📋 18:30 |
|----------------------|-------------|
| ← Watch Lists        |             |
| Empty                | / 1         |
| One                  | / 1         |
| * Top 10 Loss NYSE   | / 1         |
| * Top 10 Loss NASDAQ | +           |

### Actions

Add Watchlist. To add new watchlist please click + icon.

Rename Watchlist. Click 🖸 (iOS) or 🖍 icon (Android) to rename the watchlist.

Delete Watchlist. If you want to delete the watchlist swipe left for iOS and Delete or click

Ī on Android.

Navigation

**Quotes Screen** 

Click to the Cancel button on iOS devices or  $\leftarrow$  icon on Android to get to the Quotes Screen.

Quotes Screen displays the list of securities in a current watchlist. Sort the list by Change % and find the Top Gainers any other way. Details are in Quotes Screen

| ●●●●○ MegaFor                    | egaFon LTE 00:38    |                         | 🔊 🕴 91% 📖                |
|----------------------------------|---------------------|-------------------------|--------------------------|
| 11]                              | ter                 | temp                    |                          |
|                                  | Q Enter             |                         |                          |
| ▲ Symbol                         | La                  | st                      | Change %                 |
| GEVO<br>Gevo, Inc.<br>Hydrawywww | 0.3080<br>-0.87%    | GOLD<br>Randgold Resour | <b>74.61</b><br>rc 2.11% |
| GORO<br>Gold Resource            | 4.64<br>Cor0.43%    | GPL<br>Great Panther Si | 1.48<br>Iv 1.37%         |
| GSS<br>Golden Star Re            | 0.8520<br>sou 1.44% | GSV<br>Gold Standard V  | 2.41<br>en0.41%          |
| IMNP<br>Immune Pharm             | 0.2800<br>ace 8.65% | ISNS<br>Image Sensing S | 3.55<br>ys1.39%          |
| KOOL<br>Cesca Therape            | \ <u>/</u>          | LEDS<br>SemiLEDS Corpo  | <b>4.34</b><br>ora 0.46% |
|                                  | Paper t             | rading                  |                          |
| Quotes F                         | Positions Ord       | ers Price Alert         | s Account                |

| <b>.</b> Ö              |                   |                     |       | <b>5</b> 15:46   |
|-------------------------|-------------------|---------------------|-------|------------------|
| * STOCKS                | \$                | D                   |       |                  |
| QUOTES PO               | DSITIONS          | ORDERS              | PRICE | ALERTS           |
| Q Enter Syn             | nbol              |                     |       |                  |
| Symbol                  | <b>~</b> [        | .ast                |       | Chg %            |
| GOOGL<br>Alphabet Inc.  | 1,011.00<br>0.00% | AMZN<br>Amazon.com  |       | ,009.13<br>0.00% |
| GOOG<br>Alphabet Inc.   | 992.18<br>0.00%   | TSLA<br>Tesla, Inc. | ~~~~~ | 355.75<br>0.00%  |
| BA<br>Boeing Company (T | 258.62<br>n 0.00% | SPY<br>SPDR S&P 50  | 0     | 255.47<br>0.00%  |
| GS<br>Goldman Sachs Gro | 236.09<br>bu4.04% | DIA<br>SPDR Dow Jo  |       | 229.85<br>0.00%  |
| EDY                     | 220 10<br>PAPER 1 |                     |       | 917 75           |
| $\bigtriangledown$      | (                 | $\mathbf{D}$        |       |                  |

## **Edit Watchlist Screen**

If you want to edit your current watchlist or add new columns to the Quotes Screen, this screen should helps you with that.

### **Components**

Symbols List

Use this list to remove securities from your current watchlist.

You cannot remove securities from the system's watchlist. See more details in Watchlists Screen.

Delete icon

| Security Name |
|---------------|
| Company Name  |

See fields description in Glossary.

**Columns List** 

It contains the list of columns which you could see in a Quotes Screen. You could select necessary

columns which you want to see and set the order of columns by using

| Selection Icon | Column Name           | Sort Icon |
|----------------|-----------------------|-----------|
| ✓              | First Row, Second Row | =         |
|                | Last, Change %        |           |

**Screenshots** 

**Edit Symbols** 

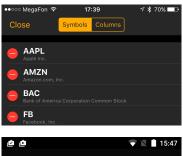

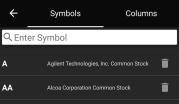

#### **Edit Columns**

| First Row   | Second Row |  |  |
|-------------|------------|--|--|
| Last Price  | Change %   |  |  |
| Bid Price   | Bid Size   |  |  |
| Ask Price   | Ask Size   |  |  |
| Change      | Change %   |  |  |
| Close Price | Open Price |  |  |
| High Price  | Low Price  |  |  |
| Year High   | Year Low   |  |  |
| Last Price  | Last Size  |  |  |
| Price       | Volume     |  |  |
| Last Price  | Change     |  |  |
| Last Price  | Volume     |  |  |
| Volume      | Last Size  |  |  |
| Day Chart   |            |  |  |

| ●●○○○ MegaFon 🥱 | <del>ک</del> 17: | 39      | ∜∦70    | % 💷 )      |
|-----------------|------------------|---------|---------|------------|
| Close           | Symbols          | Columns |         |            |
|                 |                  |         |         |            |
| 🗸 Day Char      | t                |         |         | =          |
| 🗸 Last, Cha     | nge %            |         |         | =          |
| 🗸 Bid, Bid S    | ize              |         |         | =          |
| 🗸 Ask, Ask      | Size             |         |         | =          |
|                 |                  |         |         |            |
| ف ف ـ           |                  |         |         |            |
|                 |                  |         |         | 15:47      |
|                 | Symbols          |         | Columns | 5:47       |
|                 |                  |         |         | l5:47<br>■ |
| ← :             | ∟ow              | _       |         |            |
| ← s             | ∟ow              |         |         |            |

See fields description in Glossary.

### **Navigations**

**Close Button** 

Click to the this button will show Quotes Screen.

Quotes Screen displays the list of securities in a current watchlist. Sort the list by Change % and find the Top Gainers any other way. Details are in Quotes Screen

| ●●●●○ MegaFoi                                    | n LTE 00                | :38                    | 🖅 🕴 91% 💷)                |  |  |  |
|--------------------------------------------------|-------------------------|------------------------|---------------------------|--|--|--|
| 11)                                              | ter                     | temp                   |                           |  |  |  |
|                                                  | Q Enter Symbol          |                        |                           |  |  |  |
| ▲ Symbol                                         | La                      | st                     | Change %                  |  |  |  |
| <b>GEVO</b><br>Gevo, Inc.<br>ا <del>م</del> ومسی | 0.3080<br>-0.87%        | GOLD<br>Randgold Reso  | <b>74.61</b>              |  |  |  |
| GORO<br>Gold Resource                            | <b>4.64</b><br>Cor0.43% | GPL<br>Great Panther : | <b>1.48</b><br>silv 1.37% |  |  |  |
| GSS<br>Golden Star Re                            | <b>0.8520</b>           | GSV<br>Gold Standard   |                           |  |  |  |
| IMNP<br>Immune Pharm                             | 0.2800<br>ace 8.65%     | ISNS<br>Image Sensing  | 3.55<br>Sys1.39%          |  |  |  |
| KOOL<br>Cesca Therape                            | <u></u>                 | LEDS<br>SemiLEDS Corp  | <b>4.34</b><br>pora 0.46% |  |  |  |
|                                                  | Paper t                 | rading                 |                           |  |  |  |
| Quotes                                           | Positions Ord           | ers Price Ale          | erts Account              |  |  |  |

|                           |                   |                     |                                           | <b>5</b> 15:46   |
|---------------------------|-------------------|---------------------|-------------------------------------------|------------------|
| * STOCKS                  |                   |                     |                                           |                  |
| QUOTES POS                | SITIONS           | ORDERS              | PRICE                                     | ALERTS           |
| Q Enter Sym               | bol               |                     |                                           |                  |
| Symbol                    | <b>▼</b> [        | .ast                |                                           | Chg %            |
| GOOGL<br>Alphabet Inc.    | 1,011.00<br>0.00% | AMZN<br>Amazon.com  |                                           | ,009.13<br>0.00% |
| GOOG<br>Alphabet Inc.     | 992.18<br>0.00%   | TSLA<br>Tesla, Inc. | <u></u>                                   | 355.75<br>0.00%  |
| BA<br>Boeing Company (Th. | 258.62<br>0.00%   | SPDR S&P 50         | 0<br>~~~~~~~~~~~~~~~~~~~~~~~~~~~~~~~~~~~~ | 255.47<br>0.00%  |
| GS<br>Goldman Sachs Grou  | 236.09<br>4.04%   | DIA<br>SPDR Dow Jo  |                                           | 229.85<br>0.00%  |
| ENY                       | 220 10<br>PAPER 1 |                     |                                           | 917 75           |
| $\triangleleft$           | (                 | )                   |                                           |                  |

## **Security Details Screen**

If you would like to know all information about security this screen will help you. Here you could find information about current price, daily volume, close price and many other interesting information. Chart widget will show you the history of security price. Also you could read all news about this security, see the option chain in options widget and do not forget about market depth which may help you to make decision.

### **Components**

### **Quote Details**

Quote Information for each security is conveniently displayed in Quote Widget. In a collapsed view a summary is displayed showing (see right column - Collapsed Mode). Expanded mode provides more detailed information and action buttons. Details are in Quote Details

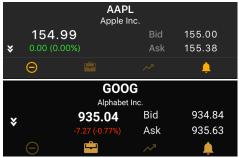

### Screenshots

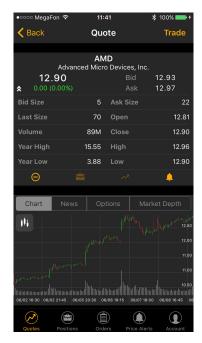

#### Chart

Trader Mobile lets you analyze the market with built-in streaming charts. Tap a chart type icon (bar, candlestick, OHLC, Line or Area) to switch between different views. All chart types are updated in real-time. Tilt your mobile device (hold horizontally) to access full screen mode and take advantage of the unique features and settings, including - changing time frames, zoom in/out and displaying your current position. Details are in Chart Widget

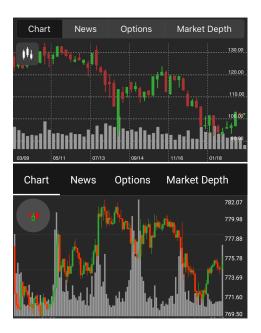

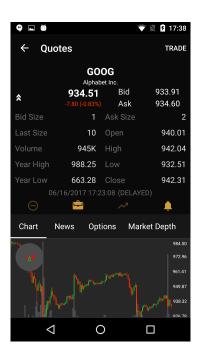

News

News Screen is streaming in real time headlines from various online sources. The news feed is customizable and be connected to pretty much any source of your preference. Details are in New s Widget

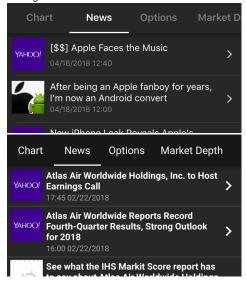

**Option Widget** 

Options is a screen for options trading in the mobile app. It displays the option chain (a form of quoting options prices by listing all available options for a given security). Details are in Options Trading Widget

| Chart                                                                          | News                                                                   | Options                                            | Marke                                                                  | Market Depth                                                                    |  |
|--------------------------------------------------------------------------------|------------------------------------------------------------------------|----------------------------------------------------|------------------------------------------------------------------------|---------------------------------------------------------------------------------|--|
| 09 Jun 2017                                                                    |                                                                        | All                                                | Trad                                                                   | Trade Options                                                                   |  |
| Ca<br>Bid                                                                      | ills<br>Ask                                                            | Strike                                             | Pu<br>Bid                                                              | its<br>Ask                                                                      |  |
| 7.35<br>1103                                                                   | 7.45<br>480                                                            | 5.50                                               | 0.00<br>0                                                              | 0.01<br>256                                                                     |  |
| 6.85<br>1173                                                                   | 6.95<br>519                                                            | 6.00                                               | 0.00<br>0                                                              | 0.01<br>264                                                                     |  |
| 6.35<br>1272                                                                   | 6.45<br>480                                                            | 6.50                                               | 0.00<br>0                                                              | 0.01<br>256                                                                     |  |
| 5.85<br>768                                                                    | 5.95<br>480                                                            | 7.00                                               | 0.00<br>0                                                              | 0.01<br>234                                                                     |  |
| 5.35<br>1173                                                                   | 5.45<br>480                                                            | 7.50                                               | 0.00<br>0                                                              | 0.01<br>264                                                                     |  |
|                                                                                |                                                                        |                                                    |                                                                        |                                                                                 |  |
| Chart                                                                          | News                                                                   | Options                                            | Market                                                                 | Depth                                                                           |  |
| Chart<br>16 Jun 20                                                             |                                                                        | Options<br>ar The Mor                              | _                                                                      | Depth<br>e Options                                                              |  |
|                                                                                | 17 ( Ne                                                                |                                                    | ney Trade                                                              | ·                                                                               |  |
| 16 Jun 20                                                                      | 17 ( Ne<br>Ils<br>Ask                                                  |                                                    | ney Trade                                                              | e Options                                                                       |  |
| 16 Jun 20<br><b>Ca</b> l                                                       | 17 ( Ne<br>Ils                                                         | ar The Mor<br>Strike                               | ney Trado<br>Pi                                                        | e Options<br>u <b>ts</b>                                                        |  |
| 16 Jun 20<br>Cal<br>Bid                                                        | 17 ( Ne<br>Ils<br>Ask                                                  | ar The Moi                                         | ney Trado<br>Pi<br>Bid                                                 | e Options<br>uts<br>Ask                                                         |  |
| 16 Jun 20<br>Cal<br>Bid<br>9.50<br>17<br>7.50                                  | 17 ( Ne<br>Ils<br>Ask<br>11.60<br>4<br>9.10                            | ar The Mor<br>Strike                               | ney Trade<br>Bid<br>0.60<br>6<br>0.90                                  | e Options<br>uts<br>Ask<br>0.85<br>25<br>1.25                                   |  |
| 16 Jun 20<br>Cal<br>9.50<br>17<br>7.50<br>14                                   | 17 ( Ne<br>Ils<br>Ask<br>11.60<br>4<br>9.10<br>13                      | ar The Mor<br>Strike<br>925.00                     | mey Trade<br>Bid<br>0.60<br>6<br>0.90<br>13                            | e Options<br>uts<br>Ask<br>0.85<br>25<br>1.25<br>23                             |  |
| 16 Jun 20<br>Cal<br>9.50<br>17<br>7.50<br>14<br>6.10                           | 17 ( Ne<br>Ils<br>Ask<br>11.60<br>4<br>9.10<br>13<br>7.30              | ar The Mor<br>Strike<br>925.00                     | ney Trade<br>Bid<br>0.60<br>6<br>0.90<br>13<br>1.45                    | e Options<br>uts<br>Ask<br>0.85<br>25<br>1.25<br>23<br>1.90                     |  |
| 16 Jun 20<br>Cal<br>9.50<br>17<br>7.50<br>14<br>6.10<br>10                     | 17 ( Ne<br>Ils<br>Ask<br>11.60<br>4<br>9.10<br>13<br>7.30<br>7         | ar The Mor<br>Strike<br>925.00<br>927.50           | ney Trade<br>Bid<br>0.60<br>6<br>0.90<br>13<br>1.45<br>10              | e Options<br>uts<br>Ask<br>0.85<br>25<br>1.25<br>23<br>1.90<br>28               |  |
| 16 Jun 20<br><b>Ead</b><br>9.50<br>17<br>7.50<br>14<br>6.10<br>10<br>4.40      | 17 ( Ne<br>Ils<br>Ask<br>11.60<br>4<br>9.10<br>13<br>7.30<br>7<br>5.30 | ar The Mor<br>Strike<br>925.00<br>927.50           | ney Trade<br>Bid<br>0.60<br>6<br>0.90<br>13<br>1.45<br>10<br>2.10      | e Options<br>uts<br>Ask<br>0.85<br>25<br>1.25<br>23<br>1.90<br>28<br>2.95       |  |
| 16 Jun 20<br>Cal<br>Bid<br>9.50<br>17<br>7.50<br>14<br>6.10<br>10<br>4.40<br>9 |                                                                        | ar The Mor<br>Strike<br>925.00<br>927.50<br>930.00 | ney Trade<br>Bid<br>0.60<br>6<br>0.90<br>13<br>1.45<br>10<br>2.10<br>7 | e Options<br>uts<br>Ask<br>0.85<br>25<br>1.25<br>23<br>1.90<br>28<br>2.95<br>37 |  |
| 16 Jun 20<br><b>Ead</b><br>9.50<br>17<br>7.50<br>14<br>6.10<br>10<br>4.40      | 17 ( Ne<br>Ils<br>Ask<br>11.60<br>4<br>9.10<br>13<br>7.30<br>7<br>5.30 | ar The Mor<br>Strike<br>925.00<br>927.50<br>930.00 | ney Trade<br>Bid<br>0.60<br>6<br>0.90<br>13<br>1.45<br>10<br>2.10      | e Options<br>uts<br>Ask<br>0.85<br>25<br>1.25<br>23<br>1.90<br>28<br>2.95       |  |

### Market Depth

The Market Depth (DOM) displays bids and asks for a particular instrument at the currently best prices. Details are in Market Depth

| Chart  | New         | /S  | Options |                    | Market Depth |     |
|--------|-------------|-----|---------|--------------------|--------------|-----|
| Bid    |             | Ask |         | Trades             |              |     |
| 116.91 | 500<br>Edgx | 116 | .94     | 100<br>arcx        | 117.06       | 250 |
| 116.91 | 500<br>Edgx | 116 | .94     | 100<br>arcx        | 117.06       | 250 |
| 116.91 | 200<br>ARCX | 116 | .95     | 200<br>NSDQ        | 117.06       | 100 |
| 116.91 | 200<br>ARCX | 116 | .99     | <b>100</b><br>ватя | 117.06       | 50  |
| 116.72 | 200<br>BATS | 116 | .99     | <b>100</b><br>ватѕ | 117.06       | 100 |
| 116.72 | 200<br>BATS | 116 | .99     | 100<br>Edgx        | 117.06       | 100 |
| 116.63 | 42<br>NSDQ  | 116 | .99     | 100<br>edgx        | 117.06       | 100 |
| 116.63 | 42<br>NSDQ  | 125 | 5.14    | <b>100</b><br>возх | 117.06       | 500 |
| 108.69 | 100<br>edga | 125 | 5.14    | 100<br>возх        | 117.06       | 300 |

| Chart  | New                | s Optio | ns I              | Market De | pth |
|--------|--------------------|---------|-------------------|-----------|-----|
| Bid    |                    | Ask     |                   | Trad      | es  |
| 116.60 | 1,000<br>cinn      | 116.32  | 100<br>вату       | 116.35    | 40  |
| 116.26 | 100<br>arcx        | 116.32  | 100<br>arcx       | 116.35    | 100 |
| 116.26 | 100<br>bats        | 116.32  | 100<br>bats       | 116.26    | 1   |
| 116.26 | 364<br>NSDQ        | 116.32  | 100<br>edga       | 116.26    | 25  |
| 116.24 | 200<br>EDGX        | 116.32  | <b>90</b><br>NSDQ | 116.26    | 143 |
| 116.23 | <b>100</b><br>воѕх | 116.32  | 100<br>IEXX       | 116.26    |     |
| 116.23 | 100<br>Edga        | 116.34  | 200<br>EDGX       | 116.41    | 500 |

### Navigation

Tab Bar

Tab Bar is designed for a one-click navigation between screens. Tab bar is available on all application screens and is the main navigation component of the application. Details are in Tab Bar

| Quotes | Positions | Orders | Price Alerts | Account |
|--------|-----------|--------|--------------|---------|
| OTES   | POSITIONS | ORDERS | PRICE AL     | ERTS A  |

Trade Button

Click to this button will navigate you to the Trade Ticket.

Trade Ticket is the main screen in the application. Here you can configurate your order. Set the order type, duration, quantity and other fields as you wish. Details are in Trade Ticket

| ••••          | ං MegaFon 🤝    | 11:57            |           | 🖇 100% 📖 <del>/</del> |  |
|---------------|----------------|------------------|-----------|-----------------------|--|
| < 1           | Back           | Trad             |           |                       |  |
|               |                |                  |           |                       |  |
|               |                | AAPI<br>Apple Ir |           |                       |  |
|               | 154.99         |                  | Bid       | 155.00                |  |
| ≽             | 0.00 (0.00%)   |                  | Ask       | 155.38                |  |
|               | Θ              | <u>iii</u>       | ~         | Ļ                     |  |
|               |                |                  |           |                       |  |
|               | Buy Se         | ell Sell She     | ort Buy   | To Cover              |  |
| 4             |                |                  |           |                       |  |
|               | Market L       | imit Stop        | Stop Lir  | mit Trailing (        |  |
| 15            | 5.38           |                  |           |                       |  |
|               | Day            |                  | G         | тс                    |  |
|               | ARCA           |                  | All o     | r None                |  |
| Verify Order  |                |                  |           |                       |  |
|               |                |                  |           |                       |  |
| PAPER TRADING |                |                  |           |                       |  |
| (             |                | Â                |           |                       |  |
| 0             | Lotes Position | ns Orders        | Price Ale | erts Account          |  |

| 9 🖬 🐱         |                    |                            |                | マ 🖹 🛿 17:38        |  |  |
|---------------|--------------------|----------------------------|----------------|--------------------|--|--|
| ← Trade       |                    |                            |                |                    |  |  |
|               |                    | Alphal                     | OG<br>bet Inc. |                    |  |  |
| *             |                    | 3 <b>5.04</b><br>7 (-0.77% |                |                    |  |  |
| Θ             |                    | -                          | ) Asr          | Ļ                  |  |  |
|               |                    | Accou                      | int: 934       |                    |  |  |
| Buy           | Sell               | Sel                        | l Short        | Buy To Cover       |  |  |
| 101           |                    |                            |                |                    |  |  |
| Market        | Limit              | Stop                       | Stop Limi      | t Trailing Stop Ti |  |  |
| 935.78        |                    |                            | 935.78         | 3                  |  |  |
|               | Day                |                            |                | GTC                |  |  |
|               | Auto               |                            |                | All or None        |  |  |
| Verify Order  |                    |                            |                |                    |  |  |
|               |                    |                            |                |                    |  |  |
| PAPER TRADING |                    |                            |                |                    |  |  |
| •             | $\bigtriangledown$ | (                          | C              |                    |  |  |

**Back Button** 

Click to this button will navigate you to the Quotes Screen.

Quotes Screen displays the list of securities in a current watchlist. Sort the list by Change % and find the Top Gainers any other way. Details are in Quotes Screen

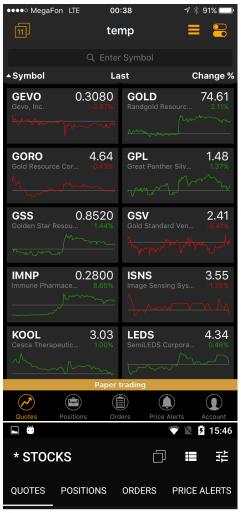

#### **Q** Enter Symbol

| Symbol             | ▼ L               | ast                | Chg %    |
|--------------------|-------------------|--------------------|----------|
| GOOGL 1            | ,011.00           | AMZN               | 1,009.13 |
| Alphabet Inc.      | 0.00%             | Amazon.com, Inc.   | 0.00%    |
| GOOG               | 992.18            | TSLA               | 355.75   |
| Alphabet Inc.      | 0.00%             | Tesla, Inc.        | 0.00%    |
| BA                 | 258.62            | SPY                | 255.47   |
| Boeing Company (Th | 0.00%             | SPDR S&P 500       | 0.00%    |
| <b>GS</b>          | 236.09            | DIA                | 229.85   |
| Goldman Sachs Grou | -4.04%            | SPDR Dow Jones Inc | 0.00%    |
| ENY                | 220 10<br>PAPER T |                    | 917 75   |
| $\bigtriangledown$ | C                 |                    |          |

# **Positions Screen**

This is one of the main screens in the application. Here you could find the list of positions by current account with short information about each position. Also you could make a quick trades, sort your positions and see the total information about them.

#### Components

#### **Quick Trade**

For a quick trade or adding a symbol to the current watchlist, click the quick search bar on top of the screen and type in the security or company name. Details are in Quick Search

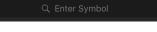

**Q** Enter Symbol

**Positions List** 

This is the scrollable list with all your positions. It displays the short information about each position and you could sort this list by Security name, Open P/L and P/L %. Also you could see the current account number.

| Security Name            |          |       |
|--------------------------|----------|-------|
| Quantity @ExecutionPrice | P/L Open | P/L % |

See fields description in Glossary.

#### **Positions Footer**

In position footer you could find the Total Open P/L and Total P/L % for all your positions. There are two types of view: expanded view and colapsed view . In expanded view position footer displays the summary of account information with total information.

| <b>☆</b> Total: | (\$112,721.00) -70.16% |
|-----------------|------------------------|
| Net Liq:        | (\$19,646.00)          |
| Cash:           | \$1,166,764.13         |
| Total Equity:   | \$1,374,398.13         |
| ✗ Total:        | \$197,162.82 +31.92%   |
| Net Liq:        | \$582,320.97           |
|                 |                        |
| Cash:           | \$410,544.62           |

#### **Navigation**

#### Tab Bar

Tab Bar is designed for a one-click navigation between screens. Tab bar is available on all application screens and is the main navigation component of the application. Details are in Tab Bar

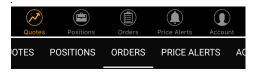

#### **Position Details**

Click to the postion will navigate you to the Position Details Screen.

Security Type, Market Value, Execution Price and other necessary information about your position you would find in this screen. Details are in Position Details Screen

#### **Screenshots**

| ••○○ MegaFon 夺           | 11:11<br>Position<br>ACCOUNT: 1 | s            | 100% 🛑 +                 |
|--------------------------|---------------------------------|--------------|--------------------------|
|                          |                                 |              |                          |
| ▲ Qty / Open Price       | Open P/L                        | P/L%         | Day P/L                  |
| AMD Jul 2017 1.          |                                 |              |                          |
| +3 @12.75                | (\$1,062.00)                    |              | \$0.00                   |
| AUDCAD                   |                                 |              |                          |
| +0.12 @1.03290           |                                 |              |                          |
| AUDCHF                   |                                 |              |                          |
| +0.11 @0.74718           |                                 |              |                          |
| CYTR                     |                                 |              |                          |
| +200 @0.6140             |                                 |              | \$0.00                   |
| FB                       |                                 |              |                          |
| +100 @127.53             |                                 |              | \$0.00                   |
| MGT                      |                                 |              |                          |
| +20,000 @2.10            |                                 |              | -                        |
| MSTX                     |                                 |              | <b>*</b> ~ ~ ~           |
| +100,000 @0.1019         | \$2,910.00                      |              | \$0.00                   |
| <b>VBST</b><br>+4 @30.00 |                                 |              |                          |
| VMSFT                    |                                 |              | \$40.00                  |
|                          |                                 |              | \$440.00                 |
| ★ Total:                 | \$4,141.79                      | +8.62%       | \$512.40                 |
| Net Liq:                 |                                 |              | 96,854.40                |
| Cash:<br>Total Equity:   |                                 |              | 914,418.89<br>004,614.79 |
|                          |                                 | \$1,0        |                          |
|                          |                                 |              |                          |
| Quotes Positions         | Orders                          | Price Alerts | Account                  |
|                          |                                 |              |                          |

| 🖬 🗳 💆             |           |        | 💎 🖹 月 19  | 9:54 |
|-------------------|-----------|--------|-----------|------|
| POSITI<br>Account |           |        | :         | 뀨    |
| QUOTES            | POSITIONS | ORDERS | PRICE ALE | RTS  |

Quick Trade

| ▲ Symbol                                       | Open P/L    | P/L %                                                       |
|------------------------------------------------|-------------|-------------------------------------------------------------|
| <b>A</b><br>+100 @47.00                        | \$1,639.00  | +34.87%                                                     |
| ADBE<br>+100 @140.00                           | \$1,224.00  | +8.74%                                                      |
| <b>F</b><br>+100 @12.00                        |             |                                                             |
| <b>FXCH</b><br>+3 @73.00                       | \$3.81      |                                                             |
| <b>GOOG</b><br>+179 @706.00                    | \$37,992.75 | +30.06%                                                     |
| Total:<br>* Net Liq:<br>Cash:<br>Total Equity: | \$39,287.06 | +25.54%<br>\$189,424.02<br>\$1,016,330.95<br>\$1,130,695.97 |
| $\bigtriangledown$                             | 0           |                                                             |

| ●०००० MegaFon 🗢                                                                        | 11:40                                               |                                               | 🖇 100% 💳 <del>/</del>                                                                                                    |
|----------------------------------------------------------------------------------------|-----------------------------------------------------|-----------------------------------------------|----------------------------------------------------------------------------------------------------|
| 🗸 Back                                                                                 | Positio                                             | n                                             | Close                                                                                                    |
|                                                                                        | BLUE                                                |                                               |                                                                                                    |
| 444.00                                                                                 | bluebird bio                                        |                                               | 400.05                                                                                                    |
| 111.00<br>¥ 0.00 (0.00%)                                                               |                                                     | Bid<br>Ask                                    | 100.05<br>111.25                                                                                                    |
| Θ                                                                                      |                                                     | ~                                             | <b>.</b>                                                                                                    |
| Security Type                                                                          |                                                     | Con                                           | nmon Stock                                                                                                    |
| Position                                                                               |                                                     |                                               | Long                                                                                                    |
| Quantity                                                                               |                                                     |                                               | +300                                                                                                    |
| Day P/L                                                                                |                                                     | C                                             | ).00 (0.00%)                                                                                                    |
| Open P/L                                                                               |                                                     | 2,130.0                                       | 00 (+6.83%)                                                                                                    |
| Execution Pric                                                                         | e                                                   |                                               | 103.90                                                                                                    |
| Market Value                                                                           |                                                     |                                               | 30,015.00                                                                                                    |
| Create Date                                                                            |                                                     | 06/06/                                        | 17 18:09:46                                                                                                    |
| Modify Date                                                                            |                                                     | 06/07 <sub>/</sub>                            | 17 17:59:29                                                                                                    |
|                                                                                        |                                                     |                                               |                                                                                                    |
|                                                                                        |                                                     |                                               |                                                                                                    |
| Quotes Positio                                                                         | ns Orders                                           | Price Ale                                     | erts Account                                                                                                    |
| Quotes Positio                                                                         | ns Orders                                           | Price Ale                                     | Account                                                                                                    |
|                                                                                        |                                                     | Price Ale                                     | _                                                                                                    |
| 9 <b>x</b>                                                                             |                                                     |                                               | 17:41                                                                                                    |
| ♥ ₩<br>← Positio                                                                       | on<br>INTC<br>Intel Corpora                         | ition                                         | CLOSE                                                                                                    |
| ♥ ₩<br>← Positic<br>×                                                                  | on<br>INTC                                          |                                               | 17:41                                                                                                    |
| ♥ ₩<br>← Positic<br>×                                                                  | DN<br>INTC<br>Intel Corpora<br>35.06                | ition<br>Bid                                  | 2 17:41<br>CLOSE<br>35.06                                                                                                    |
| ♥ ₩<br>← Positic<br>×                                                                  | DN<br>INTC<br>Intel Corpora<br>35.06                | ation<br>Bid<br>Ask<br>≁                      | 2 17:41<br>CLOSE<br>35.06                                                                                                    |
| ♥ ₩<br>← Positio<br>¥<br>_0                                                            | DN<br>INTC<br>Intel Corpora<br>35.06                | ation<br>Bid<br>Ask<br>≁                      | 2 17:41<br>CLOSE<br>35.06<br>35.07                                                                                                    |
| Position Security Type                                                                 | DN<br>INTC<br>Intel Corpora<br>35.06                | ation<br>Bid<br>Ask<br>≁                      | 35.06<br>35.07<br>07<br>07<br>07<br>07<br>07<br>07<br>07<br>07<br>07                                                                                                    |
| Position                                                                               | DN<br>INTC<br>Intel Corpora<br>35.06                | tion<br>Bid<br>Ask<br>≁<br>Co                 | ■ ■ 17:41<br>CLOSE<br>35.06<br>35.07<br>■<br>mmon Stock<br>Long                                                                                                    |
| Position   Security Type   Position   Quantity                                         | DN<br>INTC<br>Intel Corpora<br>35.06                | tion<br>Bid<br>Ask<br>Co                      | ■ ■ 17:41<br>CLOSE<br>35.06<br>35.07<br>■<br>mmon Stock<br>Long<br>+100                                                                                                    |
| Position Quantity P/L Day                                                              | DN<br>INTC<br>Intel Corpore<br>35.06<br>.25 (0.71%) | tion<br>Bid<br>Ask<br>Co                      | ■ ■ 17:41<br>CLOSE<br>35.06<br>35.07<br>■<br>mmon Stock<br>Long<br>+100<br>5.00 (-0.71%)                                                                                                    |
| Position Quantity P/L Open                                                             | DN<br>INTC<br>Intel Corpore<br>35.06<br>.25 (0.71%) | tion<br>Bid<br>Ask<br>Co                      | ■ 17:41<br>CLOSE<br>35.06<br>35.07<br>■<br>mmon Stock<br>Long<br>+100<br>5.00 (-0.71%)<br>00 (+13.98%)                                                                                                  |
| Position Quantity P/L Day P/L Open                                                     | DN<br>INTC<br>Intel Corpora<br>35.06<br>.25 (0.71%) | tion<br>Bid<br>Ask<br>Co<br>-2t<br>430.0      | <ul> <li>▶ 17:41</li> <li>CLOSE</li> <li>35.06</li> <li>35.07</li> <li>▲</li> </ul> mmon Stock Long <ul> <li>+100</li> </ul> 5.00 (-0.71%) 00 (+13.98%) <ul> <li>30.76</li> </ul>                       |
| Position Recurity Type Position Quantity P/L Day P/L Open Execution Price Market Value | DN<br>INTC<br>Intel Corpore<br>35.06<br>.25 (0.71%) | tion<br>Bid<br>Ask<br>✓<br>Co<br>-28<br>430.0 | <ul> <li>▶ 2 17:41</li> <li>CLOSE</li> <li>35.06</li> <li>35.07</li> <li>▲</li> </ul> mmon Stock Long <ul> <li>+100</li> </ul> 5.00 (-0.71%) 00 (+13.98%) <ul> <li>30.76</li> <li>3,506.00</li> </ul>   |
| Position Position Quantity P/L Open Execution Price Market Value Create Date           | DN<br>INTC<br>Intel Corpore<br>35.06<br>.25 (0.71%) | tion<br>Bid<br>Ask<br>✓<br>Co<br>-28<br>430.0 | <ul> <li>▶ 9 17:41</li> <li>CLOSE</li> <li>35.06</li> <li>35.07</li> <li>▲</li> </ul> mmon Stock Long <ul> <li>+100</li> </ul> 5.00 (-0.71%) 5.00 (+13.98%) <ul> <li>30.76</li> <li>3,506.00</li> </ul> |

# **Position Details Screen**

Security Type, Market Value, Execution Price and other necessary information about your position you could find in this screen.

**Screenshots** 

#### Components

#### **Quote Details**

Quote Information for each security is conveniently displayed in Quote Widget. In a collapsed view a summary is displayed showing (see right column - Collapsed Mode). Expanded mode provides more detailed information and action buttons. Details are in Quote Details

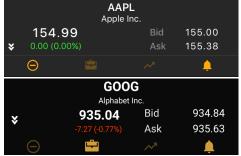

#### **Position Information**

- Security Type
- Position
- Quantity
- P/L Day
- P/L Open
- Realized P/L
- Execution Price
- Market Value
- Create Date
- Modify Date

See fields description in Glossary.

#### Navigation

#### Tab Bar

Tab Bar is designed for a one-click navigation between screens. Tab bar is available on all application screens and is the main navigation component of the application. Details are in Tab Bar

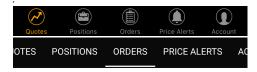

**Close Button** 

Click to this button will navigate you to the Trade Ticket Screen.

Trade Ticket is the main screen in the application. Here you can configurate your order. Set the order type, duration, quantity and other fields as you wish. Details are in Trade Ticket

| •000          | ः MegaFon 🗢                   | 11:40                   |            | ∦ 100% 🛑 ≁       |
|---------------|-------------------------------|-------------------------|------------|------------------|
| <b>&lt;</b> I | Back                          | Position                |            | Close            |
|               |                               |                         |            |                  |
|               |                               | BLUE<br>bluebird bio, l | Inc.       |                  |
| ¥             | <b>111.00</b><br>0.00 (0.00%) |                         | Bid<br>Ask | 100.05<br>111.25 |
|               | Θ                             |                         | ~          | <b></b>          |
|               |                               |                         |            |                  |
|               | curity Type                   |                         | Corr       | nmon Stock       |
| Ро            |                               |                         |            | Long             |
| Qu            |                               |                         |            | +300             |
| Da            | iy P/L                        |                         | 0          | .00 (0.00%)      |
| Op            | oen P/L                       |                         | 2,130.0    | 0 (+6.83%)       |
|               | ecution Price                 |                         |            | 103.90           |
| Ma            | arket Value                   |                         |            | 30,015.00        |
| Cr            | eate Date                     |                         | 06/06/1    | 17 18:09:46      |
| Mo            | odify Date                    |                         | 06/07/     | 17 17:59:29      |
|               |                               |                         |            |                  |
| (             | Votes Position                | Orders                  | Price Ale  |                  |
| Q.C           | Position                      | orders                  | THE AT     | nto Account      |
| Ģ             | ŏ                             |                         |            | 17:41            |
| <             | - Positio                     | n                       |            | CLOSE            |

| $\leftarrow$ Position |                      |            | CLOSE          |
|-----------------------|----------------------|------------|----------------|
|                       | INT(                 |            |                |
|                       | <b>5.06</b> (-0.71%) | Bid<br>Ask | 35.06<br>35.07 |
| Θ                     |                      | ~          | <u></u>        |
| Security Type         |                      | Co         | mmon Stock     |
| Position              |                      |            | Long           |
| Quantity              |                      |            | +100           |
| P/L Day               |                      |            |                |
| P/L Open              |                      | 430.0      | 00 (+13.98%)   |
| Execution Price       |                      |            | 30.76          |
| Market Value          |                      |            | 3,506.00       |
| Create Date           |                      | 04/29/20   | 016 16:30:00   |
| Modify Date           |                      | 04/29/20   | 016 16:30:00   |
|                       |                      |            |                |
| $\bigtriangledown$    | 0                    |            |                |
|                       |                      |            |                |

| ●●○○○ MegaFon 🗢  | 11:57                 |             | 🖇 100% 📖 <del>;</del> |
|------------------|-----------------------|-------------|-----------------------|
| <b>〈</b> Back    | Trade<br>ACCOUNT: 183 |             |                       |
|                  |                       |             |                       |
|                  | AAPL<br>Apple Inc.    |             |                       |
| 154.99           |                       | Bid         | 155.00                |
| ♦ 0.00 (0.00%)   |                       | Ask         | 155.38                |
| Θ                | ÷.                    | ~           | <b></b>               |
|                  |                       |             |                       |
| Buy Sel          | Sell Short            | Buy To      | Cover                 |
| 4                |                       |             |                       |
| Market Lii       | mit Stop              | Stop Limi   | it Trailing           |
| 155.38           |                       |             |                       |
| Day              |                       | GT          | с                     |
| ARCA             |                       | All or      | None                  |
|                  | Verify Orde           | r           |                       |
|                  |                       |             |                       |
|                  | PAPER TRADIN          | IG          |                       |
|                  |                       |             |                       |
| Quotes Positions | S Orders              | Price Alert | s Account             |
| daores resitions | 014613                | And Carlen  | needdin               |

| ΨLO     |                 |                                        |               | V N 9 17:38      |
|---------|-----------------|----------------------------------------|---------------|------------------|
| ← Trade |                 |                                        |               |                  |
| *       |                 | GOC<br>Alphaber<br>35.04<br>7 (-0.77%) | t Inc.<br>Bid | 934.85<br>935.78 |
| Θ       |                 |                                        | $\sim$        | <u> </u>         |
|         |                 | Account                                | : 934         |                  |
| Buy     | Sell            | Sell S                                 | Short B       | uy To Cover      |
| 101     |                 |                                        |               |                  |
| Market  | Limit           | Stop St                                | op Limit      | Trailing Stop Ti |
| 935.78  |                 |                                        | 935.78        |                  |
|         | Day             |                                        | C             | STC              |
|         | Auto            |                                        | All c         | or None          |
|         |                 | Verify O                               | rder          |                  |
|         |                 |                                        |               |                  |
|         |                 | PAPER TR                               | ADING         |                  |
|         | $\triangleleft$ | 0                                      |               |                  |

**Back Button** 

Click to this button will navigate you to the Positions Screen.

Here you could find the list of positions by current account with short information about each

position. Also you could make a quick trades, sort your positions and see the total information about them. Details are in Positions Screen

| ●●০০০ MegaFon 중           | 11:11<br>Position:<br>ACCOUNT: 14 | s            | 100% 🛑 🗲                |
|---------------------------|-----------------------------------|--------------|-------------------------|
|                           | Q Quick Tra                       |              |                         |
| ▲ Qty / Open Price        | Open P/L                          | P/L%         | Day P/L                 |
| <b>AMD</b> Jul 2017 1.    | 00 Call                           |              |                         |
| +3 @12.75                 |                                   |              | \$0.00                  |
| AUDCAD<br>+0.12 @1.03290  |                                   |              | \$3.36                  |
| AUDCHF<br>+0.11 @0.74718  |                                   |              | \$29.04                 |
| CYTR                      |                                   |              | φ20.04                  |
| +200 @0.6140              |                                   |              | \$0.00                  |
| <b>FB</b><br>+100 @127.53 | \$2,718.00                        | +21.31%      | \$0.00                  |
| MGT                       |                                   |              |                         |
| +20,000 @2.10             |                                   |              | -                       |
| MSTX<br>+100,000 @0.1019  | \$2,910.00                        | +28.56%      | \$0.00                  |
| VBST                      |                                   |              |                         |
| +4 @30.00                 |                                   |              | \$40.00                 |
| VMSFT                     |                                   |              |                         |
|                           | (\$4.00)                          | 0.00%        | ¢110 00                 |
| ★ Total:                  | \$4,141.79                        | +8.62%       | \$512.40                |
| Net Liq:<br>Cash:         |                                   |              | 96,854.40<br>914,418.89 |
| Total Equity:             |                                   |              | )04,614.79              |
|                           |                                   |              |                         |
|                           |                                   |              |                         |
| Quotes Positions          | Orders                            | Price Alerts | Account 7 19:54         |
|                           |                                   |              | 7 19.54                 |
| POSITIONS<br>Account: 934 |                                   |              |                         |
| QUOTES POSIT              | IONS ORD                          | ERS PRIC     | E ALERTS                |

#### **Q** Quick Trade

| ▲ Symbol                    | Open P/L    | P/L %                                                       |
|-----------------------------|-------------|-------------------------------------------------------------|
| <b>A</b><br>+100 @47.00     | \$1,639.00  | +34.87%                                                     |
| <b>ADBE</b><br>+100 @140.00 | \$1,224.00  | +8.74%                                                      |
| <b>F</b><br>+100 @12.00     |             |                                                             |
| <b>FXCH</b><br>+3 @73.00    | \$3.81      | +1.74%                                                      |
| <b>GOOG</b><br>+179 @706.00 | \$37,992.75 | +30.06%                                                     |
| Total:                      | \$39,287.06 | +25.54%<br>\$189,424.02<br>\$1,016,330.95<br>\$1,130,695.97 |
| $\bigtriangledown$          | 0           |                                                             |

# **Orders Screen**

This is one of the main screens in the application. Here you could find the list of orders by current account with short information about each order. Also you could make a quick trades, see orders stats and filter them by statuses.

#### **Components**

#### **Cancel All**

Please use this button if you want to cancel all active orders. You will see the popup with list of orders which would be canceled if you click to this button.

#### **Quick Trade**

For a quick trade or adding a symbol to the current watchlist, click the quick search bar on top of the screen and type in the security or company name. Details are in Quick Search

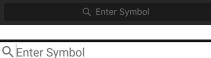

**Status Filter** 

You can use the Status Filter to filter all orders by statuses.

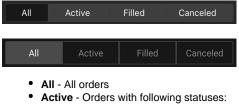

- New
- Partially Filled
- Replaced
- Calculated
- Pending Replace
- Accepted For Bidding
- Filling
- Pending New
- Pending Cancel
- Suspended
- Stopped
- Held
- Filled Orders with following statuses:
  - Filled
    - Partially Filled
    - Filling
- Canceled Orders with following statuses:
  - Canceled
  - Rejected
  - Done For Day
  - Expired
  - Error

See fields description in Terms.

**Orders List** 

This list contains your orders which is sorted by modify date field.

| Security Name             |              | Market Price |
|---------------------------|--------------|--------------|
| Quantity SIDE @Order Type |              |              |
| Modify Time and Date      | Order Status |              |

See fields description in Terms.

#### Screenshots

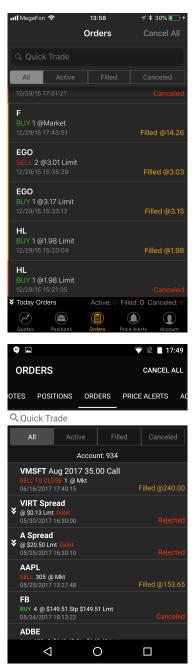

#### Orders Stats(Only on iOS)

Order stats displays the short statistic about your orders. All orders filter by order statuses: Active, Filled and Canceled. Also there two display mode views: collapsed view and expanded view. In collapsed view you could see the Today Orders stats.

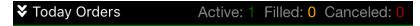

Expanded view displays the three types of stats:

- Today Orders
- All Orders
- Orders by Types

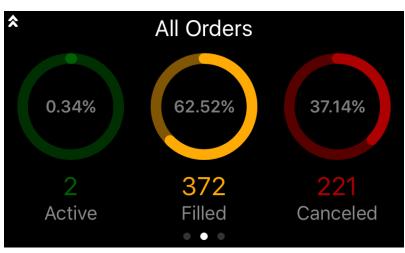

#### **Navigation**

Tab Bar

Tab Bar is designed for a one-click navigation between screens. Tab bar is available on all application screens and is the main navigation component of the application. Details are in Tab Bar

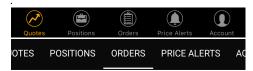

**Order Details** 

Order Status, Filled Date, Execution Price and other necessary information about your order you could find in this screen. Details are in Order Details Screen

| ●୦୦୦୦ MegaFon ᅙ                                                                                                    | 11:40                                         |                          |                                                                                                    |
|----------------------------------------------------------------------------------------------------|-----------------------------------------------|--------------------------|----------------------------------------------------------------------------------------------------|
| Back                                                                                                    | Order                                         |                          | * 100%                                                                                                    |
| <b>`</b>                                                                                                    |                                               |                          |                                                                                                    |
|                                                                                                    | MOSY<br>MoSys, Ind                            | c.                       |                                                                                                    |
| <b>1.42</b>                                                                                                    | ~<br>~                                        | Bid<br>Ask               | 1.37<br>1.38                                                                                                    |
| $\bigcirc$                                                                                                    | <b>.</b>                                      |                          | 1.00<br>_                                                                                                    |
|                                                                                                    |                                               |                          |                                                                                                    |
| Side                                                                                                    |                                               |                          | Sell                                                                                                    |
| Quantity                                                                                                    |                                               |                          | 4,000                                                                                                    |
| Туре                                                                                                    |                                               |                          | Market                                                                                                    |
| Duration                                                                                                    |                                               |                          | Day                                                                                                    |
| All or None                                                                                                    |                                               |                          | No                                                                                                    |
| Status                                                                                                    |                                               |                          | Filled                                                                                                    |
| Open/Filled                                                                                                    |                                               |                          | 0/4,000                                                                                                    |
| Execution Pri                                                                                                    | ce                                            |                          | 1.45                                                                                                    |
| Entered on                                                                                                    |                                               | 06/08/                   | 17 19:22:17                                                                                                    |
| Filled on                                                                                                    |                                               | 06/08/                   | 17 19:22:17                                                                                                    |
| Quotes Posit                                                                                                    | tions Orders                                  | Price Aler               | Account                                                                                                    |
|                                                                                                    | dolla Oldera                                  | FILCE AIEI               | ts Account                                                                                                    |
| Ψ 🖿 Ψ                                                                                                    |                                               |                          | 7 7:43                                                                                                    |
| ✓ ■ ■                                                                                                    |                                               | •                        | 17:43                                                                                                    |
| ← Order                                                                                                    |                                               | <b>▼</b><br>540.00       | :                                                                                                    |
| ← Order<br>GOOG                                                                                                    | <b>Jan 2017 (</b><br>Alphabet Inc. \$640      | EXP 01/20/               | Call                                                                                                    |
| ← Order<br>GOOG                                                                                                    | Jan 2017 (<br>Alphabet Inc. \$640<br>162.56   | EXP 01/20/<br>Bid        | <b>Call</b><br>17<br>162.60                                                                                                    |
| ← Order<br>GOOG                                                                                                    | <b>Jan 2017 (</b><br>Alphabet Inc. \$640      | EXP 01/20/               | Call                                                                                                    |
| ← Order<br>GOOG                                                                                                    | Jan 2017 (<br>Alphabet Inc. \$640<br>162.56   | EXP 01/20/<br>Bid<br>Ask | <b>Call</b><br>17<br>162.60                                                                                                    |
| ← Order<br>GOOG<br>CALL                                                                                                    | Jan 2017 (<br>Alphabet Inc. \$640<br>162.56   | EXP 01/20/<br>Bid<br>Ask | <b>Call</b><br>17<br>162.60<br>167.00                                                                                                    |
| ← Order<br>GOOG<br>CALL<br>¥<br>Side                                                                                                    | Jan 2017 (<br>Alphabet Inc. \$640<br>162.56   | EXP 01/20,<br>Bid<br>Ask | <b>Call</b><br>17<br>162.60<br>167.00<br><b>Q</b><br>Suy To Open                                                                                                    |
| ← Order<br>GOOG<br>CALL<br>Side<br>Quantity                                                                                                    | Alphabet Inc. \$640<br>162.56<br>0.00 (0.00%) | EXP 01/20,<br>Bid<br>Ask | <b>Call</b><br><sup>17</sup> 162.60<br>167.00<br>▲<br>suy To Open<br>4                                                                                                    |
| ← Order<br>GOOG<br>CALL<br>Side<br>Quantity<br>Type                                                                                                    | Alphabet Inc. \$640<br>162.56<br>0.00 (0.00%) | EXP 01/20,<br>Bid<br>Ask | <b>Call</b><br>162.60<br>167.00<br><b>(</b> )<br>Suy To Open<br>4<br>5 Stop Limit                                                                                                    |
| ← Order<br>GOOG<br>CALL<br>Side<br>Quantity<br>Type<br>Trailing Amou                                                                                                    | Alphabet Inc. \$640<br>162.56<br>0.00 (0.00%) | EXP 01/20,<br>Bid<br>Ask | *<br>Call<br>17<br>162.60<br>167.00<br>*<br>Suy To Open<br>4<br>g Stop Limit<br>\$0.01                                                                                                    |
| <ul> <li>← Order</li> <li>GOOG<br/>CALL</li> <li></li> <li></li> <li>Side</li> <li>Quantity</li> <li>Type</li> <li>Trailing Amou</li> <li>Limit Offset</li> </ul>                                                                                                    | Alphabet Inc. \$640<br>162.56<br>0.00 (0.00%) | EXP 01/20,<br>Bid<br>Ask | *<br>Call<br>162.60<br>167.00<br>*<br>Suy To Open<br>4<br>9 Stop Limit<br>\$0.01<br>\$0.01                                                                                                    |
| <ul> <li>← Order</li> <li>GOOG<br/>CALL</li> <li></li> <li>Side</li> <li>Quantity</li> <li>Type</li> <li>Trailing Amou</li> <li>Limit Offset</li> <li>Duration</li> </ul>                                                                                                    | Alphabet Inc. \$640<br>162.56<br>0.00 (0.00%) | EXP 01/20,<br>Bid<br>Ask | Call<br>17<br>162.60<br>167.00<br>▲<br>Suy To Open<br>4<br>2 Stop Limit<br>\$0.01<br>\$0.01<br>Day                                                                                                    |
| <ul> <li>← Order</li> <li>GOOG<br/>CALL</li> <li></li> <li>Side</li> <li>Quantity</li> <li>Type</li> <li>Trailing Amou</li> <li>Limit Offset</li> <li>Duration</li> <li>Expiration</li> </ul>                                                                                                    | Alphabet Inc. \$640<br>162.56<br>0.00 (0.00%) | EXP 01/20,<br>Bid<br>Ask | :<br>Call<br>17<br>162.60<br>167.00<br>•<br>Cuy To Open<br>4<br>3<br>(Stop Limit<br>\$0.01<br>\$0.01<br>\$0.01<br>0<br>ay<br>2<br>Jan 2017                                                                                                    |
| <ul> <li>← Order</li> <li>GOOG<br/>CALL</li> <li>CALL</li> <li>CALL<th>Alphabet Inc. \$640<br/>162.56<br/>0.00 (0.00%)</th><td>EXP 01/20,<br/>Bid<br/>Ask</td><td>*<br/>Call<br/>17 162.60<br/>167.00<br/>*<br/>Cuy To Open<br/>4<br/>3 Stop Limit<br/>\$0.01<br/>\$0.01<br/>\$0.01<br/>Day<br/>Jan 2017<br/>640.00</td></li></ul>                                                                                                    | Alphabet Inc. \$640<br>162.56<br>0.00 (0.00%) | EXP 01/20,<br>Bid<br>Ask | *<br>Call<br>17 162.60<br>167.00<br>*<br>Cuy To Open<br>4<br>3 Stop Limit<br>\$0.01<br>\$0.01<br>\$0.01<br>Day<br>Jan 2017<br>640.00                                                                                                    |
| <ul> <li>← Order</li> <li>GOOG<br/>CALL</li> <li>CALL</li> <li>CALL<th>Alphabet Inc. \$640<br/>162.56<br/>0.00 (0.00%)</th><td>EXP 01/20,<br/>Bid<br/>Ask</td><td><ul> <li>Call<br/><sup>17</sup> 162.60<br/>167.00</li> <li>Coll</li> <li>Stop Limit</li> <li>\$0.01</li> <li>\$0.01</li></ul></td></li></ul> | Alphabet Inc. \$640<br>162.56<br>0.00 (0.00%) | EXP 01/20,<br>Bid<br>Ask | <ul> <li>Call<br/><sup>17</sup> 162.60<br/>167.00</li> <li>Coll</li> <li>Stop Limit</li> <li>\$0.01</li> <li>\$0.01</li></ul> |

See Also

- Push Notifications
- Skip Verification Step

# **Order Details Screen**

Order Status, Filled Date, Execution Price and other necessary information about your order you could find in this screen.

#### **Components**

#### **Quote Details**

Quote Information for each security is conveniently displayed in Quote Widget. In a collapsed view a summary is displayed showing (see right column - Collapsed Mode). Expanded mode provides more detailed information and action buttons. Details are in Quote Details

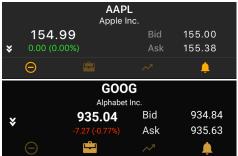

#### **Order Information**

- Side
- Quantity
- Type
- Duration
- Expiration
- Strike
- Put/Call
- All or None
- Status
- Open/Filled
- Execution Price
- Entered on
- Rejected on
- Filled on
- Order Route
- Order ID

See fields description in Glossary.

#### **Navigation**

#### Tab Bar

Tab Bar is designed for a one-click navigation between screens. Tab bar is available on all application screens and is the main navigation component of the application. Details are in Tab Bar

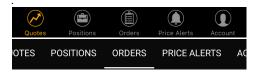

#### **Action Button**

Click to the icon on iOS or icon on Android to see the list of actions.

#### **Screenshots**

| ∙০০০০ MegaFon 🗢 | 11:40              | ×            | \$ 100% 📻 +    |
|-----------------|--------------------|--------------|----------------|
| < Back          | Order              |              |                |
|                 |                    |              |                |
|                 | MOSY<br>MoSys, Inc |              |                |
| 1.42            |                    |              | 1.37           |
| ♥ 0.00 (0.00%)  |                    | Ask          | 1.38           |
| Θ               |                    | ~            | <mark>-</mark> |
| Side            |                    |              | Sell           |
| Quantity        |                    |              | 4,000          |
| Туре            |                    |              | Market         |
| Duration        |                    |              | Day            |
| All or None     |                    |              | No             |
| Status          |                    |              | Filled         |
| Open/Filled     |                    |              | 0/4,000        |
| Execution Price |                    |              | 1.45           |
| Entered on      |                    | 06/08/17     | 19:22:17       |
| Filled on       |                    | 06/08/17     | 19:22:17       |
| Quotes Position | Orders             | Price Alerts | Account        |
| 9 n ă           |                    |              | <b>1</b> 7:43  |
|                 |                    |              |                |

| ← Orde             | r                            |        |               |
|--------------------|------------------------------|--------|---------------|
|                    | Jan 201<br>Alphabet Inc. \$6 |        |               |
| ×                  | 162.56<br>0.00 (0.00%)       |        | 167.00        |
| $\oplus$           |                              |        |               |
| Side               |                              |        | Buy To Open   |
| Quantity           |                              |        | 4             |
| Туре               |                              | Traili | ng Stop Limit |
| Trailing Amou      |                              |        | \$0.01        |
| Limit Offset       |                              |        | \$0.01        |
| Duration           |                              |        | Day           |
| Expiration         |                              |        | Jan 2017      |
| Strike             |                              |        | 640.00        |
| Put/Call           |                              |        | Call          |
| All or None        |                              |        | No            |
| Status             |                              |        | Filled        |
| $\bigtriangledown$ | 0                            |        |               |

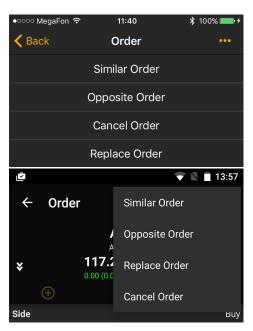

- Similar Order Use this button to prepare a new order with the same fields of current order.
- **Opposite Order** -Click to this button to prepare a new order with the inverse fields of current order.
- Cancel Order Use this button if you want to cancel current order.
- Replace Order Click to this button If you want to modify current order.

#### **Back Button**

Click to this button will navigate you to the Orders Screen.

Here you could find the list of orders by current account with short information about each order. Also you could make a quick trades, see orders stats and filter them by statuses. Details are in Ord ers Screen

| 내 MegaFon 중                                           | 13:58          | A 🖇 30% 🚺 +       |
|-------------------------------------------------------|----------------|-------------------|
|                                                       | Orders         | Cancel All        |
| Q Quick Trade                                         |                |                   |
| All Active                                            |                | Canceled          |
|                                                       |                | Canceled          |
| <b>F</b><br>BUY <b>1 @Market</b><br>12/29/15 17:43:51 |                | Filled @14.26     |
| EGO<br>SELL 2 @3.01 Limit<br>12/29/15 15:35:29        |                | Filled @3.03      |
| EGO<br>BUY 1 @3.17 Limit<br>12/29/15 15:33:12         |                | Filled @3.15      |
| HL<br>BUY 1 @1.98 Limit<br>12/29/15 15:23:04          |                | Filled @1.98      |
| <b>HL</b><br>BUY 1 @1.98 Limit<br>12/29/15 15:21:35   |                | Canceled          |
| ✤ Today Orders                                        | Active: 0 Fill | ed: 0 Canceled: 0 |
|                                                       |                |                   |

| 9                                                                               |             |           | V     | 17        | <b>'</b> :49 |
|---------------------------------------------------------------------------------|-------------|-----------|-------|-----------|--------------|
| ORDERS                                                                          |             |           |       | CANCEL    | ALL          |
| IOTES POSI                                                                      | TIONS C     | RDERS     | PRICE | ALERTS    | AC           |
| Quick Tr                                                                        | ade         |           |       |           |              |
| All                                                                             | Active      | Fil       | lled  | Cancele   | ed           |
|                                                                                 | Acc         | ount: 934 |       |           |              |
| VMSFT A<br>SELL TO CLC<br>06/16/2017                                            | DSE 1 @ Mkt | 35.00 Cal |       | illed @24 | 0.00         |
| <ul> <li>✔IRT Sprew</li> <li>♦ @ \$0.13 Lmt</li> <li>05/30/2017</li> </ul>      |             |           |       |           | cted         |
| <ul> <li>▲ Spread</li> <li>         @ \$20.50 Lm<br/>05/25/2017     </li> </ul> |             |           |       |           | cted         |
| <b>AAPL</b><br>SELL 305 @<br>05/25/2017                                         |             |           | F     | illed @15 | 3.65         |
| <b>FB</b><br>BUY 4 @ \$1<br>05/24/2017                                          |             | 49.51 Lmt |       |           | eled         |
| ADBE                                                                            |             |           |       |           |              |
| Q                                                                               |             | 0         |       |           |              |

# **Account Info Screen**

All information about your account you could find in Account Info Screen. Also you could see the historical information about this account and change your current account.

#### **Components**

**Account Info** 

#### **Change Account**

If you have few account and you would like to change your current account, please click to the Account row and then select necessary account from the list.

#### Fields

| Field Name            | Туре            |
|-----------------------|-----------------|
| Cash                  | Visible Section |
| Cash Balance          | Expandable      |
| Pending Cash          | Expandable      |
| Uncleared Deposit     | Expandable      |
| Available to Withdraw | Expandable      |
| Net Liquidity         | Visible Section |
| Stock Value           | Expandable      |
| Option Value          | Expandable      |
| Long Stocks           | Expandable      |
| Short Stocks          | Expandable      |

#### **Screenshots**

| ●●○○○ MegaFon LTE | 14:31   | 7 🕴 98 % 🚞 |
|-------------------|---------|------------|
| •                 | Account | Logout     |
|                   |         |            |
| Account           |         | 1833 >     |
|                   |         |            |
| 🛧 Cash            |         | 30,882.54  |
| Cash Balance      |         | 30,882.54  |
| Pending Cash      |         | 0.00       |
| Net Liquidation   | n Value | 9,300.00   |
| Long Stocks       |         | 9,300.00   |
| Short Stocks      |         | 0.00       |
| Long Options      |         | 0.00       |
|                   |         |            |

| 9         |             |              |         | 17:49  |
|-----------|-------------|--------------|---------|--------|
| BOB SN    | итн         |              | \$      | ₽      |
| POSITIONS | ORDERS      | PRICE ALERTS | ACC     | OUNT   |
| Accour    | nt          |              | 934     | •      |
| Ƴ Cash    |             |              | 941,1   | 85.54  |
| ✔ Net Liq | uidation Va | alue         | 190,5   | 643.77 |
| Total A   | ccount Val  | ue           | 1,131,7 | 29.31  |

**Account History** 

| Long Options              | Expandable      |
|---------------------------|-----------------|
| Short Options             | Expandable      |
| Total Account Value       | Visible         |
|                           |                 |
| Buying Power              | Visible Section |
| Maintenance Margin        | Expandable      |
| Stock Maintenance Margin  | Expandable      |
| Option Maintenance Margin | Expandable      |
| Excess                    | Expandable      |
| Day Trading Buying Power  | Expandable      |
| Stock Buying Power        | Expandable      |
| Option Buying Power       | Expandable      |
| Unsettled Cash            | Expandable      |
| CIP                       | Expandable      |
| Money Market              | Expandable      |
|                           |                 |
| Day Open Profit/Loss      | Visible         |
| Day Close Profit/Loss     | Visible         |
|                           |                 |
| Pending Orders Count      | Visible         |
| Day Trades                | Visible         |
| Maintenance Call          | Visible         |
| Initial Call              | Visible         |
| House Call                | Visible         |
| Equity Call               | Visible         |
| Day Trade Call            | Visible         |
| Trade Day Balance         | Visible         |

୦ MegaFon 🤝 11:11 ≵ 100%∎ 0 Account 100,317.62 09 June 2017 Dec 22 Mar 1833 Account 🗸 Cash 27,717.62 ✓ Net Liquidation Value 72,600.00 Total Account Value ✓ Buying Power 28,187.12 Day Open Profit/Loss Day Close Profit/Loss  $(\mathbf{A})$ ٦ 

See fields description in Terms.

**Account History** 

You can easily get historical in formation about your account. Tilt your phone to access Account History Chart Full view

**Navigation** 

Tab Bar

Tab Bar is designed for a one-click navigation between screens. Tab bar is available on all application screens and is the main navigation component of the application. Details are in Tab Bar

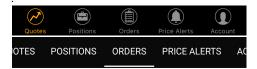

#### **Settings Screen**

Click to the contonavigate to the Settings Screen.

Use this screen if you want to change default values in the app. You can choose and set your Order Type, Duration, Quantity and other fields. These values will be used as default in all screens in the app. Also you could change the color theme or skip verification steps. Details are in Settings Screen

| ●०००० MegaFon 🗢              | 11:41     | 100% 🔜 + |
|------------------------------|-----------|----------|
| Close                        | Settings  |          |
| DEFAULT ORDER                |           |          |
| Order Type                   |           | Market > |
| Duration                     |           | Day >    |
| Order Route                  |           | ARCA >   |
|                              |           |          |
| ← Settings                   |           | ~        |
|                              | o         | <b>~</b> |
| •                            |           | ~        |
| wore                         | ер        |          |
| More<br>Skip verification st | ep<br>ers |          |

Login Screen

Press to 'Logout' button on iOS or icon on Android to logout from application.

Login Screen authorizes you in the system. Type your Login (username) and password and click "Login" button for authorization. The Login screen is standard for many mobile trading applications. Details are in Login Screen.

| Login        |         |
|--------------|---------|
| Try Demo     | Sign Up |
|              |         |
|              |         |
|              |         |
|              |         |
|              |         |
|              |         |
|              |         |
| Forgot passw |         |
|              |         |

| Login    |     |
|----------|-----|
| Password |     |
| Lo       | gin |
|          |     |
|          |     |
|          |     |
|          |     |
|          |     |
|          |     |

**Contact Support Screen** 

To navigate to the Contact Support Screen please press to the 'Contact Support' button.

## **Settings Screen**

Use this screen if you want to change default values in the app. You can choose and set your Order Type, Duration, Quantity and other fields. These values will be used as default in all screens in the app. Also you could change the color theme or skip verification steps.

#### **Displayed Fields and Sections**

#### Default Order

| Field       |  |
|-------------|--|
| Order Type  |  |
| Duration    |  |
| Order Route |  |
| All or None |  |

| •০০০০ MegaFon ᅙ | 11:41    | 🖇 100% 🛑 <del>/</del> |
|-----------------|----------|-----------------------|
| Close           | Settings |                       |
| DEFAULT ORDER   |          |                       |
| Order Type      |          | Market >              |
| Duration        |          | Day >                 |
| Order Route     |          | ARCA >                |
|                 |          |                       |

| ← Settings             | ~ |
|------------------------|---|
| wore                   |   |
| Skip verification step |   |
| When placing orders    |   |
| When canceling orders  |   |
| When closing positions |   |
|                        |   |

See fields description in Glossary.

#### **Default Quantity**

| Field   | Value          | Description                           |
|---------|----------------|---------------------------------------|
| Stocks  | 1 - 10,000,000 | Default value of quantity for stocks  |
| Options | 1 - 99         | Default value of quantity for options |
| Spread  | 1 - 100,000    | Default value of quantity for spread  |

#### **Strike Range**

Field

Values

| Near The Money | <ul> <li>+/- 1</li> <li>+/- 2</li> <li>+/- 3</li> <li>+/- 4</li> </ul> |
|----------------|------------------------------------------------------------------------|
| More           | <ul> <li>+/- 5</li> <li>+/- 6</li> <li>+/- 7</li> <li>+/- 8</li> </ul> |

See fields description in Glossary.

### Skip Verification Step

| Field                  | Values        | Description                                                                 |
|------------------------|---------------|-----------------------------------------------------------------------------|
| When placing orders    | • Yes<br>• No | Your place order request will<br>be send without Verification<br>Screen     |
| When canceling orders  | • Yes<br>• No | Your cancel order request will<br>be send without Verification<br>Screen    |
| When closing positions | • Yes<br>• No | Your close position request<br>will be send without Verificati<br>on Screen |

#### **Push Notifications**

| 💵 MegaFon 🗢                                                                  | 15:07           | A 🖇 72% 🔲 4                           |
|------------------------------------------------------------------------------|-----------------|---------------------------------------|
| Crder #49437 has<br>Order #49437 has<br>Order #49437 Buy<br>has been placed. | • • • • • • • • |                                       |
| <b>15:42</b><br>Wednesday, April 1                                           | 8               | ▼ №  ∎ 😌                              |
|                                                                              | 451 Buy 2 AAP   | en replaced 15:41<br>L @ \$0.15 Limit |

| Field               | Values                           | Description                                       |
|---------------------|----------------------------------|---------------------------------------------------|
| Order On Review     | • Yes<br>• No                    | Send push notification about order on review      |
| Price Alert         | <ul><li>Yes</li><li>No</li></ul> | Send push notification about price alert          |
| Order Execution     | • Yes<br>• No                    | Send push notification about order execution      |
| Order For Review    | • Yes<br>• No                    | Send push notification about order for review     |
| Order Placement     | • Yes<br>• No                    | Send push notification about order placement      |
| Order Replacement   | • Yes<br>• No                    | Send push notification about order replacement    |
| Other Notifications | -                                | Display notifications settings via Emails and SMS |

#### Other

| Field               | Value                                                                                                    | Description                                                                                                    |
|---------------------|----------------------------------------------------------------------------------------------------|----------------------------------------------------------------------------------------------------|
| Login Mode          | <ul> <li>Manual - User type his logi<br/>screen</li> <li>Auto - Same as <i>Remembe</i><br/>password will be stores in a</li> <li>Touch ID &amp; Passcode - Us<br/>via Touch ID.</li> </ul> | <i>r Me</i> . User's login and                                                                                            |
| Theme               | <ul> <li>Blue Theme</li> <li>Black Theme</li> <li>Olive Theme</li> <li>Rhino Theme</li> <li>White Theme</li> </ul>                                                                         | Application color theme.<br>Default value: Black Theme                                                                    |
| Quote Flashing Mode | <ul><li>Background</li><li>Text</li></ul>                                                                                                    | Choose how you want price<br>changes to be displayed in a<br>watchlist: text color change or<br>flashing background color |

#### About

| Filed          | Description                          |
|----------------|--------------------------------------|
| Privacy Policy | Privacy Policy text                  |
| Disclaimer     | Disclaimer text                      |
| Help           | Short tutorial about the application |
| Version        | Application version                  |

#### **Actions**

**Save Settings** 

If you make some changes and would like to save them please click to the Close button on iOS or

✓ on Android.

#### **Cancel Changes**

If you make some changes but you do not want to save them please click to that Setting Screen will be closed and you will see the Account Info Screen.

All information about your account you could find in Account Info Screen. Also you could see the historical information about this account and change your current account. Details are in Account Info Screen

| ●●○○○ MegaFon LTE | 14:31   | 7 🕴 98 % 📖 |
|-------------------|---------|------------|
| •                 | Account | Logout     |
| Account           |         | 1833 >     |
| ∧ Cash            |         | 30,882.54  |
| Cash Balance      |         | 30,882.54  |
| Pending Cash      |         | 0.00       |
| Net Liquidation   | n Value | 9,300.00   |
| Long Stocks       |         | 9,300.00   |
| Short Stocks      |         | 0.00       |
| Long Options      |         | 0.00       |

| 9         |             | 1            |         | 17:49  |
|-----------|-------------|--------------|---------|--------|
| BOB SN    | ЛІТН        |              | \$      | €      |
| POSITIONS | ORDERS      | PRICE ALERTS | ACC     | OUNT   |
| Accourt   | nt          |              | 934     | ▼      |
| ✓ Cash    |             |              | 941,1   | 85.54  |
| ∽ Net Liq | uidation Va | alue         | 190,5   | 543.77 |
| Total A   | ccount Val  | ue           | 1,131,7 | 29.31  |

# **Trade Ticket**

Trade Ticket is the main screen in the application. Here you can configurate your order. Set the order type, duration, quantity and other fields as you wish.

**Components** 

**Quote Details** 

Quote Information for each security is conveniently displayed in Quote Widget. In a collapsed view a summary is displayed showing (see right column - Collapsed Mode). Expanded mode provides more detailed information and action buttons. Details are in Quote Details

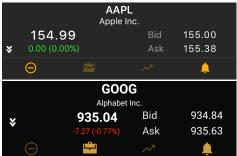

**Trade Block** 

Use this block to configurate your order.

| Field             | Default Value                                      | Displays                                                     |
|-------------------|----------------------------------------------------|--------------------------------------------------------------|
| Side              | set in Settings Screen                             | always                                                       |
| Quantity          | set in Settings Screen                             | always                                                       |
| Order Type        | set in Settings Screen                             | always                                                       |
| Limit Price       | depends at <b>Side</b> : Ask Price<br>or Bid Price | if <b>Order Type</b> : Limit, Stop<br>Limit                  |
| Stop Price        | depends at <b>Side</b> : Ask Price or Bid Price    | if <b>Order Type</b> : Stop, Stop<br>Limit                   |
| Trailing Amount   | 0.01                                               | if <b>Order Type</b> : Trailing Stop,<br>Trailing Stop Limit |
| Limit Offset      | 0.01                                               | if <b>Order Type</b> : Trailing Stop<br>Limit                |
| Duration Switcher | set in Settings Screen                             | always, exept <b>OrderType</b> :<br>Market                   |
| Extended Hours    | Regular                                            | Depends at <b>Duration</b><br>Switcher                       |

#### **Screenshots**

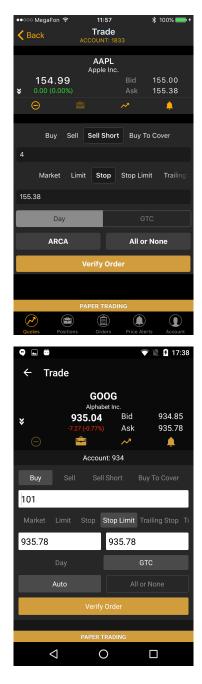

| Order Route | set in Settings Screen | depends at configuration |
|-------------|------------------------|--------------------------|
| All or None | set in Settings Screen | depends at configuration |

See fields description in Terms.

Actions

**Back Button** 

Use this button to navigate to the previous screen.

**Verify Order Button** 

Click to this button will show you the Verification Screen.

This screen is the last step before order will be placed. You could double check all order's fields and see the estimated cost of your order. Details are in Verification Screen

| Verify i                                                                                                    | Verify Your Order      |                      |                                                                          |  |
|----------------------------------------------------------------------------------------------------|------------------------|----------------------|--------------------------------------------------------------------------|--|
| Buy 100 share(s) of AAPL                                                                                                    |                        |                      |                                                                          |  |
| Symbol<br>AAPL 1                                                                                                    | <b>Last</b><br>117.26  | <b>Bid</b><br>117.42 | Ask<br>117.52                                                            |  |
| Account:                                                                                                    |                        |                      | 1833                                                                     |  |
| Price:                                                                                                    |                        |                      | Market                                                                   |  |
| Duration:                                                                                                    |                        |                      | Day                                                                      |  |
| Order Route:                                                                                                    |                        |                      | KNIGHT                                                                   |  |
| Estimated Cost:                                                                                                    |                        | \$11                 | ,752.00                                                                  |  |
| Per Trade Commiss                                                                                                    |                        |                      | \$10.00                                                                  |  |
| Estimated Net Cost                                                                                                    | :                      | \$11                 | ,762.00                                                                  |  |
| St                                                                                                    | tatus                  |                      |                                                                          |  |
| Your order is re                                                                                                    | eady to                | be plac              | ed.                                                                      |  |
| Place Order                                                                                                    |                        | Canc                 | el                                                                       |  |
| Verify Your Order                                                                                                    |                        |                      |                                                                          |  |
| Verify Your C<br>Buy 100 share(s) of A                                                                                                    |                        |                      |                                                                          |  |
|                                                                                                    |                        | <b>Bid</b><br>117.48 | Ask<br>117.52                                                            |  |
| Buy 100 share(s) of A                                                                                                    | APL<br>Last            |                      |                                                                          |  |
| Buy 100 share(s) of A<br>Symbol<br>AAPL                                                                                                    | APL<br>Last            |                      | 117.52                                                                   |  |
| Buy 100 share(s) of A<br>Symbol<br>AAPL<br>Account:<br>Price:<br>Duration:                                                                                  | APL<br>Last            |                      | 117.52<br>934<br>Market<br>Day                                           |  |
| Buy 100 share(s) of A<br>Symbol<br>AAPL<br>Account:<br>Price:<br>Duration:<br>Order Route:                                                                  | APL<br>Last            | 117.48               | 117.52<br>934<br>Market<br>Day<br>Auto                                   |  |
| Buy 100 share(s) of A<br>Symbol<br>AAPL<br>Account:<br>Price:<br>Duration:<br>Order Route:<br>Estimated Cost:                                               | AAPL<br>Last<br>117.26 | 117.48               | 117.52<br>934<br>Market<br>Day<br>Auto<br>1,752.00                       |  |
| Buy 100 share(s) of A<br>Symbol<br>AAPL<br>Account:<br>Price:<br>Duration:<br>Order Route:                                                                  | AAPL<br>Last<br>117.26 | 117.48<br>\$1        | 117.52<br>934<br>Market<br>Day<br>Auto                                   |  |
| Buy 100 share(s) of A<br>Symbol<br>AAPL<br>Account:<br>Price:<br>Duration:<br>Order Route:<br>Estimated Cost:<br>Per Trade Commissio<br>Estimated Net Cost: | AAPL<br>Last<br>117.26 | 117.48<br>\$1<br>\$1 | 117.52<br>934<br>Market<br>Day<br>Auto<br>1,752.00<br>\$3.75<br>1,755.75 |  |

# **Option Ticket**

Option Ticket helps you to create order with option as well as a multi-leg order.

#### **Components**

#### Legs List

Here you could see all your legs. Click to the leg to edit it.

#### View

| Order Side + Quantity      | Bid Price |
|----------------------------|-----------|
| Expiration Date + Put/Call | Ask Price |

#### Fields

| Field           | Visible                  |
|-----------------|--------------------------|
| Put/Call        | for options              |
| Expiration Date | for options              |
| Strike          | for options              |
| Side            | always                   |
| Quantity        | always                   |
| Remove Button   | depends at configuration |

#### **Trade Block**

Use this block to configurate your order.

| Field             | Default Value                                      | Displays                                                     |
|-------------------|----------------------------------------------------|--------------------------------------------------------------|
| Spread            | set in Settings Screen                             | if one of legs is Stock                                      |
| Strategy          | -                                                  | always                                                       |
| Market Price      | -                                                  | always                                                       |
| Order Type        | set in Settings Screen                             | always                                                       |
| Limit Price       | depends at <b>Side</b> : Ask Price<br>or Bid Price | if <b>Order Type</b> : Limit, Stop<br>Limit                  |
| Stop Price        | depends at <b>Side</b> : Ask Price<br>or Bid Price | if <b>Order Type</b> : Stop, Stop<br>Limit                   |
| Trailing Amount   | 0.01                                               | if <b>Order Type</b> : Trailing Stop,<br>Trailing Stop Limit |
| Limit Offset      | 0.01                                               | if <b>Order Type</b> : Trailing Stop<br>Limit                |
| Debit/Credit/Even | Debit                                              | if one of the leg is Stock                                   |
| Duration Switcher | set in Settings Screen                             | always, exept <b>OrderType</b> :<br>Market                   |
| Order Route       | set in Settings Screen                             | depends at configuration                                     |
| All or None       | set in Settings Screen                             | depends at configuration                                     |

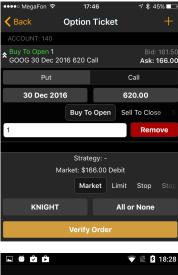

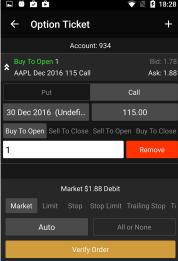

**Actions** 

Add Leg

Click to the + icon if you want to add new leg and choose the type of leg.

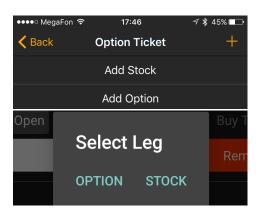

#### **Back Button**

Use this button to navigate to the Security Details Screen.

If you would like to know all information about security this screen will help you. Here you could find information about current price, daily volume, close price and many other interesting information. Details are in Security Details Screen

| •०००० Mega           | in Scoul  | 11:4        | 11                                     |            | \$ 100% <b>■ </b> +                                                |
|----------------------|-----------|-------------|----------------------------------------|------------|--------------------------------------------------------------------|
| < Back               |           | Quo         | ote                                    |            | Trade                                                              |
|                      | Advanced  | AM<br>Micro | Device<br>B                            | lid        | 12.93                                                              |
| ★ 0.00 (<br>Bid Size | 0.00%)    | 5           | Ask S                                  | isk<br>ize | 12.97                                                              |
| Last Size            |           | 70          | Open                                   |            | 12.81                                                              |
| Volume               |           | 89M         | Close                                  |            | 12.90                                                              |
| Year High            | 1         | 5.55        | High                                   |            | 12.96                                                              |
| Year Low             |           | 3.88        | Low                                    |            | 12.90                                                              |
| Θ                    |           |             |                                        |            | Ļ                                                                  |
| Chart                | News      | Opt         |                                        | Mar        | ket Depth                                                          |
| 14                   |           |             |                                        |            | (1)<br>(1)<br>(1)<br>(1)<br>(1)<br>(1)<br>(1)<br>(1)<br>(1)<br>(1) |
|                      |           |             |                                        |            | 11.00                                                              |
| 06/02 16:30 06/0     |           | 20:30 06    | ////////////////////////////////////// | 06/07 18:0 | 10.50                                                              |
| Quotes               | Positions | Orde        | )<br>rs P                              | rice Alert | s Account                                                          |

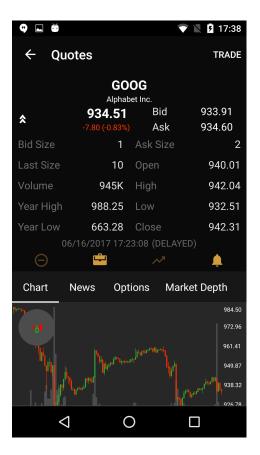

#### Verify Order Button

Click to this button will show you the Verification Screen.

This screen is the last step before order will be placed. You could double check all order's fields and see the estimated cost of your order. Details are in Verification Screen

| Verify Your Order                                  |      |                  |          |  |
|----------------------------------------------------|------|------------------|----------|--|
| Buy 100 share(s) of a                              | AAPL |                  |          |  |
| Symbol                                             | Last | Bid              | Ask      |  |
| AAPL 11                                            | 7.26 | 117.42           | 117.52   |  |
| Account:                                           |      |                  | 1833     |  |
| Price:                                             |      |                  | Market   |  |
| Duration:                                          |      |                  | Day      |  |
| Order Route:                                       |      |                  | KNIGHT   |  |
| Estimated Cost:                                    |      | \$1 <sup>~</sup> | 1,752.00 |  |
| Per Trade Commissi                                 | on:  |                  | \$10.00  |  |
| Estimated Net Cost:                                |      | \$1′             | 1,762.00 |  |
| <b>Status</b><br>Your order is ready to be placed. |      |                  |          |  |
| Place Order                                        |      | Cano             | cel      |  |

| Verify Your Order        |                       |                      |               |  |
|--------------------------|-----------------------|----------------------|---------------|--|
| Buy 100 share(s) of AAPL |                       |                      |               |  |
| Symbol<br>AAPL           | <b>Last</b><br>117.26 | <b>Bid</b><br>117.48 | Ask<br>117.52 |  |
| Account:                 |                       |                      | 934           |  |
| Price:                   |                       |                      | Market        |  |
| Duration:                |                       |                      | Day           |  |
| Order Route:             |                       |                      | Auto          |  |
| Estimated Cost:          |                       | \$1                  | 1,752.00      |  |
| Per Trade Commiss        | sion:                 |                      | \$3.75        |  |
| Estimated Net Cos        | t:                    | \$1                  | 1,755.75      |  |
|                          | Status                |                      |               |  |
| Your order i             | s ready to            | be place             | d             |  |
|                          | CANC                  | EL P                 | PLACE         |  |

# **Verification Screen**

This screen is the last step before order will be placed. You could double check all order's fields and see the estimated cost of your order. Also it could shows the error message or warn in a status field.

#### **Components**

- Snap Quote
- Order Description
- Status Message
- Action Buttons

#### Actions

**Cancel Button** 

Verification Screen will disappear if you click to this button.

#### **Place Order Button**

Click to this button will send the place order request. You will navigate to the previous screen if your request will be accepted.

#### **Screenshots**

| Verify Your Order                           |                       |                      |               |  |
|---------------------------------------------|-----------------------|----------------------|---------------|--|
| Buy 100 share(s)                            | ) of AAPL             |                      |               |  |
| Symbol<br>AAPL                              | <b>Last</b><br>117.26 | <b>Bid</b><br>117.42 | Ask<br>117.52 |  |
| Account:                                    |                       |                      | 1833          |  |
| Price:                                      |                       |                      | Market        |  |
| Duration:                                   |                       |                      | Day           |  |
| Order Route:                                |                       |                      | KNIGHT        |  |
| Estimated Cost:                             |                       | \$11                 | ,752.00       |  |
| Per Trade Comm                              | nission:              |                      | \$10.00       |  |
| Estimated Net C                             | ost:                  | \$11                 | ,762.00       |  |
| Status<br>Your order is ready to be placed. |                       |                      |               |  |
|                                             |                       |                      | .eu.          |  |
| Place Order Cancel                          |                       |                      | el            |  |
|                                             |                       |                      |               |  |
|                                             |                       |                      |               |  |

# Symbol Last Bid Ask AAPL 117.26 117.48 117.52

| Account:              | 934           |
|-----------------------|---------------|
| Price:                | Market        |
| Duration:             | Day           |
| Order Route:          | Auto          |
| Estimated Cost:       | \$11,752.00   |
| Per Trade Commission: | \$3.75        |
| Estimated Net Cost:   | \$11,755.75   |
| Status                | 5             |
| Your order is ready   | to be placed. |
|                       |               |
|                       |               |
| CA                    | NCEL PLACE    |

# **Price Alerts Screen**

Price Alerts screen allows you to manage all you price alerts in one place. You can create a new price alert, modify active ones, filter alerts by status or see alert details.

**Screenshots** 

#### **Components**

#### **Quick Trade**

For a quick trade or adding a symbol to the current watchlist, click the quick search bar on top of the screen and type in the security or company name. Details are in Quick Search

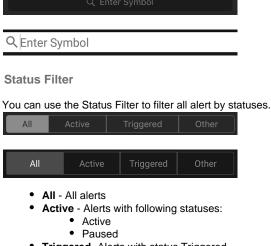

- Triggered- Alerts with status Triggered
- Other- Alerts with status Expired

See fields description in Terms.

#### **Alerts List**

This list contains your orders which is sorted by create date field.

| Security Name | Condition  | Status      |
|---------------|------------|-------------|
|               | Quote Info | Create Date |

See fields description in Terms.

#### **Navigation**

Tab Bar

Tab Bar is designed for a one-click navigation between screens. Tab bar is available on all application screens and is the main navigation component of the application. Details are in Tab Bar

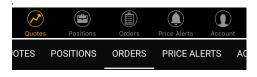

#### **Alert Details**

Alert Status, Condition, Expiration date and other necessary information about your price alert you could find in this screen. Details are in Alert Details Screen.

| ●●○○○ Mega   | \$ 100% 💼 |                         |              |         |  |  |
|--------------|-----------|-------------------------|--------------|---------|--|--|
| Price Alerts |           |                         |              |         |  |  |
|              |           |                         |              |         |  |  |
| All          |           |                         |              |         |  |  |
|              |           |                         |              |         |  |  |
| CYTR         | LÆ        | ST ≥ 0.9000<br>0.6000   |              |         |  |  |
| A            | LAS       | ST ≥ 80.0000<br>60.1500 |              |         |  |  |
| AAPL         |           | BID ≥ 200.00<br>155.00  |              | Active  |  |  |
| A            | LÆ        | AST ≤ 0.0200<br>60.1500 |              |         |  |  |
| AAPL         |           |                         |              |         |  |  |
| VMSF         | т         |                         |              |         |  |  |
| VMSF         | τι        |                         |              |         |  |  |
| AAPL         |           | AST ≥ 153.81            |              |         |  |  |
| Quotes       | Positions | Orders                  | Price Alerts | Account |  |  |

| 9            | 💎 🖹 📘 17: |
|--------------|-----------|
| PRICE ALERTS |           |

SITIONS ORDERS PRICE ALERTS ACCOUNT

| 2 | Οι | lick | AI | ert |
|---|----|------|----|-----|
|   |    |      |    |     |

| All   | Active                   | Triggered | Other |
|-------|--------------------------|-----------|-------|
| ADBE  | LAST ≤ 0.01<br>136.54 06 |           |       |
| VMSFT | BID :                    | ≤ 0.01    |       |
| GOOG  | ASK :                    | ≤ 0.01    |       |
| AAPL  | LAST :                   | ≤ 0.01    |       |
| F     | BID :                    | ≤ 1.99    |       |
| F     | LAST                     | ≤ 0.01    |       |
| F     | LAST                     | ≤ 0.01    |       |
| TSLA  | LAST                     | ≤ 0.01    |       |
|       | (                        | )         |       |

| ●●○○○ MegaFon 훅                                                                                                    | 12:                                                                                        | 52                                                                                                    | ∦ 100% 🔲                                                                                                    |  |  |  |  |
|----------------------------------------------------------------------------------------------------|--------------------------------------------------------------------------------------------|----------------------------------------------------------------------------------------------------|----------------------------------------------------------------------------------------------------|--|--|--|--|
| < Back                                                                                                    | Ale                                                                                        | ert                                                                                                    | •••                                                                                                    |  |  |  |  |
|                                                                                                    | CY-                                                                                        | TR                                                                                                    |                                                                                                    |  |  |  |  |
| CytRx Corporation                                                                                                    |                                                                                            |                                                                                                    |                                                                                                    |  |  |  |  |
| 0.6000<br>★ 0.0000 (0.00%                                                                                                    |                                                                                            | Bid<br>Ask                                                                                             | 0.5702<br>0.6100                                                                                                    |  |  |  |  |
| Bid Size                                                                                                    | 1                                                                                          | Ask Size                                                                                               | 60                                                                                                    |  |  |  |  |
| Last Size                                                                                                    | 2000                                                                                       | Open                                                                                                   | 0.5990                                                                                                    |  |  |  |  |
| Volume                                                                                                    | 15M                                                                                        | Close                                                                                                  | 0.6000                                                                                                    |  |  |  |  |
| Year High                                                                                                    | 3.2760                                                                                     | High                                                                                                   | 0.6500                                                                                                    |  |  |  |  |
| Year Low                                                                                                    | 0.3610                                                                                     | Low                                                                                                    | 0.5650                                                                                                    |  |  |  |  |
| Ð                                                                                                    | <u></u>                                                                                    | ~                                                                                                    | Ļ                                                                                                    |  |  |  |  |
| Condition                                                                                                    |                                                                                            | 1.00                                                                                                   |                                                                                                    |  |  |  |  |
|                                                                                                    |                                                                                            | LA                                                                                                    | ST ≥ 0.9000                                                                                                    |  |  |  |  |
| Status                                                                                                    |                                                                                            |                                                                                                    | Active                                                                                                    |  |  |  |  |
| Create Date                                                                                                    |                                                                                            | 06/                                                                                                    | 09/17 09:57                                                                                                    |  |  |  |  |
| Expiration Date                                                                                                    |                                                                                            | 06,                                                                                                    | /10/17 09:57                                                                                                    |  |  |  |  |
|                                                                                                    |                                                                                            |                                                                                                    |                                                                                                    |  |  |  |  |
|                                                                                                    |                                                                                            |                                                                                                    |                                                                                                    |  |  |  |  |
|                                                                                                    |                                                                                            |                                                                                                    |                                                                                                    |  |  |  |  |
|                                                                                                    | <u>[</u> ]                                                                                 |                                                                                                    |                                                                                                    |  |  |  |  |
| Quotes Position                                                                                                    | is Orde                                                                                    | ers Price Al                                                                                           | erts Account                                                                                                    |  |  |  |  |
| Quotes Position                                                                                                    | is Orde                                                                                    | ers Price Al                                                                                           | erts Account                                                                                                    |  |  |  |  |
|                                                                                                    | is Orde                                                                                    | ers Price Al                                                                                           | _                                                                                                    |  |  |  |  |
| 9 🖬 🖬 🎽                                                                                                    | is Orde                                                                                    | Ś                                                                                                    | 13:48 🛿 🕅                                                                                                    |  |  |  |  |
| ♥ ⊑ ₩ ¥<br>← Alert                                                                                                    | <b>F</b><br>otor Compar                                                                    | ny Common St                                                                                           | 13:48 ock                                                                                                    |  |  |  |  |
| ♥ ■ ₩ ♥<br>← Alert<br>Ford Mo                                                                                                    | F<br>otor Compar<br>11.10                                                                  | ny Common St<br>Bid                                                                                    | ▼ <b>№ 13:48</b><br>*<br>*<br>*<br>*<br>*<br>*                                                                                                    |  |  |  |  |
| ♥ ■ ₩ ♥<br>← Alert<br>Ford Mo                                                                                                    | F<br>otor Compar<br><b>11.10</b><br>.00 (0.00%)                                            | ny Common St                                                                                           | 13:48 ock                                                                                                    |  |  |  |  |
| <ul> <li>♥ ■ ₩ ₩</li> <li>← Alert</li> <li>Ford Mac</li> <li>★ 0</li> </ul>                                                                                                    | F<br>otor Compar<br><b>11.10</b><br>.00 (0.00%)<br>10                                      | ny Common St<br>Bid<br>Ask<br>Ask Size                                                                 | <ul> <li>N 9 13:48</li> <li>acck</li> <li>11.01</li> <li>11.12</li> </ul>                                                                                                    |  |  |  |  |
| <ul> <li>♥ ■ ● ●</li> <li>← Alert</li> <li>Ford Mo</li> <li>★ 0</li> <li>Bid Size</li> </ul>                                                                                                    | F<br>otor Compar<br>11.10<br>.00 (0.00%)<br>10<br>50                                       | ny Common St<br>Bid<br>Ask<br>Ask Size<br>Open                                                         | <ul> <li>R 13:48</li> <li>ack</li> <li>11.01</li> <li>11.12</li> <li>9</li> <li>10.94</li> </ul>                                                                                                    |  |  |  |  |
| <ul> <li>♥ ■ ₩ ♥</li> <li>← Alert</li> <li>Ford Ma</li> <li>♦</li> <li>0</li> <li>Bid Size</li> <li>Last Size</li> </ul>                                                                                                    | F<br>otor Compar<br><b>11.10</b><br>.00 (0.00%)<br>10                                      | ny Common St<br>Bid<br>Ask<br>Ask Size<br>Open<br>High                                                 | ▼ ■ 13:48 * *  |  |  |  |  |
| <ul> <li>Alert</li> <li>Ford Ma</li> <li>Ford Size</li> <li>Last Size</li> <li>Volume</li> </ul>                                                                                                    | F<br>otor Compar<br>11.10<br>.00 (0.00%)<br>10<br>50<br>40M                                | ny Common St<br>Bid<br>Ask<br>Ask Size<br>Open<br>High<br>Low                                          |                                                                                                    |  |  |  |  |
| <ul> <li>♥ ■ ♥</li> <li>♦ Alert</li> <li>Ford Mo</li> <li>♦ 0</li> <li>Bid Size</li> <li>Last Size</li> <li>Volume</li> <li>Year High</li> <li>Year Low</li> <li>06/09/2</li> </ul>                                                                                                    | F<br>otor Compar<br>11.10<br>.00 (0.00%)<br>10<br>50<br>40M<br>14.04<br>10.67<br>2017 13:2 | ny Common St<br>Bid<br>Ask<br>Ask Size<br>Open<br>High<br>Low                                          | ock<br>11.01<br>11.12<br>9<br>10.94<br>11.15<br>11.01<br>11.10                                                                                                    |  |  |  |  |
| <ul> <li>♥ ■ ♥</li> <li>♦ Alert</li> <li>Ford Mo</li> <li>♦ 0</li> <li>Bid Size</li> <li>Last Size</li> <li>Volume</li> <li>Year High</li> <li>Year Low</li> </ul>                                                                                                    | F<br>otor Compar<br>11.10<br>.00 (0.00%)<br>10<br>50<br>40M<br>14.04<br>10.67              | ny Common Str<br>Bid<br>Ask<br>Ask Size<br>Open<br>High<br>Low<br>Close                                | ock<br>11.01<br>11.12<br>9<br>10.94<br>11.15<br>11.01<br>11.10                                                                                                    |  |  |  |  |
| <ul> <li>♥ ■ ♥</li> <li>♦ Alert</li> <li>Ford Mo</li> <li>♦ 0</li> <li>Bid Size</li> <li>Last Size</li> <li>Volume</li> <li>Year High</li> <li>Year Low</li> <li>06/09/2</li> </ul>                                                                                                    | F<br>otor Compar<br>11.10<br>.00 (0.00%)<br>10<br>50<br>40M<br>14.04<br>10.67<br>2017 13:2 | ny Common Str<br>Bid<br>Ask<br>Ask Size<br>Open<br>High<br>Low<br>Close                                | ock<br>11.01<br>11.12<br>9<br>10.94<br>11.15<br>11.01<br>11.10                                                                                                    |  |  |  |  |
| <ul> <li>♥ ■ ♥</li> <li>♦ Alert</li> <li>Ford Mo</li> <li>♦ 0</li> <li>Bid Size</li> <li>Last Size</li> <li>Volume</li> <li>Year High</li> <li>Year Low</li> <li>06/09/2</li> </ul>                                                                                                    | F<br>otor Compar<br>11.10<br>.00 (0.00%)<br>10<br>50<br>40M<br>14.04<br>10.67<br>2017 13:2 | ny Common Str<br>Bid<br>Ask<br>Ask Size<br>Open<br>High<br>Low<br>Close                                |                                                                                                    |  |  |  |  |
| <ul> <li>Image: A state of the state of the state of</li></ul> | F<br>otor Compar<br>11.10<br>.00 (0.00%)<br>10<br>50<br>40M<br>14.04<br>10.67<br>2017 13:2 | ny Common St<br>Bid<br>Ask<br>Ask Size<br>Open<br>High<br>Low<br>Close<br>6:12 (DELAY                  | P 13:48 i i< |  |  |  |  |
| ♥ ■ ♥ ♥ Ford Machine Ford Machine                 | F<br>otor Compar<br>11.10<br>.00 (0.00%)<br>10<br>50<br>40M<br>14.04<br>10.67<br>2017 13:2 | ny Common St<br>Bid<br>Ask<br>Ask Size<br>Open<br>High<br>Low<br>Close<br>6:12 (DELAY<br>~<br>06/08/20 | P 13:48 i i< |  |  |  |  |
| ♥ ■ ♥ ♥ Ford Mo Ford Mo Ford Mo No Bid Size Last Size Volume Year High Year Low 06/09/2 Condition Status Create Date                                                                                                    | F<br>otor Compar<br>11.10<br>.00 (0.00%)<br>10<br>50<br>40M<br>14.04<br>10.67<br>2017 13:2 | ny Common St<br>Bid<br>Ask<br>Ask Size<br>Open<br>High<br>Low<br>Close<br>6:12 (DELAY<br>~<br>06/08/20 | P 13:48 i 13:48 i 11.01 11.12 9 10.94 11.15 11.01 11.10 ED) Last ≤ 0.01 Active                                                                                                    |  |  |  |  |
| ♥ ■ ♥ ♥ Ford Mo Ford Mo Ford Mo No Bid Size Last Size Volume Year High Year Low 06/09/2 Condition Status Create Date                                                                                                    | F<br>otor Compar<br>11.10<br>.00 (0.00%)<br>10<br>50<br>40M<br>14.04<br>10.67<br>2017 13:2 | ny Common St<br>Bid<br>Ask<br>Ask Size<br>Open<br>High<br>Low<br>Close<br>6:12 (DELAY<br>~<br>06/08/20 | P 13:48 i 13:48 i 11.01 11.12 9 10.94 11.15 11.01 11.10 ED) Last ≤ 0.01 Active                                                                                                    |  |  |  |  |

# **Create Alert Screen**

Components

#### **Quote Details**

Quote Information for each security is conveniently displayed in Quote Widget. In a collapsed view a summary is displayed showing (see right column - Collapsed Mode). Expanded mode provides more detailed information and action buttons. Details are in Quote Details

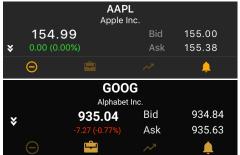

**Creation Block** 

Use this block to configurate your alert.

- Condition Field
  - Last
  - Bid
  - Ask
- Operator
  - .
- Condition Value
- Expiration date

See fields description in Terms.

**Actions** 

**Create Button** 

Use this button create alert.

# **Alert Details Screen**

Alert Status, Condition, Expiration date and other necessary information about your price alert you could find in this screen.

**Screenshots** 

Components

**Quote Details** 

Quote Information for each security is conveniently displayed in Quote Widget. In a collapsed view a summary is displayed showing (see right column - Collapsed Mode). Expanded mode provides more detailed information and action buttons. Details are in Quote Details

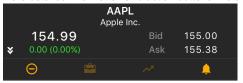

| ●○○○ MegaFon | <del>ଚ</del> 12: | 53                    | ∦ 10                  | 0% 📥   |
|--------------|------------------|-----------------------|-----------------------|--------|
| Back         | Ale              | ert                   |                       |        |
|              |                  |                       |                       |        |
|              | CY<br>CytRx Co   |                       |                       |        |
| 0.600        | 0                |                       | 0.57                  |        |
|              |                  |                       | 0.61                  |        |
|              |                  |                       |                       |        |
|              | New              | Alert                 |                       |        |
|              |                  |                       |                       |        |
|              | LA               | ST BID                | ASK                   |        |
|              |                  | : ≤                   |                       |        |
|              |                  |                       |                       |        |
|              | 0.60             | 000                   |                       |        |
|              | Expiration:      | 06/10/20 <sup>2</sup> | 17                    | 000    |
|              |                  |                       |                       |        |
|              | reate            | Ca                    | ncel                  |        |
| Create Date  |                  | U                     | <sub>ຽ</sub> ທອງ 17 ເ | 9:57ر  |
|              |                  |                       | 6/10/17 (             | )9:57  |
|              |                  |                       |                       |        |
|              |                  |                       |                       |        |
|              |                  |                       |                       |        |
|              |                  |                       | e Alerts – A          | ccount |

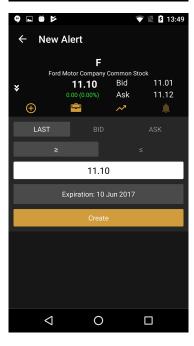

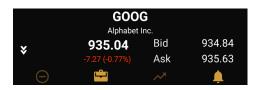

#### **Price Alert Information**

- Condition
- Status
- Create Date
- Expiration Date

See fields description in Glossary.

#### **Navigation**

Tab Bar

Tab Bar is designed for a one-click navigation between screens. Tab bar is available on all application screens and is the main navigation component of the application. Details are in Tab Bar

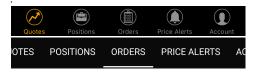

**Action Button** 

| •••               |           | : |                                             |
|-------------------|-----------|---|---------------------------------------------|
| Click to the icon | on iOS or | • | icon on Android to see the list of actions. |
| ●●○○○ MegaFon 훅   | 12:52     |   | <b>∦</b> 100% <b>□</b>                      |
| K Back            | Alert     |   | •••                                         |
|                   | Modify    |   |                                             |
|                   | Pause     |   |                                             |
| 9 🖬 🛱 🖻           |           |   | 13:49                                       |
| ← Alert           | Modify    |   |                                             |
| Ford Motor C      | Pause     |   |                                             |

- Modify Use this button to modify current alert.
- Start Click to this button to start current alert. Alert status will be changed from Paused to Active.
- **Pause** Click to this button to paused current alert. Alert status will be changed from Active to Paused.

#### **Back Button**

Click to this button will navigate you to the Price Alerts Screen.

This screen allow you to manage all you price alerts. You could create new price alert and modify active one, filter alerts by status and see alert information. Details are in Price Alerts Screen.

| ••০০০ MegaFon 훅           | 12:5             | 52         | \$ 100% 📰        |
|---------------------------|------------------|------------|------------------|
| <b>く</b> Back             | Ale              | rt         |                  |
|                           |                  |            |                  |
|                           | CY1<br>CytRx Cor |            |                  |
| 0.6000<br>★ 0.0000 (0.00% |                  | Bid<br>Ask | 0.5702<br>0.6100 |
| Bid Size                  |                  | Ask Size   | 60               |
| Last Size                 | 2000             | Open       | 0.5990           |
| Volume                    | 15M              | Close      | 0.6000           |
| Year High                 | 3.2760           | High       | 0.6500           |
| Year Low                  | 0.3610           |            | 0.5650           |
| Ð                         | ÷                | ~          | <b>.</b>         |
|                           |                  |            |                  |
| Condition                 |                  | LAS        | T ≥ 0.9000       |
| Status                    |                  |            |                  |
| Create Date               |                  | 06/0       | 9/17 09:57       |
| Expiration Date           |                  | 06/        | 10/17 09:57      |
|                           |                  |            |                  |
| Quotes Position           | ns Orde          | Price Ale  | rts Account      |
| 9 🖬 🗃 🖻                   |                  |            | 13:48            |
| ← Alert                   |                  |            |                  |
|                           | F                |            |                  |

| ← Alert            |                                              |             |                                   |
|--------------------|----------------------------------------------|-------------|-----------------------------------|
|                    | F                                            |             |                                   |
| Ford               | Motor Compar<br><b>11.10</b><br>0.00 (0.00%) | Bid         | <sup>lock</sup><br>11.01<br>11.12 |
| Bid Size           | 10                                           | Ask Size    | 9                                 |
| Last Size          | 50                                           | Open        | 10.94                             |
| Volume             | 40M                                          |             | 11.15                             |
| Year High          | 14.04                                        | Low         | 11.01                             |
| Year Low           | 10.67                                        | Close       | 11.10                             |
| -                  | 9/2017 13:2                                  | 6:12 (DELAY | ED)                               |
| Ð                  |                                              | ~           | Ļ                                 |
| Condition          |                                              |             | Last ≤ 0.01                       |
| Status             |                                              |             | Active                            |
| Create Date        |                                              | 06/08/2     | 017 17:37:53                      |
| Expiration Dat     |                                              | 06/09/2     | 017 17:37:36                      |
|                    |                                              |             |                                   |
| $\bigtriangledown$ | С                                            | )           |                                   |

| •  | ●००० MegaFo | 100% 📰    |                       |                          |
|----|-------------|-----------|-----------------------|--------------------------|
|    |             | Prie      | ce Alerts             |                          |
|    |             | Q (       | Quick Alert           |                          |
|    | All         |           | Triggered             | Other                    |
|    |             |           |                       |                          |
|    | CYTR        | LAS       | Г ≥ 0.9000<br>0.6000  | Active<br>06/09/17 09:57 |
|    | А           | LAST      | ≥ 80.0000<br>60.1500  | Active<br>06/08/17 14:43 |
|    | AAPL        | BI        | 0 ≥ 200.00<br>155.00  | Active<br>06/07/17 12:04 |
|    | А           | LAS       | Г ≤ 0.0200<br>60.1500 |                          |
|    | AAPL        | LAS       | T ≥ 120.00            | Triggered                |
|    | VMSFT       |           | D ≤ 109.00            | Triggered                |
|    | VMSFT       | LAS       | ST ≥ 110.00           | Triggered                |
|    | AAPL        | LAS       | ST ≥ 153.81           | Triggered                |
|    | Quotes      | Positions | Orders Price          | Alerts Account           |
|    | 9           |           |                       | 💎 🖹 📘 17:49              |
|    | PRICE A     | LERTS     |                       |                          |
| PC | OSITIONS    | ORDERS    | PRICE ALER            | TS ACCOUNT               |

## **Q** Quick Alert

| All   | Active | Triggered             | Other   |
|-------|--------|-----------------------|---------|
| ADBE  |        | LAST ≤ 0.01<br>136.54 |         |
| VMSFT | BID :  | ≤ 0.01                | Expired |
| GOOG  | ASK    | ≤ 0.01                |         |
| AAPL  | LAST : | ≤ 0.01                | Expired |
| F     | BID :  | ≤ 1.99                |         |
| F     | LAST : | ≤ 0.01                |         |
| F     | LAST : | ≤ 0.01                | Expired |
| TSLA  | LAST : | ≤ 0.01                |         |
|       | (      | $\mathbf{D}$          |         |

# Glossary

Here you could find all terms definitions and information about their calculation for accounts, orders and positions.

# Account Info Terms

This page will help you understand what all the fields of the account mean and how we calculate them.

| GUI Row Name              | DB Column Name (dbo.Account) | Description                                                                                                    |
|---------------------------|------------------------------|----------------------------------------------------------------------------------------------------|
| -                         | Cash                         | Value is changed by each trade.                                                                                                    |
|                           |                              | Buy (long and close short): cash = cash - position current market value.                                                                                             |
|                           |                              | Sell (short and close long): cash = cash + position current market value                                                                                             |
|                           |                              | <b>Q:</b> Why we can't show it on UI?                                                                                                    |
|                           |                              | <b>A:</b> Because it can be negative. (Example:<br>Account balance is \$1000. Margin rate: 20%<br>Trader opens new long position which is<br>\$2000. Cash = -\$1000) |
| Day Trades                | DayTrades                    | Amount of day trades. Check the FINRA<br>explanation about what day trades are.<br>Contains number of day trades during last 5<br>bussines days (including current). |
| Pending Cash              | -                            | It is the amount of money that is reserved to<br>provide a transaction. This reserve is<br>withheld from Cash when an order is placed                                |
| Equity Total              | -                            | Means your available money plus positions money if you will close it.                                                                                                |
|                           |                              | Equity = Cash + Long Stocks - Short<br>Stocks. This formula provides Equity<br>invariability when position is opened or<br>closed.                                   |
| Long Stocks               | -                            | Shows the sum of PCMV* of long positions.<br>When a price of any long position security<br>changes, Long Stocks also changes.                                        |
| Short Stocks              | -                            | Shows the sum of PCMV* of short positions.<br>When a price of any short position security<br>changes, Short Stocks also changes .                                    |
| Long Options              | -                            | Shows the sum of PCMV* of long positions.<br>When a price of any long position security<br>changes, Long Options also changes.                                       |
| Short Options             | -                            | Shows the sum of PCMV* of short positions.<br>When a price of any short position security<br>changes, Short Options also changes.                                    |
| Maintenance Margin        | -                            | The minimum amount of equity that must be maintained in a margin account.                                                                                            |
| Option Maintenance Margin | -                            | The minimum amount of equity that must be maintained in a margin account for options securities                                                                      |

| Excess                  | - | Amount of money available for withdraw or to<br>open new positions.<br>Excess = Equity - TMMR - Pending Cash -<br>Uncleared Cash, where TMMR - Total<br>Maintenance Margin Requirement - the sum<br>of margin requirements for all positions per                          |
|-------------------------|---|----------------------------------------------------------------------------------------------------|
|                         |   |                                                                                                    |
|                         |   | TMMR = Sum of all positions MMR<br>fot Cash Accounts <b>Excess = Cash -</b>                                                                                                    |
|                         |   | Pending Cash - Uncleared Cash -<br>Unsettled Cash                                                                                                    |
| Stock Buying Power      | - | Amount of money that you are available to buy stocks                                                                                                    |
|                         |   | Stock Buying Power = Equity - (MR% *<br>CMV), where MR% - margin requirement;<br>CMV - current market value                                                                                                    |
|                         |   | Case: Assume you have a margin account<br>with a debit balance of \$20,000, a current<br>market value of \$50,000 and a margin<br>requirement of 50 percent. Your account<br>equity is \$30,000, which is calculated using<br>the formula \$50,000 - \$20,000 = \$30,000. |
|                         |   | The account's stock buying power is \$5.000.<br>which is calculated using the formula<br>\$30,000 - (0.5 * \$50,000) = \$5,000. In this<br>case, you have \$5,000 in buying power that<br>you can use to purchase new stock.                                              |
| Option Buying Power     | - | Amount of money that you are available to buy options.                                                                                                    |
|                         |   | <b>Option Buying Power = Excess * OMR</b> ,<br>where OMR - Option Margin Rate and equals<br>1                                                                                                    |
| Day Open Profit/Loss    | - | Amount of money (Unrealized Profit/Loss) at the trading session opening.                                                                                                    |
| Day Close Profit/Loss   | - | Amount of money (Realized Profit/Loss) for previous trading session.                                                                                                    |
| Net Liquidation Value   | - | Current value of your account                                                                                                    |
|                         |   | Net Liquidation Value = Long Stocks +<br>Long Options - Short Stocks - Short<br>Options                                                                                                    |
| Pending Orders Count    | - | Amount of orders with status "New" or "Partially Filled".                                                                                                    |
| Uncleared Cash          | - | Amount of uncleared funds.                                                                                                    |
| Unsettled Cash          | - | Amount of unsettled funds.                                                                                                    |
| Day Trader Buying Power | - | Amount of avalible funds for day trader account.                                                                                                    |
| Cash Balance            | - |                                                                                                    |

\*Position Current Market Value - as for cash account this parameter shows the current cost of the position. PCMV changes when underlying security price changes.

\*\***Base** - a technical parameter that shows the balance between the initial cost of long positions and initial costs of short positions + account own money. This value may be negative. It means that the initial cost of long positions > initial costs of short positions + account own money. This parameter is useless for an account holder. But it uses by the trading system to calculate Equity.

# **Position Terms**

| GUI Column Name                                     | DB Column Name<br>(dbo.Position) | Description                                                                                                    |                                                                                                    | Example                                                         |
|-----------------------------------------------------|----------------------------------|----------------------------------------------------------------------------------------------------|----------------------------------------------------------------------------------------------------|-----------------------------------------------------------------|
| Symbol                                              | -                                | Ticker of position's security                                                                                                    |                                                                                                    | AAPL                                                            |
| Description                                         | -                                | Company name or definition                                                                                                    | n for a security.                                                                                                    | Apple Inc.                                                      |
| Change                                              | -                                | Difference between the last<br>for previous trading session<br>Change = Last - PrevClos                                                                                                    | ,                                                                                                    | Change=<br>Last-PrevClose=106.00-9<br>0.00=16.00                |
| Change %                                            | -                                | Difference between last pric<br>percentage of close price.<br>Change% = (Last - PrevCl                                                                                                    |                                                                                                    | Change% =<br>(106-90)/90*100 =<br>17.77%                        |
| Bid                                                 | -                                | A bid price is the highest pr<br>bidder) is willing to pay for a                                                                                                    |                                                                                                    | 100.00                                                          |
| Ask                                                 | -                                | Ask price is the price a selle accept for a good.                                                                                                    | er states she or he will                                                                                                    | 110.00                                                          |
| Last                                                | -                                | Last means the price of the reported to the platform.                                                                                                    | last regular hours trade                                                                                                    | 106.00                                                          |
| Close<br>Technical field. Must be<br>hidden from UI |                                  | completed trading session.<br>PrevClose during ongoing r                                                                                                    | The price that represents the last price of the last<br>completed trading session. The Close is equal to<br>PrevClose during <u>ongoing regular</u> trading session. It<br>differs from the PrevClose value only after the ongoing<br>session is finished. |                                                                 |
|                                                     |                                  | Pre-market: Close = PrevC                                                                                                    | lose                                                                                                    |                                                                 |
|                                                     |                                  | Regular market hours: Close = PrevClose                                                                                                    |                                                                                                    |                                                                 |
|                                                     |                                  | After-market: Close = Last                                                                                                    |                                                                                                    |                                                                 |
|                                                     |                                  | Non-market before [date change time] hours: Close = Last                                                                                                    |                                                                                                    |                                                                 |
|                                                     |                                  | Non-market after [date char<br>evClose                                                                                                    | nge time] hours: Close = Pr                                                                                                    |                                                                 |
| PrevClose                                           |                                  | The price that represents the last price of the previous completed trading session (opposite to Close price that represents the last price of the <u>last</u> completed trading session). PrevClose becomes equal to Close at the beginning of PRE-Market for the next trading day |                                                                                                    | 90.00                                                           |
| Ext H Price                                         | -                                | Ext H Price means the last reported to the platform. It s session.                                                                                                    |                                                                                                    | -                                                               |
| Mark                                                |                                  | Stocks                                                                                                    | Options                                                                                                    | Stocks:                                                         |
|                                                     |                                  |                                                                                                    |                                                                                                    | 1.Trading hours:                                                |
|                                                     |                                  |                                                                                                    |                                                                                                    | Bid=143.65 Ask=143.74<br>Last=143.34 => <b>Mark</b> =14<br>3.65 |
|                                                     |                                  |                                                                                                    |                                                                                                    | Options:                                                        |
|                                                     |                                  |                                                                                                    |                                                                                                    | Bid=12.25 Ask=12.85<br>Last=13.20 => <b>Mark</b> =12.5<br>5     |
|                                                     |                                  |                                                                                                    |                                                                                                    |                                                                 |

| Quantity                                                       | Quantity         | <ul> <li>1. Trading hours:</li> <li>Last, if Bid &lt; LastPrice &lt;<br/>Ask;</li> <li>Ask, if Last &gt;= Ask ;</li> <li>Bid, if Last =&lt; Bid;</li> <li>Close during non-trading hours.</li> <li>2. AfterHours: the same logic as during trading-hours (Ext H price is used instead of Last)</li> <li>Amount of shares/contracts</li> </ul> | 1. Trading time:<br>Mark = (Bid + Ask) / 2<br>2.<br>ExtendedHours-Trading:<br>the same logic as during<br>trading-hours<br>3. Non-trading hours: the<br>same logic as during<br>trading-hours | 100                                                                                                    |
|----------------------------------------------------------------|------------------|----------------------------------------------------------------------------------------------------|----------------------------------------------------------------------------------------------------|----------------------------------------------------------------------------------------------------|
| Contract Size<br>(not shown on UI)                             |                  | A contract size is the delive                                                                                                    | rable quantity of<br>truments underlying futures                                                                                                    | Contract Size = 1 for<br>Stocks<br>Contract Size = 100 for<br>Options                                                                                                    |
| Avg Open Price                                                 | AverageOpenPrice | An average price for position<br>AS-IS (Average)<br>Calculated only with orders<br>direction (for e.g. if you have<br>calculated by orders with po-<br>be ignored) or vice versa.<br>Avg Open Price = all open tr<br>Price) / all open transactions (C<br>TO-BE (FIFO based)<br>Avg Open Price = position to<br>osition lots (Quantity)       | which have the same<br>e LONG position it will be<br>ositive side, sell orders will<br>ransactions <b>(Quantity* Fill</b>                                                                     |                                                                                                    |
| Daily Cost Basis<br>Technical field. Must be<br>hidden from UI | DailyCostBasis   | Amount of all order transact<br>only day (at the night it rese<br>Daily Cost Basis[n] = Dail<br>P = Cost Basis from Orders                                                                                                    | ts to PrevCloseMktValue).<br>y Cost Basis[n-1] + P[n]                                                                                                    |                                                                                                    |
| Cost Basis                                                     | CostBasis        | Amount of all order transact<br><b>Cost Basis</b> = <sub>all related transact<br/><b>Size * Fill Price)</b><br/>Quantity used in that formul<br/>transactions)<br/>Note! Cost basis can be neg</sub>                                                                                                    | <sub>actions</sub> (Quantity * Contract<br>a can be negative (sell                                                                                                    | <ol> <li>Bought shares with<br/>Quantity 10 at<br/>10.00\$,<br/>Cost Basis = 100</li> <li>Bought shares with<br/>Quantity 10 at<br/>15.00\$,<br/>Cost Basis = 100 +<br/>150</li> <li>Sold shares with<br/>Quantity 5 at 15.00\$.<br/>Cost Basis = 100 +<br/>150 - 75</li> </ol> |
| Market Value                                                   | -                | Current market value of the<br>Market Value = Mark * Qua                                                                                                    |                                                                                                    |                                                                                                    |

| RPL Day                                   |            | Realized profit\loss for today (set to 0 every day during<br>overnight maintenance)<br>AS-IS (Average)<br>RPL Day = today closing transactions (Fill Price - Averag<br>eOpenPrice <sub>of</sub> existing position) * Quantity* Contract<br>Size<br>TO-BE (FIFO based)<br>RPL Day = today closed position lots(Close Price <sub>position</sub> lot<br>- Open Price <sub>position lot</sub> ) * Quantity <sub>position lot</sub> * Contract<br>Size |  |
|-------------------------------------------|------------|----------------------------------------------------------------------------------------------------|--|
| P/L Day                                   |            | P/L Day = (Market Value - PrevCloseMrktValue) +<br>RPL Day                                                                                                    |  |
| PrevCloseMarketValue<br>[not shown on UI] |            | Value gathered from clearing firm after their clearing<br>based on all yesterdays transactions performed. For<br>self-cleared instances it should be equal to <b>Close</b><br><b>Price * Quantity * Contract Size</b>                                                                                                    |  |
| P/L Open                                  | -          | Unrealized P&L (Profit and Loss) is the current profit or<br>loss on an open position. The unrealized P&L is a<br>reflection of what profit or loss could be realized if the<br>position were closed at that time. The P&L does not<br>become realized until the position is closed.                                                                                                    |  |
|                                           |            | P/L Open = MarketValue - CostBasis                                                                                                    |  |
| P/L %                                     | -          | Unrealized P/L (Profit/Loss) in percent. Profit/Loss that you will get if close a position at the moment in percent to amount on money you've spent for openning the position.                                                                                                    |  |
|                                           |            | P/L % = (P/L Open) / CostBasis * 100                                                                                                    |  |
| Created                                   | CreateDate | Date of a position creation.                                                                                                    |  |
| Modified                                  | ModifyDate | Date of a position modification (modification means<br>any position's modification for e.g. closing; buying<br>shares to a position or selling shares of a position).                                                                                                    |  |
| Security Type                             | -          | Type of a security in position (for e.g. Common Stock, Option).                                                                                                    |  |
| Close                                     | -          | Button which closes a position.                                                                                                    |  |

# **Order Terms**

| GUI Column Name | DB Column Name (dbo.Order) | Description                                                                                                    |
|-----------------|----------------------------|----------------------------------------------------------------------------------------------------|
| ld              | ld                         | Displays an unique identification number for each Order                                                                                                    |
| Symbol          | -                          | <ul> <li>A name of a security in general or:</li> <li>1. Spread = Security name + "Spread"<br/>(GOOG Spread)</li> <li>2. Option name = Security name +<br/>Expiration date + Strike + Call/Put<br/>(GOOG Jan 2015 Put)</li> <li>3. OTO/OCO = Security name 1 +<br/>Triggers/Cancels + Security name 2 +<br/>"Spread" (APPL Triggers FAB Spread)</li> </ul> |
| Created         | CreateDate                 | Date of an order creation                                                                                                    |
| Modified        | Date                       | Date of an order modification (Replace or Cancel)                                                                                                    |

| Executed              | TransactionDate           | Date of last order filling                                                                                 |
|-----------------------|---------------------------|----------------------------------------------------------------------------------------------------|
| Status                | <u>Status:</u>            | Displays current order state:                                                                              |
|                       | 0 - New                   | 1. New - Outstanding order with no                                                                         |
|                       | 1 - Partially Filled      | executions<br>2. Partially Filled - Outstanding order with                                                 |
|                       | 2 - Filled                | executions and remaining quantity<br>3. Filled - Order completely filled, no                               |
|                       | 3 - Done For Day          | remaining quantity<br>4. Done For Day - Order not, or partially,                                           |
|                       | 4 - Canceled              | filled; no further executions forthcoming                                                                  |
|                       | 5 - Replaced              | <ol> <li>Canceled - Canceled order with or<br/>without executions</li> </ol>                               |
|                       | 6 - Pending Cancel        | <ol> <li>Replaced - Replaced order with or<br/>without executions</li> </ol>                               |
|                       | 7 - Stopped               | <ol> <li>Pending Cancel/Replace - Canceled<br/>order with or without executions</li> </ol>                 |
|                       | 8 - Rejected              | 8. Stopped - Order has been stopped at                                                                     |
|                       | 9 - Suspended             | the exchange<br>9. Rejected - Order has been rejected by                                                   |
|                       | 10 - Pending New          | broker. NOTE: An order can be rejected<br>subsequent to order acknowledgment,                              |
|                       | 11 - Calculated           | i.e. an order can pass from New to                                                                         |
|                       | 12 - Expired              | Rejected status<br>10. Suspended - Order has been placed in                                                |
|                       | 13 - Accepted For Bidding | suspended state at the request of the<br>client                                                            |
|                       | 14 - Pending Replace      | <ol> <li>Pending New - Order has been received<br/>by brokers system but not yet accepted</li> </ol>       |
|                       | 15 - Error                | for execution                                                                                              |
|                       | 13 - Elloi                | <ol> <li>Calculated - Order has been completed<br/>for the day (either filled or done for day).</li> </ol> |
|                       |                           | Miscellaneous fees have been<br>calculated and reported in this execution                                  |
|                       |                           | message                                                                                                    |
|                       |                           | <ol> <li>Expired - Order has been canceled in<br/>broker's system due to time in force</li> </ol>          |
|                       |                           | instructions<br>14. Accepted For Bidding - Order has been                                                  |
|                       |                           | received and is being evaluated for                                                                        |
|                       |                           | pricing<br>15. Error - Internal status for ETNA.                                                           |
|                       |                           | Appears if an error is uccured while an<br>order executing                                                 |
| Duration              | TimeInForce:              | Duration means how long an order will                                                                      |
| Duration              |                           | remain in the market until it is canceled:                                                                 |
|                       | 0 - Day                   | 1. Day - A day order automatically expires                                                                 |
|                       | 1 - GTC                   | at the end of the regular trading session if it has not been executed.                                     |
|                       |                           | 2. GTC - Good-till-Canceled - An order that                                                                |
|                       |                           | lasts until it's completed or it's canceled.                                                               |
|                       |                           | Set from Trade Ticket or Option Ticket                                                                     |
|                       |                           | widgets (or popups)                                                                                        |
| Historical Cost Basis | AveragePrice              | A price at which an order was filled or if an<br>order has Partially Filled status then                    |
|                       |                           | Historical Cost Basis will have average value                                                              |
|                       |                           | after every filling                                                                                        |
| Last                  | LastPrice                 | Last means the last trade reported to the platform, or the most recent price available. L                  |
|                       |                           | ast is changed only at market hours*                                                                       |
| Price                 | -                         | Price means current instrument price. Price                                                                |
|                       |                           | is changed at pre/post-market and market<br>hours*                                                         |

| Description | -                                                                                                    | An order description. Standard formula: Side<br>+ Quantity + Symbol + "@" + Stop/Limit Price<br>+Type (Buy 101 AAPL @ \$120.00 Stop)                                                                                                    |
|-------------|----------------------------------------------------------------------------------------------------|----------------------------------------------------------------------------------------------------|
| Limit       | Price                                                                                                    | A predetermined Limit price. Set from Trade<br>Ticket or Option Ticket widgets (or popups)                                                                                                    |
| Stop        | StopPrice                                                                                                    | A predetermined Stop price. Set from Trade<br>Ticket or Option Ticket widgets (or popups)                                                                                                    |
| AON         | ExecInst:<br>0 - AON is disabled<br>65536 - AON is enabled                                                                                                    | All or None. A condition used on a buy or sell<br>order to instruct the broker to fill the order<br>completely or not at all. If there is insufficient<br>supply to meet the quantity requested by the<br>order then it is canceled at the close of the<br>market.<br>Set from Trade Ticket or Option Ticket<br>widgets (or popups)                                                     |
| Туре        | Type:0 - Market1 - Limit2 - Stop3 - Stop LimitInitialType:19 - Trailing Stop20 - Trailing Stop LimitTrailingStopAmountType:0 - \$ Trailing Amount1 - % Trailing AmountTrailingLimitAmountType:0 - \$ Limit Offset1 - % Limit Offset | Order type:<br>1. Market<br>2. Stop<br>3. Limit<br>4. Stop Limit<br>5. Trailing Stop<br>6. Trailing Stop Limit<br>Set from Trade Ticket or Option Ticket<br>widgets (or popups)<br>See more information about the order types<br>at Short Trading Lectures page                                                                                                    |
| Side        | Side:<br>0 - Buy<br>1 - Sell<br>4 - Sell Short<br>9 - Buy To Cover                                                                                                    | <ol> <li>Side of order:</li> <li>Buy (Buy To Open for options and spreads) - open a long position</li> <li>Sell (Sell To Close for options and spreads) - close an existing long position</li> <li>Sell Short (Sell To Open for options and spreads) - open a short position</li> <li>Buy To Cover (Buy To Close for options and spreads) - close an existing short position</li> </ol> |
| Quantity    | Quantity                                                                                                    | Amount of shares to buy or sell. Set from<br>Trade Ticket or Option Ticket widgets (or<br>popups)                                                                                                    |
| Open/Fill   | LeavesQuantity/ExecutedQuantity                                                                                                    | Open - aren't filled shares. Fill - bought shares                                                                                                    |
| Exchange    | Exchange                                                                                                    | Exchange of an order. You can choose it from Trade Ticket or Option Ticket widgets (or popups)                                                                                                    |
| Replace     | -                                                                                                    | Button which opens the Trade/Option Ticket popups to modify an order. Actual for orders with "New" status                                                                                                    |

| Cancel | - | Button which cancels an order. Actual for orders with "New" status |
|--------|---|--------------------------------------------------------------------|
|        |   | orders with "New" status                                           |

#### \*Difference between Last & Price values:

| Trade Hours       | Price                | Last             |
|-------------------|----------------------|------------------|
| Pre-Market Hours  | last trade price     | close price      |
| Market Hours      | last trade price     | last trade price |
| Post-Market Hours | last trade price     | close price      |
| Non-Market Hours  | Close = Last = Price |                  |

# Account Info Terms

This page will help you understand what all the fields of the account mean and how we calculate them.

| GUI Row Name       | DB Column Name (dbo.Account) | Description                                                                                                    |
|--------------------|------------------------------|----------------------------------------------------------------------------------------------------|
| -                  | Cash                         | Value is changed by each trade.                                                                                                    |
|                    |                              | Buy (long and close short): cash = cash - position current market value.                                                                                              |
|                    |                              | Sell (short and close long): cash = cash + position current market value                                                                                              |
|                    |                              | <b>Q:</b> Why we can't show it on UI?                                                                                                    |
|                    |                              | <b>A:</b> Because it can be negative. (Example:<br>Account balance is \$1000. Margin rate: 20%.<br>Trader opens new long position which is<br>\$2000. Cash = -\$1000) |
| Day Trades         | DayTrades                    | Amount of day trades. Check the FINRA<br>explanation about what day trades are.<br>Contains number of day trades during last 5<br>bussines days (including current).  |
| Pending Cash       | -                            | It is the amount of money that is reserved to<br>provide a transaction. This reserve is<br>withheld from Cash when an order is placed.                                |
| Equity Total       | -                            | Means your available money plus positions money if you will close it.                                                                                                 |
|                    |                              | Equity = Cash + Long Stocks - Short<br>Stocks. This formula provides Equity<br>invariability when position is opened or<br>closed.                                    |
| Long Stocks        | -                            | Shows the sum of PCMV* of long positions.<br>When a price of any long position security<br>changes, Long Stocks also changes.                                         |
| Short Stocks       | -                            | Shows the sum of PCMV* of short positions.<br>When a price of any short position security<br>changes, Short Stocks also changes .                                     |
| Long Options       | -                            | Shows the sum of PCMV* of long positions.<br>When a price of any long position security<br>changes, Long Options also changes.                                        |
| Short Options      | -                            | Shows the sum of PCMV* of short positions.<br>When a price of any short position security<br>changes, Short Options also changes .                                    |
| Maintenance Margin | -                            | The minimum amount of equity that must be maintained in a margin account.                                                                                             |

| Option Maintenance Margin | - | The minimum amount of equity that must be maintained in a margin account for options securities                                                                                                    |
|---------------------------|---|----------------------------------------------------------------------------------------------------|
| Excess                    | - | Amount of money available for withdraw or to<br>open new positions.<br>Excess = Equity - TMMR - Pending Cash -<br>Uncleared Cash, where TMMR - Total<br>Maintenance Margin Requirement - the sum<br>of margin requirements for all positions per<br>account<br>TMMR = Sum of all positions MMR<br>fot Cash Accounts Excess = Cash -<br>Pending Cash - Uncleared Cash -<br>Unsettled Cash                                                                                                    |
| Stock Buying Power        |   | Amount of money that you are available to buy stocks         Stock Buying Power = Equity - (MR% * CMV), where MR% - margin requirement; CMV - current market value         Case: Assume you have a margin account with a debit balance of \$20,000, a current market value of \$50,000 and a margin requirement of 50 percent. Your account equity is \$30,000, which is calculated using the formula \$50,000 - \$20,000 = \$30,000.         The account's stock buying power is \$5,000, which is calculated using the formula \$30,000 - (0.5 * \$50,000) = \$5,000. In this case, you have \$5,000 in buying power that you can use to purchase new stock. |
| Option Buying Power       |   | Amount of money that you are avalable to<br>buy options.<br><b>Option Buying Power = Excess * OMR</b> ,<br>where OMR - Option Margin Rate and equals<br>1                                                                                                    |
| Day Open Profit/Loss      | - | Amount of money (Unrealized Profit/Loss) at the trading session opening.                                                                                                    |
| Day Close Profit/Loss     | - | Amount of money (Realized Profit/Loss) for previous trading session.                                                                                                    |
| Net Liquidation Value     | - | Current value of your account<br>Net Liquidation Value = Long Stocks +<br>Long Options - Short Stocks - Short<br>Options                                                                                                    |
| Pending Orders Count      | - | Amount of orders with status "New" or "Partially Filled".                                                                                                    |
| Uncleared Cash            | - | Amount of uncleared funds.                                                                                                    |
| Unsettled Cash            | - | Amount of unsettled funds.                                                                                                    |
| Day Trader Buying Power   | - | Amount of avalible funds for day trader account.                                                                                                    |
| Cash Balance              | _ |                                                                                                    |

\*Position Current Market Value - as for cash account this parameter shows the current cost of the position. PCMV changes when underlying security price changes.

\*\***Base** - a technical parameter that shows the balance between the initial cost of long positions and initial costs of short positions + account own money. This value may be negative. It means that the initial cost of long positions > initial costs of short positions + account own money. This parameter is useless for an account holder. But it uses by the trading system to calculate Equity.

Position's Price = Last Price \* Quantity

# **Order Terms**

| GUI Column Name | DB Column Name (dbo.Order) | Description                                                                                                    |
|-----------------|----------------------------|----------------------------------------------------------------------------------------------------|
| ld              | ld                         | Displays an unique identification number for each Order                                                                                                    |
| Symbol          | -                          | <ul> <li>A name of a security in general or:</li> <li>1. Spread = Security name + "Spread"<br/>(GOOG Spread)</li> <li>2. Option name = Security name +<br/>Expiration date + Strike + Call/Put<br/>(GOOG Jan 2015 Put)</li> <li>3. OTO/OCO = Security name 1 +<br/>Triggers/Cancels + Security name 2 +<br/>"Spread" (APPL Triggers FAB Spread)</li> </ul> |
| Created         | CreateDate                 | Date of an order creation                                                                                                    |
| Modified        | Date                       | Date of an order modification (Replace or Cancel)                                                                                                    |
| Executed        | TransactionDate            | Date of last order filling                                                                                                    |

| Status                | Status:                                                                                                    | Displays current order state:                                                                                                    |
|-----------------------|----------------------------------------------------------------------------------------------------|----------------------------------------------------------------------------------------------------|
| Status                | Status:0 - New1 - Partially Filled2 - Filled3 - Done For Day4 - Canceled5 - Replaced6 - Pending Cancel7 - Stopped8 - Rejected9 - Suspended10 - Pending New11 - Calculated12 - Expired13 - Accepted For Bidding14 - Pending Replace15 - Error | <ul> <li>Displays current order state:</li> <li>1. New - Outstanding order with no executions</li> <li>2. Partially Filled - Outstanding order with executions and remaining quantity</li> <li>3. Filled - Order completely filled, no remaining quantity</li> <li>4. Done For Day - Order not, or partially, filled; no further executions forthcoming</li> <li>5. Canceled - Canceled order with or without executions</li> <li>6. Replaced - Replaced order with or without executions</li> <li>7. Pending Cancel/Replace - Canceled order with or without executions</li> <li>8. Stopped - Order has been stopped at the exchange</li> <li>9. Rejected - Order has been rejected by broker. NOTE: An order can be rejected subsequent to order acknowledgment, i.e. an order can pass from New to Rejected status</li> <li>10. Suspended - Order has been placed in suspended state at the request of the client</li> <li>11. Pending New - Order has been received by brokers system but not yet accepted for execution</li> <li>12. Calculated - Order has been completed</li> </ul> |
|                       | 15 - Error                                                                                                    | <ul> <li>for the day (either filled or done for day).<br/>Miscellaneous fees have been<br/>calculated and reported in this execution<br/>message</li> <li>13. Expired - Order has been canceled in<br/>broker's system due to time in force<br/>instructions</li> <li>14. Accepted For Bidding - Order has been<br/>received and is being evaluated for<br/>pricing</li> <li>15. Error - Internal status for ETNA.<br/>Appears if an error is uccured while an</li> </ul>                                                                                                    |
| Duration              | TimeInForce:         0 - Day         1 - GTC                                                                                                    | order executing         Duration means how long an order will remain in the market until it is canceled:         1. Day - A day order automatically expires at the end of the regular trading session if it has not been executed.         2. GTC - Good-till-Canceled - An order that lasts until it's completed or it's canceled.         Set from Trade Ticket or Option Ticket widgets (or popups)                                                                                                    |
| Historical Cost Basis | AveragePrice                                                                                                    | A price at which an order was filled or if an<br>order has Partially Filled status then<br>Historical Cost Basis will have average value<br>after every filling                                                                                                    |
| Last                  | LastPrice                                                                                                    | Last means the last trade reported to the platform, or the most recent price available. L ast is changed only at market hours*                                                                                                    |
| Price                 | -                                                                                                    | Price means current instrument price. Price is changed at pre/post-market and market hours*                                                                                                    |

| Description | -                                                                                                    | An order description. Standard formula: Side<br>+ Quantity + Symbol + "@" + Stop/Limit Price<br>+Type (Buy 101 AAPL @ \$120.00 Stop)                                                                                                    |
|-------------|----------------------------------------------------------------------------------------------------|----------------------------------------------------------------------------------------------------|
| Limit       | Price                                                                                                    | A predetermined Limit price. Set from Trade<br>Ticket or Option Ticket widgets (or popups)                                                                                                    |
| Stop        | StopPrice                                                                                                    | A predetermined Stop price. Set from Trade<br>Ticket or Option Ticket widgets (or popups)                                                                                                    |
| AON         | ExecInst:<br>0 - AON is disabled<br>65536 - AON is enabled                                                                                                    | All or None. A condition used on a buy or sell<br>order to instruct the broker to fill the order<br>completely or not at all. If there is insufficient<br>supply to meet the quantity requested by the<br>order then it is canceled at the close of the<br>market.<br>Set from Trade Ticket or Option Ticket<br>widgets (or popups)                                                     |
| Туре        | Type:0 - Market1 - Limit2 - Stop3 - Stop LimitInitialType:19 - Trailing Stop20 - Trailing Stop LimitTrailingStopAmountType:0 - \$ Trailing Amount1 - % Trailing AmountTrailingLimitAmountType:0 - \$ Limit Offset1 - % Limit Offset | Order type:<br>1. Market<br>2. Stop<br>3. Limit<br>4. Stop Limit<br>5. Trailing Stop<br>6. Trailing Stop Limit<br>Set from Trade Ticket or Option Ticket<br>widgets (or popups)<br>See more information about the order types<br>at Short Trading Lectures page                                                                                                    |
| Side        | Side:<br>0 - Buy<br>1 - Sell<br>4 - Sell Short<br>9 - Buy To Cover                                                                                                    | <ol> <li>Side of order:</li> <li>Buy (Buy To Open for options and spreads) - open a long position</li> <li>Sell (Sell To Close for options and spreads) - close an existing long position</li> <li>Sell Short (Sell To Open for options and spreads) - open a short position</li> <li>Buy To Cover (Buy To Close for options and spreads) - close an existing short position</li> </ol> |
| Quantity    | Quantity                                                                                                    | Amount of shares to buy or sell. Set from<br>Trade Ticket or Option Ticket widgets (or<br>popups)                                                                                                    |
| Open/Fill   | LeavesQuantity/ExecutedQuantity                                                                                                    | Open - aren't filled shares. Fill - bought shares                                                                                                    |
| Exchange    | Exchange                                                                                                    | Exchange of an order. You can choose it from Trade Ticket or Option Ticket widgets (or popups)                                                                                                    |
| Replace     | -                                                                                                    | Button which opens the Trade/Option Ticket popups to modify an order. Actual for orders with "New" status                                                                                                    |

| Cancel | - | Button which cancels an order. Actual for<br>orders with "New" status |
|--------|---|-----------------------------------------------------------------------|
|        |   |                                                                       |

#### \*Difference between Last & Price values:

| Trade Hours       | Price                | Last             |
|-------------------|----------------------|------------------|
| Pre-Market Hours  | last trade price     | close price      |
| Market Hours      | last trade price     | last trade price |
| Post-Market Hours | last trade price     | close price      |
| Non-Market Hours  | Close = Last = Price |                  |

# **Position Terms**

| GUI Column Name                                     | DB Column Name<br>(dbo.Position) | Description                                                                                                    | Example                                          |
|-----------------------------------------------------|----------------------------------|----------------------------------------------------------------------------------------------------|--------------------------------------------------|
| Symbol                                              | -                                | Ticker of position's security                                                                                                    | AAPL                                             |
| Description                                         | -                                | Company name or definition for a security.                                                                                                    | Apple Inc.                                       |
| Change                                              | -                                | Difference between the last price and close price (price<br>for previous trading session).<br>Change = Last - PrevClose                                                                                                    | Change=<br>Last-PrevClose=106.00-9<br>0.00=16.00 |
| Change %                                            | -                                | Difference between last price and close price in percentage of close price.<br>Change% = (Last - PrevClose) / PrevClose * 100                                                                                                    | Change% =<br>(106-90)/90*100 =<br>17.77%         |
| Bid                                                 | -                                | A bid price is the highest price that a buyer (i.e., bidder) is willing to pay for a good.                                                                                                    | 100.00                                           |
| Ask                                                 | -                                | Ask price is the price a seller states she or he will accept for a good.                                                                                                    | 110.00                                           |
| Last                                                | -                                | Last means the price of the last regular hours trade reported to the platform.                                                                                                    | 106.00                                           |
| Close<br>Technical field. Must be<br>hidden from UI |                                  | The price that represents the last price of the last<br>completed trading session. The Close is equal to<br>PrevClose during <u>ongoing regular</u> trading session. It<br>differs from the PrevClose value only after the ongoing<br>session is finished.<br>Pre-market. <b>Close = PrevClose</b> |                                                  |
|                                                     |                                  | Regular market hours: Close = PrevClose                                                                                                    |                                                  |
|                                                     |                                  | After-market: Close = Last                                                                                                    |                                                  |
|                                                     |                                  | Non-market before [date change time] hours: Close = Last                                                                                                    |                                                  |
|                                                     |                                  | Non-market after [date change time] hours: Close = Pr<br>evClose                                                                                                    |                                                  |
| PrevClose                                           |                                  | The price that represents the last price of the previous completed trading session (opposite to Close price that represents the last price of the <u>last</u> completed trading session). PrevClose becomes equal to Close at the beginning of PRE-Market for the next trading day                 | 90.00                                            |
| Ext H Price                                         | -                                | Ext H Price means the last extended hours trade reported to the platform. It shows "-" during the regular session.                                                                                                    | -                                                |

| Mark                                                           |                  | Stocks                                                                                                    | Options                                                                                                    | Stocks:                                                                                                    |
|----------------------------------------------------------------|------------------|----------------------------------------------------------------------------------------------------|----------------------------------------------------------------------------------------------------|----------------------------------------------------------------------------------------------------|
|                                                                |                  | 1.Trading hours:                                                                                                    | 1. Trading time:                                                                                                    | 1.Trading hours:                                                                                                    |
|                                                                |                  | Last, if Bid < LastPrice <<br>Ask:<br>Ask, if Last >= Ask ;<br>Bid, if Last =< Bid;<br>Close during non-trading<br>hours.<br>2. AfterHours: the same<br>logic as during<br>trading-hours (Ext H price<br>is used instead of Last)                                                                                                    | Mark = (Bid + Ask) / 2<br>2.<br>ExtendedHours-Trading:<br>the same logic as during<br>trading-hours<br>3. Non-trading hours: the<br>same logic as during<br>trading-hours | Bid=143.65 Ask=143.74<br>Last=143.34 => <b>Mark</b> =14<br>3.65<br><u>Options:</u><br>Bid=12.25 Ask=12.85<br>Last=13.20 => <b>Mark</b> =12.5<br>5                                                                                                    |
| Quantity                                                       | Quantity         | Amount of shares/contracts                                                                                                    |                                                                                                    | 100                                                                                                    |
| Contract Size<br>(not shown on UI)                             |                  | A contract size is the delive<br>commodities or financial ins<br>and option contracts that are                                                                                                    | truments underlying futures                                                                                                    | Contract Size = 1 for<br>Stocks<br>Contract Size = 100 for<br>Options                                                                                                    |
| Avg Open Price                                                 | AverageOpenPrice | An average price for position<br>AS-IS (Average)<br>Calculated only with orders<br>direction (for e.g. if you have<br>calculated by orders with po-<br>be ignored) or vice versa.<br>Avg Open Price = all open tr<br>Price) / all open transactions (C<br>TO-BE (FIFO based)<br>Avg Open Price = position lot<br>osition lots (Quantity) | which have the same<br>e LONG position it will be<br>partive side, sell orders will<br>mansactions (Quantity* Fill<br>Quantity)                                           |                                                                                                    |
| Daily Cost Basis<br>Technical field. Must be<br>hidden from UI | DailyCostBasis   | Amount of all order transact<br>only day (at the night it rese<br><b>Daily Cost Basis[n] = Dail</b><br><b>P</b> = Cost Basis from Orders                                                                                                    | ts to PrevCloseMktValue).<br>y Cost Basis[n-1] + P[n]                                                                                                    |                                                                                                    |
| Cost Basis                                                     | CostBasis        | Amount of all order transact<br><b>Cost Basis</b> = <sub>all related transact<br/><b>Size * Fill Price)</b><br/>Quantity used in that formul<br/>transactions)<br/>Note! Cost basis can be neg</sub>                                                                                                    | actions <b>(Quantity * Contract</b><br>la can be negative (sell                                                                                                    | <ol> <li>Bought shares with<br/>Quantity 10 at<br/>10.00\$,<br/>Cost Basis = 100</li> <li>Bought shares with<br/>Quantity 10 at<br/>15.00\$,<br/>Cost Basis = 100 +<br/>150</li> <li>Sold shares with<br/>Quantity 5 at 15.00\$.<br/>Cost Basis = 100 +<br/>150 - 75</li> </ol> |
| Market Value                                                   | -                | Current market value of the<br>Market Value = Mark * Qua                                                                                                    |                                                                                                    |                                                                                                    |

| RPL Day                                   |            | Realized profit\loss for today (set to 0 every day during<br>overnight maintenance)<br>AS-IS (Average)<br>RPL Day = today closing transactions (Fill Price - Averag<br>eOpenPrice <sub>of</sub> existing position) * Quantity* Contract<br>Size<br>TO-BE (FIFO based)<br>RPL Day = today closed position lots (Close Price <sub>position</sub> lot<br>- Open Price <sub>position lot</sub> ) * Quantity <sub>position lot</sub> * Contract<br>Size |  |
|-------------------------------------------|------------|----------------------------------------------------------------------------------------------------|--|
| P/L Day                                   |            | P/L Day = (Market Value - PrevCloseMrktValue) +<br>RPL Day                                                                                                    |  |
| PrevCloseMarketValue<br>[not shown on UI] |            | Value gathered from clearing firm after their clearing<br>based on all yesterdays transactions performed. For<br>self-cleared instances it should be equal to <b>Close</b><br><b>Price * Quantity * Contract Size</b>                                                                                                    |  |
| P/L Open                                  | -          | Unrealized P&L (Profit and Loss) is the current profit or<br>loss on an open position. The unrealized P&L is a<br>reflection of what profit or loss could be realized if the<br>position were closed at that time. The P&L does not<br>become realized until the position is closed.                                                                                                    |  |
|                                           |            | P/L Open = MarketValue - CostBasis                                                                                                    |  |
| P/L %                                     | -          | Unrealized P/L (Profit/Loss) in percent. Profit/Loss that you will get if close a position at the moment in percent to amount on money you've spent for openning the position.                                                                                                    |  |
|                                           |            | P/L % = (P/L Open) / CostBasis * 100                                                                                                    |  |
| Created                                   | CreateDate | Date of a position creation.                                                                                                    |  |
| Modified                                  | ModifyDate | Date of a position modification (modification means<br>any position's modification for e.g. closing; buying<br>shares to a position or selling shares of a position).                                                                                                    |  |
| Security Type                             | -          | Type of a security in position (for e.g. Common Stock, Option).                                                                                                    |  |
| Close                                     | -          | Button which closes a position.                                                                                                    |  |

# **Transaction Terms**

| DB Column Name (dbo.Transaction) | Description                                                                                                    |
|----------------------------------|----------------------------------------------------------------------------------------------------|
| ld                               | Displays an unique identifier number of security name                                                                                                    |
| Feeld                            | Displays an unique identifier number for Fee. A certain amount of Fee<br>is determined by a comission plan for each client .<br>If the type of the transaction is OptionExpiration, Payment,<br>ManualManipulation or Clearing, then the field will be empty |
| OrderStateId                     | Displays an unique identifier number for corresponded state of the order.<br>If the type of the transaction is OptionExpiration, Payment, ManualManipulation or Clearing, then the field will be empty                                                       |
| AccountId                        | Displays an unique identifier number of user                                                                                                    |
| Date                             | Date of a transaction creation                                                                                                    |

| Value                                                                                                    | Value of your transaction. As for cash, this parameter shows the cost of the transaction.                                                                                                    |
|----------------------------------------------------------------------------------------------------|----------------------------------------------------------------------------------------------------|
| Description                                                                                                    | if the type of transaction is Payment or ManualManipulation, then it will be shown a description of a transaction                                                                                                    |
| SecurityId                                                                                                    | Displays an unique identifier number of security name.<br>If the type of the transaction is Payment or ManualManipulation, then<br>it is not using any securities and the field will be empty.                                                                                                    |
| Quantity                                                                                                    | Amount of shares to buy or sell, which is indicated in the last orderstate partial                                                                                                    |
| <b>Type:</b><br>0 - Undefined,<br>1 - Comission,<br>2 - OrderExecution,<br>3 - OptionExpiration,<br>4 - Payment,<br>5 - ManualManipulation,<br>6 - Clearing,<br>7 - Rpl | <ul> <li>Displays current transaction state:</li> <li>0. Undefined - Not defined value. Should never be used</li> <li>1. Comisssion - Comission transaction</li> <li>2. OrederExecution - Order execution transaction</li> <li>3. OptionExpiration - Option expiration transaction</li> <li>4. Payment - Deposit or withdraw transaction</li> <li>5. ManualManipulation - Manial order or position update transaction</li> <li>6. Clearing - Clearing processing transaction</li> <li>7. Rpl - Realized profit or loss transaction. When user (partially) closes position 2 types of transaction will be created: OrderExecution (return open position money) and Rpl (profit/loss)</li> </ul> |
| LeavesQuantity                                                                                                    | Aren't filled shares                                                                                                    |
| IsDayTrade                                                                                                    | Transaction is or isn't included in DayTrade. DayTrade is amount of<br>day trades. Check the FINRA explanation about what day trades are.<br>Contains number of day trades during last 5 bussines days (including<br>current).<br>0 - Transaction is not an a DayTrade<br>1 - Transaction is an a DayTrade                                                                                                    |
| MarginValue                                                                                                    | The amount of delta of margin requirement                                                                                                    |